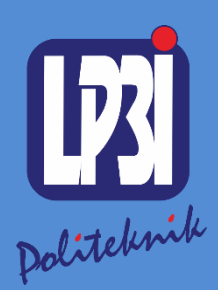

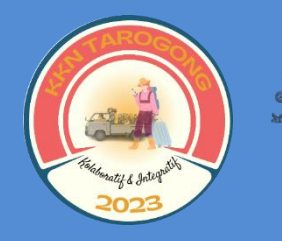

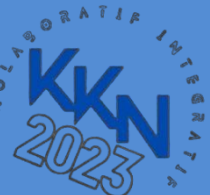

# *Modul 1* Pengenalan *Microsoft Word* Mata Kuliah: KKN Tematik

KKN Tematik Tarogong Kaler 2023 Politeknik LP3I Kampus Utama Bandung

 $\bullet$ 

 $\bullet$ 

Aplikasi Komputer Dasar : Pengenalan Microsoft Word

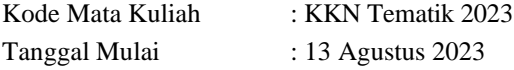

# Pengenalan Microsoft Word

## Modul 1

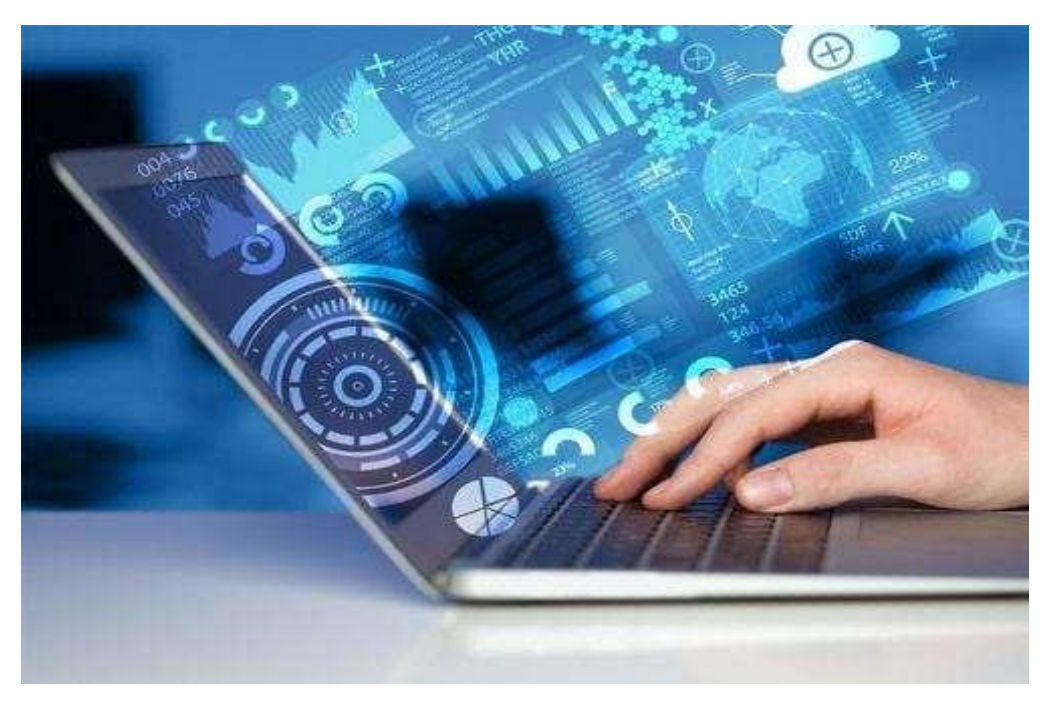

Mohammad Ivan Awaludin

Program Studi Diploma Tiga Manajemen Informatika, Politeknik LP3I Kampus Utama Bandung, Bandung, Indonesia

#### **Kata Pengantar**

<span id="page-2-0"></span>Laboratorium pendidikan adalah unit kerja pendidikan yang menyediakan fasilitas dan peralatan untuk kegiatan praktikum masyarakat. Laboratorium pendidikan juga berfungsi sebagai fasilitas penunjang masyarakat dalam mengembangkan keahlian dan menciptakan karya ilmiah. Kegiatan praktikum pada suatu pekerjaan, merupakan bagian yang tidak dapat dipisahkan dalam proses pencapaian keberhasilan masyarakat dalam pengembangan keilmuan, kemampuan, dan penemuan. Karena itu perlu dibuat Modul Praktik Aplikasi Komputer Dasardalam rangka mendukung hal tersebut.

Melalui modul praktik ini masyarakat dapat memperoleh materi dan soal latihan tentang Pengenalan Microsoft Word, pada Aplikasi Komputer Dasar. Dengan demikian diharapkan tidak ada masyarakat yang terkendala dalam mengikuti praktik microsoft.

Besar harapan kami, modul ini dapat bermanfaat dalam memperlancar proses kegiatan praktik microsoft office. Serta kami menerima kritik dan saran jika terdapat hal-hal yang belum sempurna, agar modul ini dapat digunakan dengan baik di kalangan masyarakat maupun kalangan instruktur praktik.

Garut, 13 Agustus 2023

Tim Penyusun

## Daftar Isi

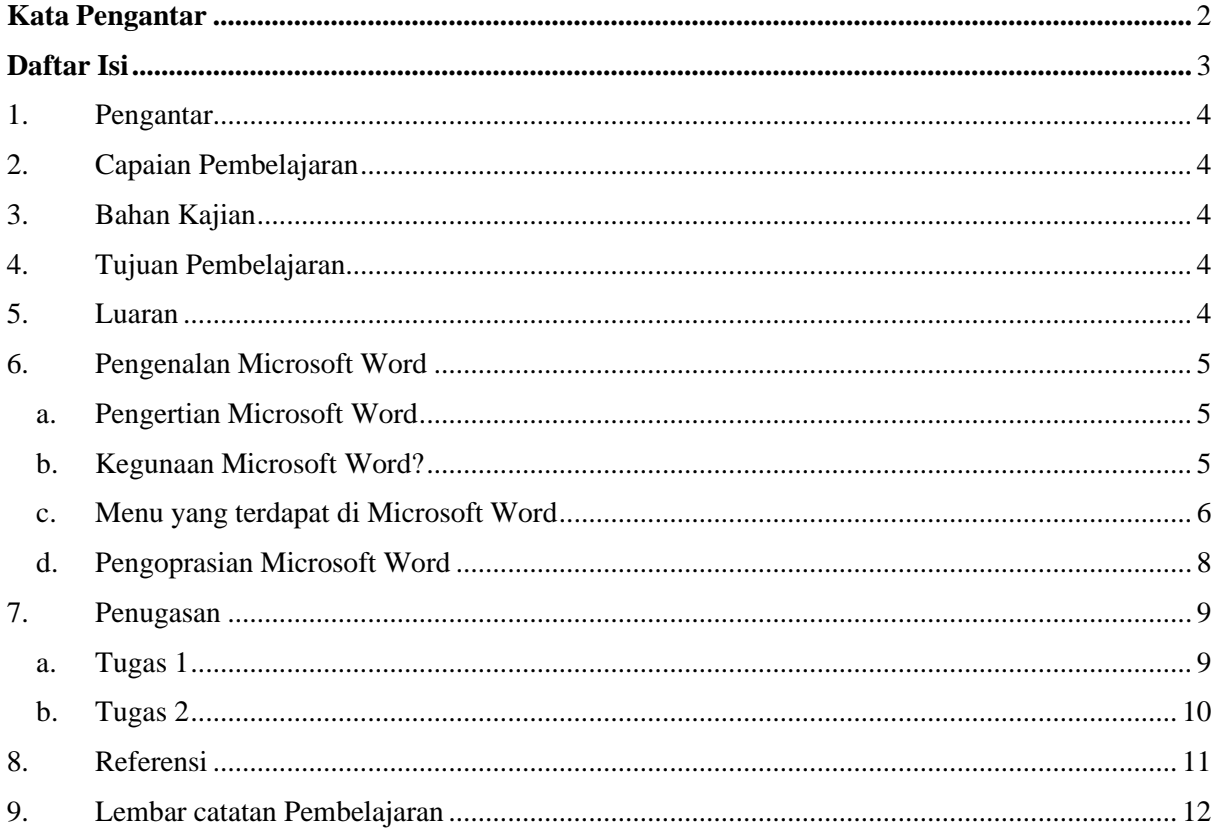

## <span id="page-4-0"></span>1. Pengantar

Pelatihan ini membahas tentang Aplikasi Komputer Dasar yang meliputi Microsoft Word, Microsoft Excel, dan Microsoft Power Point. Pelatihan ini memberikan pengalaman belajar kepada masyarakat yang mendukung untuk mencapai capaian pembelajaran khususnya dari aspek sikap, pengetahuan dan ketrampilan umum berdasarkan Standar Nasional Pendidikan Tinggi (Permendikbud Nomor 3 Tahun 2020)

Modul Praktik Aplikasi Komputer Dasar, Mata kuliah KKN Tematik Tahun Akademik 2023, disusun dengan tujuanuntuk memberikan arahan serta acuan bagi masyarakat dan instruktur praktik, dalam melaksanakan kegiatan pelatihan micosoft office untuk meningkatkan produktifitas kerja di desa Jati kecamatan Tarogong Kaler. Modul praktik ini berisi tentang materi Aplikasi Komputer Microsoft Word.

<span id="page-4-1"></span>2. Capaian Pembelajaran

Masyarakat mampu memahami tentang dasar dasar aplikasi Microsoft Word.

- <span id="page-4-2"></span>3. Bahan Kajian
	- Pengertian Microsoft Word
	- Fungsi dan Manfaat Microsoft Word
	- Menu pada Microsoft Word
	- Pengoprasian Microsoft Word
- <span id="page-4-3"></span>4. Tujuan Pembelajaran
	- Mampu memahami dan menjelaskan pengertian Microsoft Word
	- Mampu memahami dan menjelaskan fungsi dan manfaat Microsoft Word
	- Mampu memahami dan menjelaskan menu pada Microsoft Word
	- Mampu memahami dan menjelaskan pengoprasian Microsoft Word
- <span id="page-4-4"></span>5. Luaran
	- Masyarakat memiliki kompetensi dalam menjelaskan pengertian Microsoft Word
	- Masyarakat memiliki kompetensi dalam menjelaskan Fungsi dan manfaat MicrosoftWord
	- Masyarakat memiliki kompetensi dalam menjelaskan menu pada Microsoft Word
	- Masyarakat memiliki kompetensi dalam pengoprasian Microsoft Word

#### <span id="page-5-1"></span><span id="page-5-0"></span>6. Pengenalan Microsoft Word

### a. Pengertian Microsoft Word

Microsoft word adalah aplikasi pengolah kata (word processor) yang dapat membantu pengguna untuk menyelesaikan berbagai pekerjaan yang berhubungan dengan dokumen, teks atau tulisan. Contohnya seperti pembuatan laporan, buku, makalah, jurnal dll. Dalam definisi lain. Microsoft word adalah software yang berfungsi untuk membuat, mengedit dan memformat data dalam bentuk dokumen yang hasilnya bisa disimpan dalam bentuk softcopy (file) ataupun hardcopy (hasil print).

### <span id="page-5-2"></span>b. Fungsi dan Manfaat Microsoft Word

- 1) Fungsi
	- Membuat surat

Salah satu kegunaan utama dari Microsoft Word adalah membuat berbagai macam surat, mulai dari surat yang sederhana hingga surat resmi untuk keperluan kantor, sekolah, dan lainnya. Selain itu, pengguna juga bisa memanfaatkan Microsoft Word untuk membuat kop surat. Sebelum dicetak, surat tersebut juga dapat diedit dengan menambahkan komponen lainnya seperti gambar atau tanda tangan digital.

• Membuat dokumen

Sebagai aplikasi pengolah kata, Microsoft Word tentu menjadi pilihan banyak orang apabila ingin membuat dokumen dengan lebih mudah.Dengan dibekali sejumlah fitur, Microsoft Word dapat menunjang kebutuhan pengguna untuk melengkapi dokumen mereka seperti memasukkan gambar/foto, mengatur header dan footer, memformat halaman, memberikan nomor halaman, membuat daftar isi, memilih tulisan dengan berbagai macam font, hingga memasukkan alamat website.

• Mengoreksi kata-kata

Untuk menghindari kesalahan penulisan ataupun ejaan, pengguna Microsoft Word bisa menggunakan fitur koreksi kata yang mendukung berbagai macam bahasa.

#### 2) Manfaat

• Pertama, dapat memudahkan pekerjaan. Berbagai fitur yang ditawarkan Microsoft Word dapat mendukung penggunanya untuk membuat dokumen secara mudah. Dengan begitu, segala macam pembuatan dokumen pun menjadi lebih praktis serta lebih rapih jika dibandingkan dengan tulisan tangan.

- Kedua, menghemat waktu. Fitur koreksi kata yang bekerja secara serentak, tentu dapat menghemat waktu apabila proses pembuatan dokumen sedang berjalan. Terlebih, Microsoft Word sendiri juga memiliki fitur Mail Merge yang memungkinkan penggunanya dapat mengirim surat ke sejumlah orang secara bersamaan.
- Ketiga, menghemat kertas. Dengan Microsoft Word, proses pengoreksian dokumen dapat dilakukan secara digital. Itu artinya, pengguna tidak memerlukan kertas untuk melakukan hal tersebut. Dengan begitu, otomatis pengguna bisa menghemat kertas dan juga biaya untuk mencetak dokumen itu (print).
- <span id="page-6-0"></span>c. Menu yang terdapat di Microsoft Word

Sebelum memulai mengoprasikan Microsoft Word, kita akan mengenal beberapa menu yang terdapat di Microsoft Word.

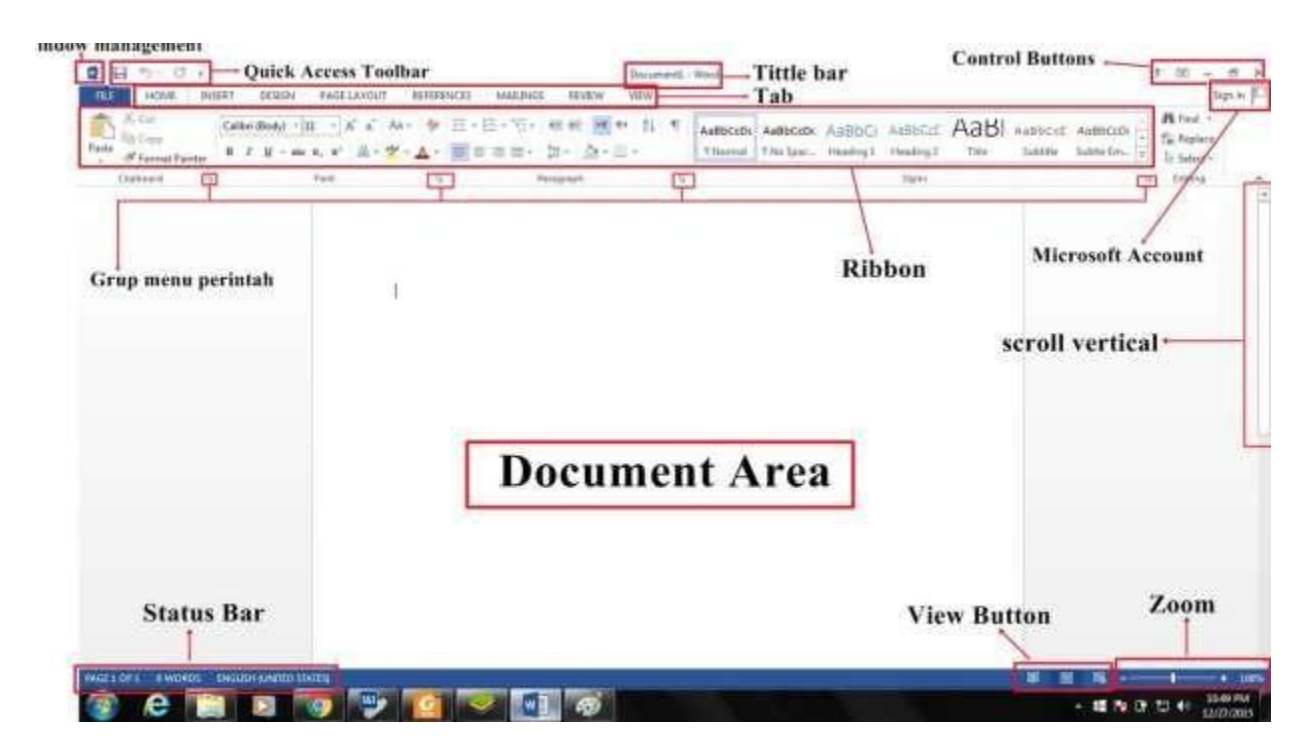

Ribbon

Ribbon berisi banyak tab, masing-masing berisi banyak grup yang terkait dengan perintah. Kalian dapat menemukan tab ini di dekat bagian atas jendela antarmuka Word dan akan menggunakan tab ini untuk melakukan tugas paling umum di Word.

#### Tab Home

Memungkinkan akses ke beberapa perintah yang paling umum digunakan, termasuk copy dan paste, format, mengurutkan dan pilih jenis dokumen teks. Tab Home dipilih secara default setiap kali membuka Word.

#### Tab Insert

Tab Insert untuk menyisipkan gambar, grafik, tabel, bentuk, ke dalam dokumen.

### Tab Desain

Tab Desain untuk mengakses berbagai alat desain, termasuk format dokumen, efek dan perbatasan, dapat memberikan dokumen desain yang cantik.

#### Tab Page Layout

Tab Page Layout (halaman Tata Letak) untuk mengubah format dokumen dicetak, termasuk lebar margin, orientasi halaman dan halaman. Perintah-perintah ini akan sangat membantu ketika bersiap untuk mencetak dokumen

### Tab Reference

Tab Reference untuk menambahkan penjelasan untuk mendokumentasikan, seperti catatan kaki dan kutipan. Kita juga dapat menambahkan daftar isi, subtitle, dan direktori. Perintahperintah ini sangat berguna saat menulis artikel ilmiah.

#### Tab Mailings

Kalian dapat menggunakan fitur mail merge di tab Mailings (mail) untuk cepat menulis, alamat email dan membuat label. Ini sangat berguna ketika Kalian perlu mengirim surat ke beberapa penerima.

### Tab Review

Tab Review untuk mengakses fitur pengeditan yang kuat dari Word, termasuk menambahkan komentar dan melacak perubahan. Fitur-fitur ini memudahkan untuk berbagi dan mengcompare dokumen.

### Tab View

Tab View untuk beralih di antara tampilan berbeda untuk dokumen dan membagi layar untuk melihat dua bagian dokumen secara bersamaan. Perintah-perintah ini juga akan membantu ketika bersiap untuk mencetak dokumen.

- <span id="page-8-0"></span>d. Pengoprasian Microsoft Word
	- 1. Membuat dokumen baru

Jika kita baru memulai mengoperasikan Microsoft Word, biasanya akan langsung ditampilkan dokumen kosong yang siap untuk ditulisi. Atau bisa juga dengan membuka Aplikasi Microsoft Word dan klik blank document

- 2. Menyimpan dokumen
	- File Hom • Ketik pada bagian file
	- Klik "Save"
	- Akan keluar tampilan seperti pada bagian dibawah ini, pada bagian file name, dengan nama yang anda inginkan. Jangan lupa pilih tempat anda menyimpan file tersebut kemudian tinggal anda klik save maka dokumen anda sekarang telah tersimpan dengan aman.

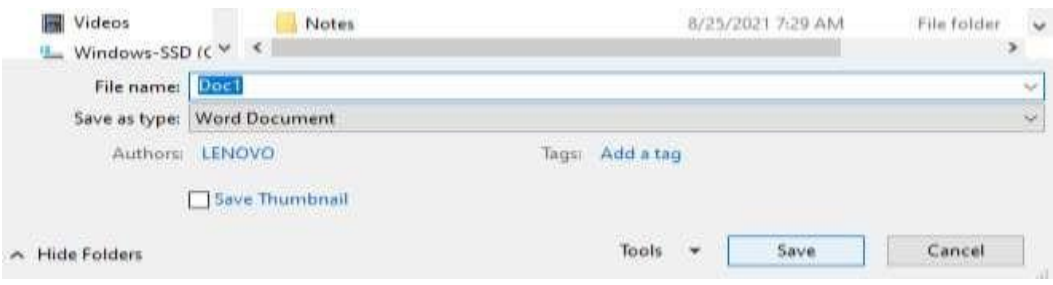

## <span id="page-9-1"></span><span id="page-9-0"></span>7. Penugasan

a. Tugas 1

Sebutkan dan jelaskan minimal 10 bagian menu pada Microsoft Word

## <span id="page-10-0"></span>b. Tugas 2 Tuliskan sejarah Microsoft Word

<span id="page-11-0"></span>8. Referensi

Madcoms. 2017. Kerja Bareng dan berbagi Data pada Microsoft Office. Microsoft Word – Microsoft Excel – Microsoft PowerPoint – Micrososft Access. Yogyakarta: Penerbit Andi dan Madcoms

Microsoft, Sarwandi. (2016). Jago Microsoft Word 2016. (C. Creative, Ed.) (pertama). Jakarta: gramedia.

(Doc, 2010)Doc, B. (2010). *Cara Membuat Dokumen Baru Microsoft Word 2010*. 1–7.

Ngibad, K. (2018). *Fungsi Menu-Menu Microsoft Word 2013*. *2002*, 1–16. https://doi.org/10.31227/osf.io/az5bg

## <span id="page-12-0"></span>9. Lembar catatan Pelatihan Nama :

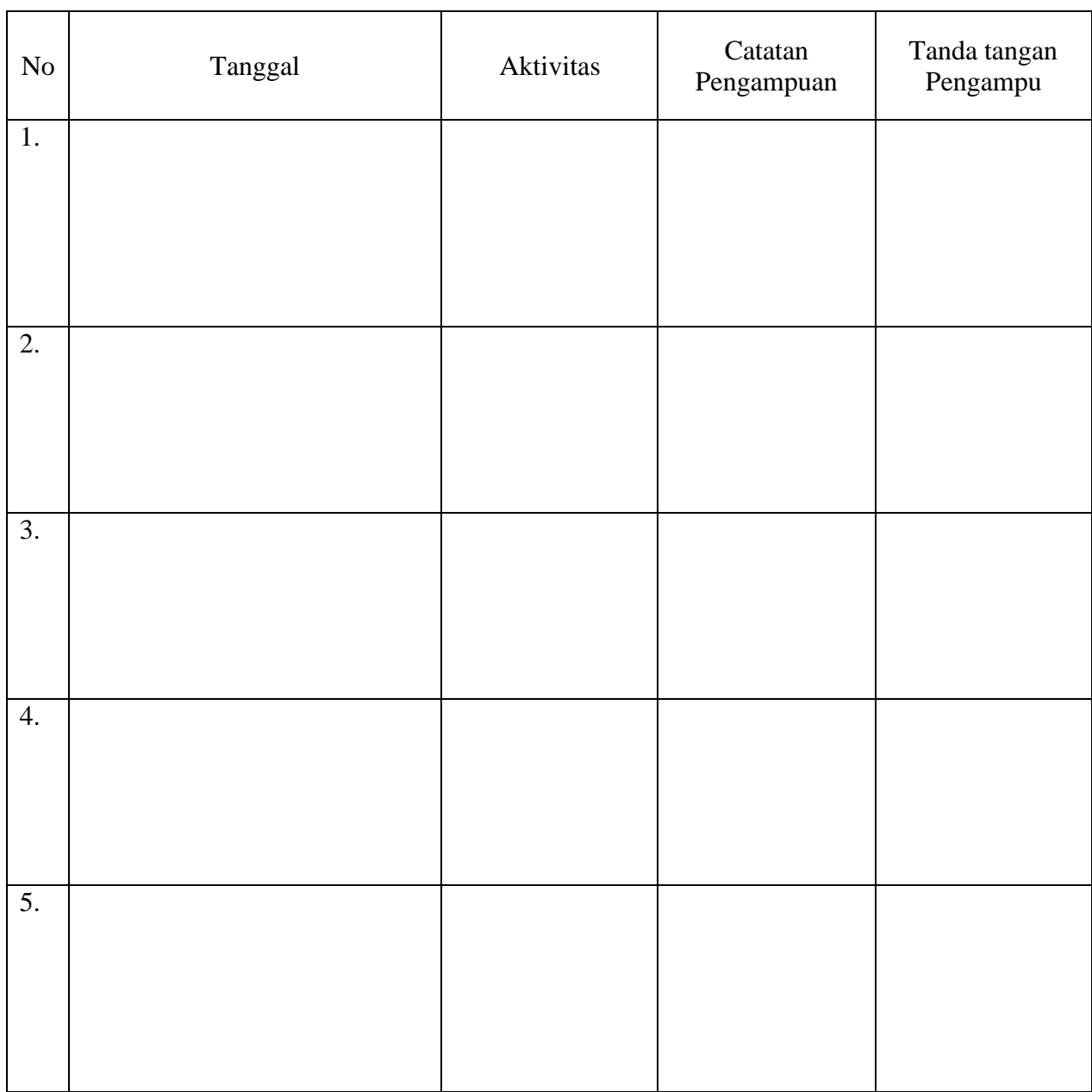

Nilai Akhir

Pengampu,

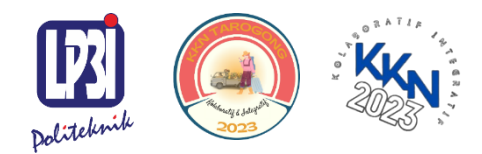

KKN Tematik Tarogong Kaler 2023 Politeknik LP3I Kampus Utama Bandung

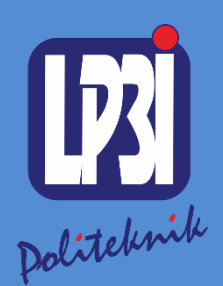

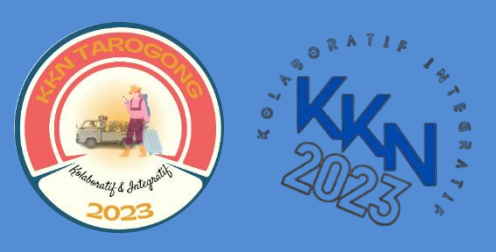

*Modul 2* Cara Menyusun Daftar Isi dan Daftar Pustaka Menggunakan *Mirosoft Word*

Mata Kuliah: KKN Tematik

KKN Tematik Tarogong Kaler 2023 Politeknik LP3I Kampus Utama Bandung

 $\blacksquare$ 

Aplikasi Komputer Dasar : Cara menyusun daftar isi dan daftar pustaka menggunakan ms word

Kode Mata Kuliah : KKN Tematik 2023 Tanggal Mulai : 13 Agustus 2023

# Cara Menyusun Daftar Isi dan Daftar Pustaka Menggunakan Mirosoft Word

Modul 2

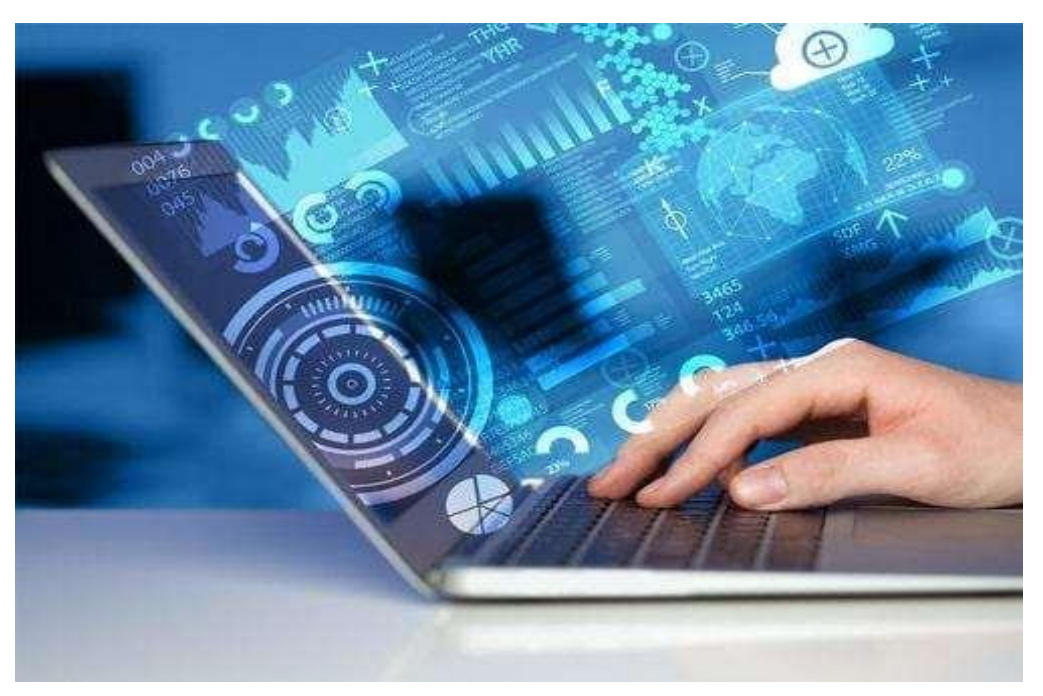

Mohammad Ivan Awaludin

Program Studi Diploma Tiga Manajemen Informatika, Politeknik LP3I Kampus Utama Bandung, Bandung, Indonesia

#### **Kata Pengantar**

<span id="page-16-0"></span>Laboratorium pendidikan adalah unit kerja pendidikan yang menyediakan fasilitas dan peralatan untuk kegiatan praktikum masyarakat. Laboratorium pendidikan juga berfungsi sebagai fasilitas penunjang masyarakat dalam mengembangkan keahlian dan menciptakan karya ilmiah. Kegiatan praktikum pada suatu pekerjaan, merupakan bagian yang tidak dapat dipisahkan dalam proses pencapaian keberhasilan masyarakat dalam pengembangan keilmuan, kemampuan, dan penemuan. Karena itu perlu dibuat Modul Praktik Aplikasi Komputer Dasardalam rangka mendukung hal tersebut.

Melalui modul praktik ini masyarakat dapat memperoleh materi dan soal latihan tentang Cara Menyusun Daftar Isi dan Daftar Pustaka dengan Microsoft Word, pada Aplikasi Komputer Dasar. Dengan demikian diharapkan tidak ada masyarakat yang terkendala dalam mengikuti praktik microsoft.

Besar harapan kami, modul ini dapat bermanfaat dalam memperlancar proses kegiatan praktik microsoft office. Serta kami menerima kritik dan saran jika terdapat hal-hal yang belum sempurna, agar modul ini dapat digunakan dengan baik di kalangan masyarakat maupun kalangan instruktur praktik.

Garut, 13 Agustus 2023

Tim Penyusun

## Daftar Isi

<span id="page-17-0"></span>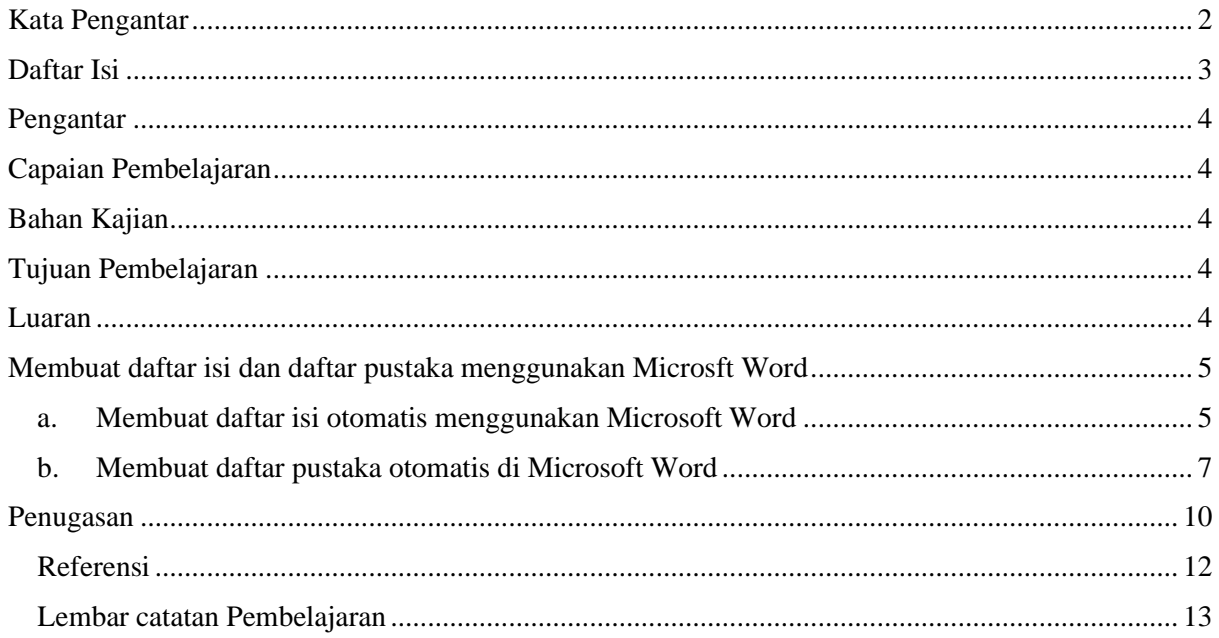

## <span id="page-18-0"></span>1. Pengantar

Pelatihan ini membahas tentang Aplikasi Komputer Dasar yang meliputi Microsoft Word, Microsoft Excel, dan Microsoft Power Point. Pelatihan ini memberikan pengalaman belajar kepada masyarakat yang mendukung untuk mencapai capaian pembelajaran khususnya dari aspek sikap, pengetahuan dan ketrampilan umum berdasarkan Standar Nasional Pendidikan Tinggi (Permendikbud Nomor 3 Tahun 2020)

Modul Praktik Aplikasi Komputer Dasar, Mata kuliah KKN Tematik Tahun Akademik 2023, disusun dengan tujuanuntuk memberikan arahan serta acuan bagi masyarakat dan instruktur praktik, dalam melaksanakan kegiatan pelatihan micosoft office untuk meningkatkan produktifitas kerja di desa Jati kecamatan Tarogong Kaler. Modul praktik ini berisi tentang materi Aplikasi Komputer Microsoft Word.

<span id="page-18-1"></span>2. Capaian Pembelajaran

Masyarakat mampu memahami cara menyusun daftar isi dan daftar pustaka menggunakan aplikasi Microsoft Word.

- <span id="page-18-2"></span>3. Bahan Kajian
	- Cara menyusun daftar isi menggunakan Microsoft Word
	- Cara menyusun daftar pustaka menggunakan Microsoft Word
- <span id="page-18-3"></span>4. Tujuan Pembelajaran
	- Mampu memahami dan menjelaskan cara menyusun daftar isi menggunakan Microsoft Word
	- Mampu memahami dan menjelaskan cara menyusun daftar pustaka menggunakan Microsoft Word
- <span id="page-18-4"></span>5. Luaran
	- Masyarakat memiliki kompetensi dalam memebuat daftar isi menggunakan Microsoft Word
	- Masyarakat memiliki kompetensi dalam membuat daftar pustaka menggunakan Microsoft Word
- <span id="page-19-1"></span><span id="page-19-0"></span>6. Membuat daftar isi dan daftar pustaka menggunakan Microsft Word
	- a. Membuat daftar isi otomatis menggunakan Microsoft Word

Sebelum membuat daftar isi Sebelum membuat daftar isi yang nantinya akan terisi secara otomatis, kita wajib untuk menyusun dan mengkondisikan terlebih dahulu seluruh bab dan sub bab di dalam tulisan.

- Buka dokumen yang ingin diberi daftar isi
- Tandai bab pertama termasuk teks di bawahnya, kemudian klik Style dan pilih heading 1.

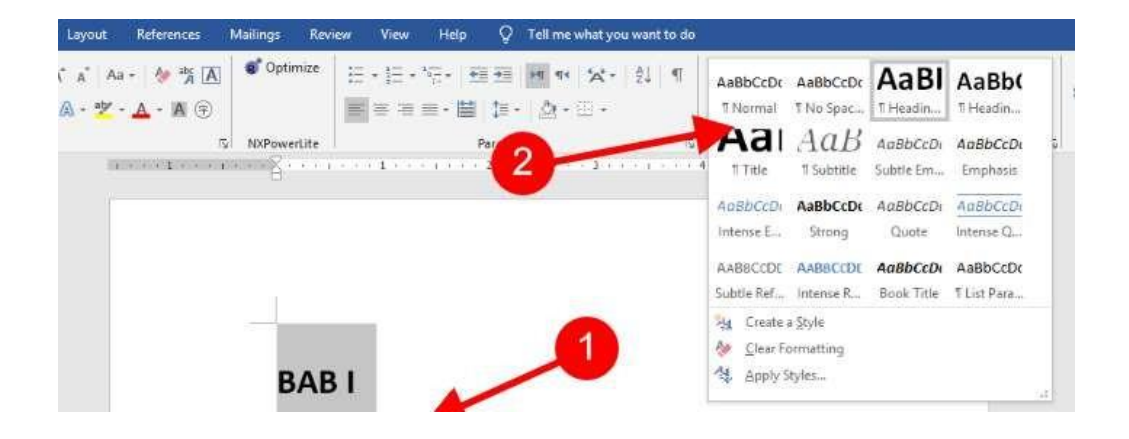

- Ulangi step untuk bab II, III,IV dan seterusnya
- Setelah seluruh bab utama selesai, sekarang pindahkan fokus ke sub bab. Tandai sub bab pertama dahulu, lalu klik Style dan pilih heading 2

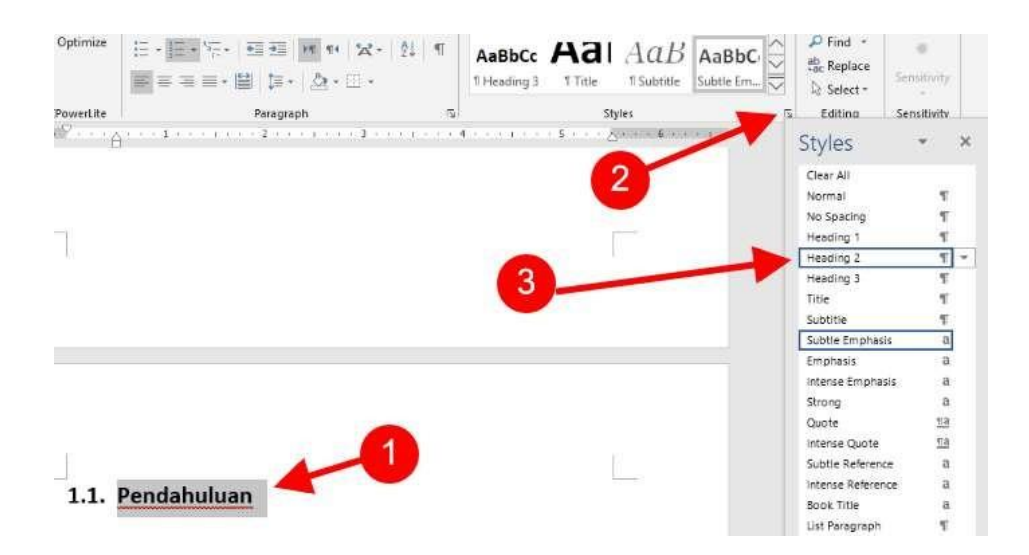

- Ulangi step di atas untuk semua sub bab yang merupakan sub dari bab-bab utama.
- Apabila di dalam karya tulis terdapat sub bab ketiga, maka ulangi cara di atas kemudian klik Style dan pilih Heading 3. Ulangi step ini untuk semua sub bab tiga lainnya.
- Setelah semua sudah selesai, lalu klik References Table of Contents. lalu pilih format daftar yang tampil di layar.

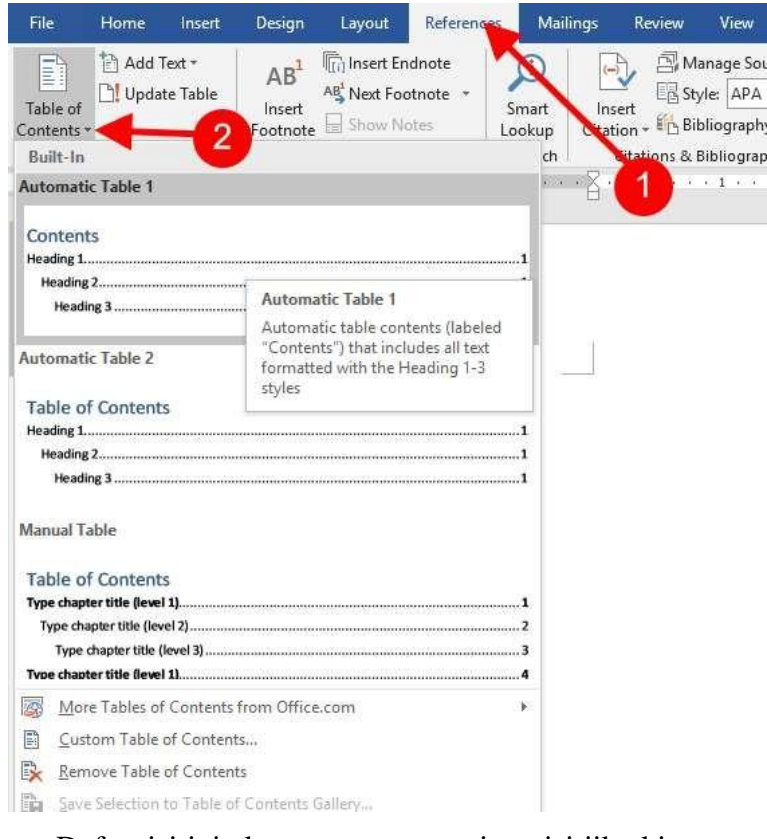

• Daftar isi ini akan secara otomatis terisi jika kita menambahkan bab atau sub bab baru dengan menerapkan metode awal di atas tadi.

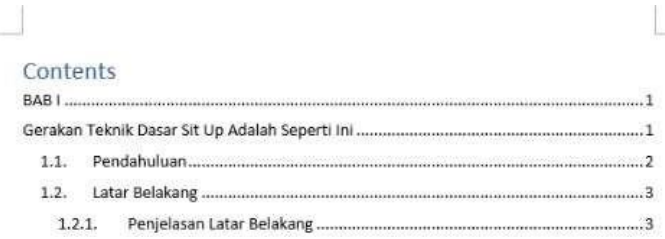

• Apabila daftar isi tidak terisi otomatis kita bisa mengatasinya dengan cara mengklik tombol Update Table yang berada di sebelah menu Table of Contents.

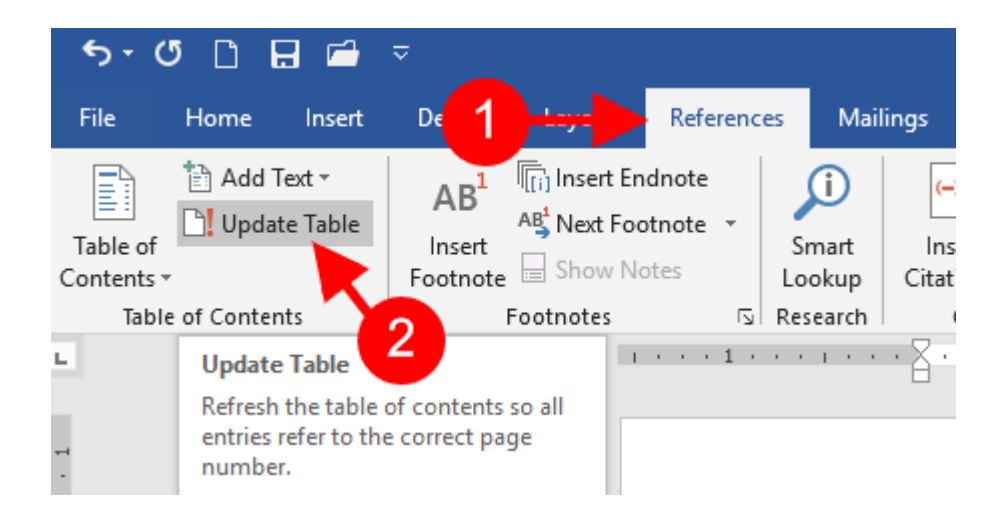

<span id="page-21-0"></span>b. Membuat daftar pustaka otomatis di Microsoft Word

Daftar pustaka merupakan salah satu komponen yang penting dalam menyusun laporan, skripsi, karya ilmiah, jurnal, buku, atau makalah. Biasanya daftar pustaka ini berada pada halaman akhir karya yang kita buat

- Buka dokumen
- Klik Reference kemudian manage sources

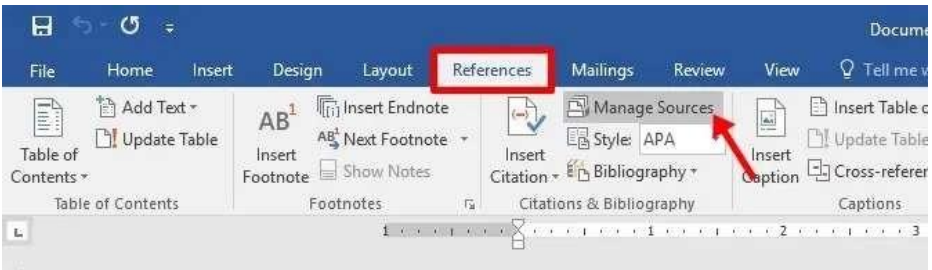

• Klik new untuk membuat satu referensi daftar pustaka

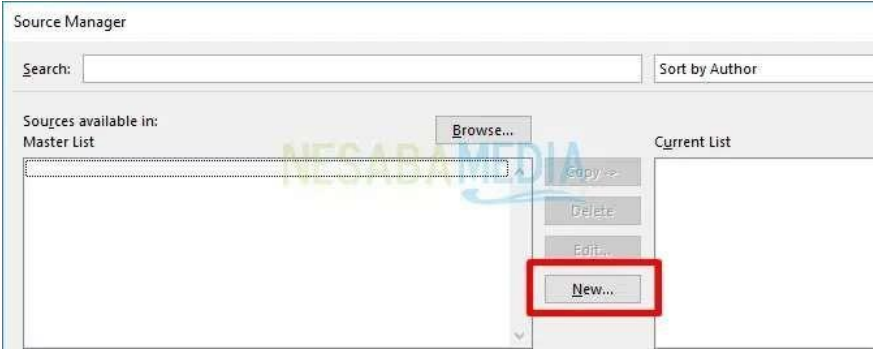

• Pilih Type of Source apakah referensi berasal dari sebuah artikel, buku, jurnal, website, dan lain-lain. Isi masing-masing kolom atribut yang ada terkait pengarang, judul, tahun, kota, penerbit, dan lain-lain. Klik OK setelah selesai.

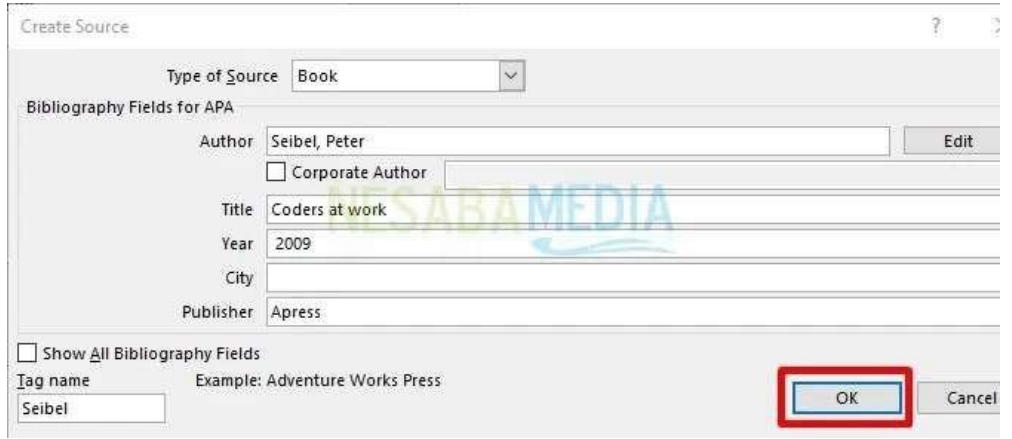

- Pada bagian Author terdapat tombol Edit yang dapat digunakan untuk memasukkan nama pengarang yang terdiri dari first, last, dan middle name. Kita bisa menginput nama pengarang lebih dari satu dengan mengklik Add.
- Setelah itu, muncul tampilan seperti berikut ini dimana ditampilkan daftar referensi yang telah kita tambahkan sebelumnya.

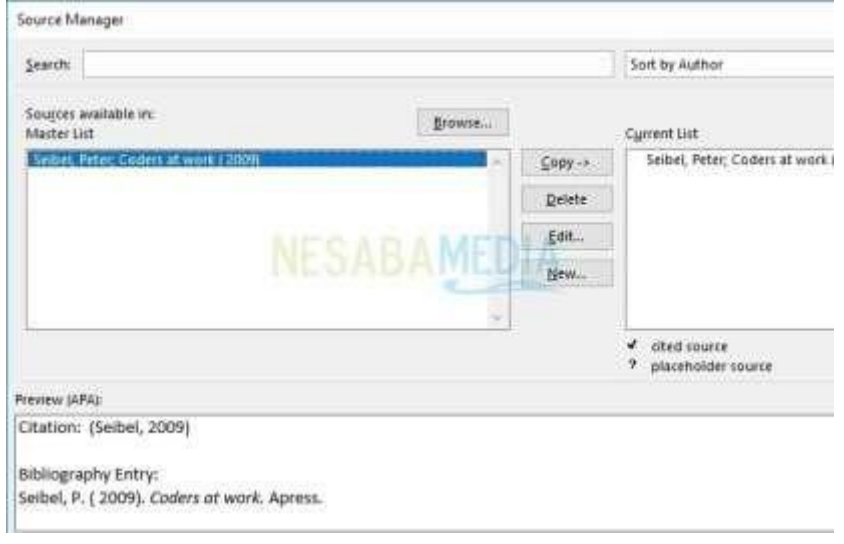

• Kemudian, setelah menambahkan semua daftar referensi yang diinginkan, langkah selanjutnya adalah dengan menampilkannya ke daftar pustaka pada lembar kerja. Pilih bagian References, klik Bibliography dilanjutkan dengan mengklik Insert Bibliography.

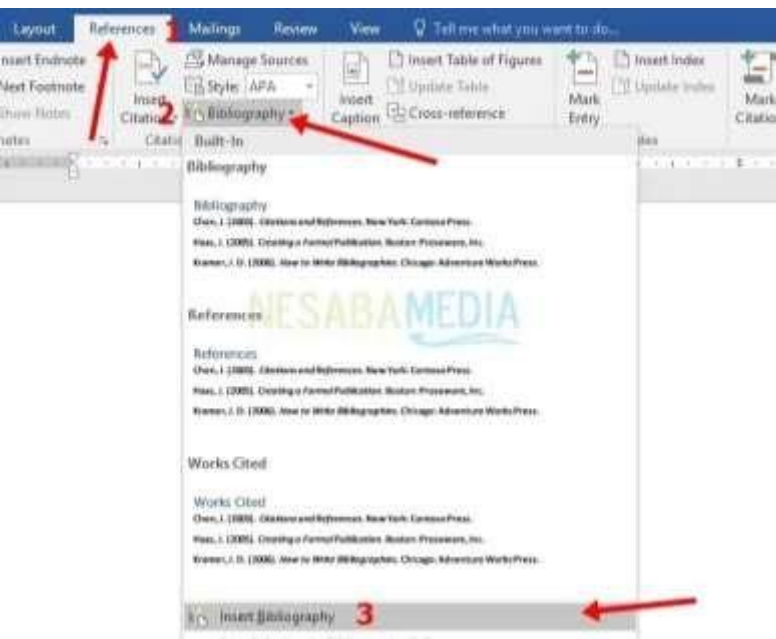

• Selanjutnya, atur jarak pada masing-masing referensi agar terlihat lebih teratur. Gunakan bagan Paragraph pada tab Layout lalu pada bagian After atur angka yang diinginkan.

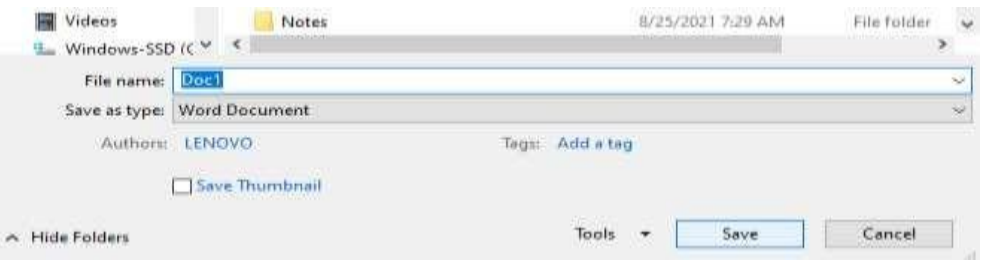

## <span id="page-24-0"></span>7. Penugasan

a. Tugas 1

Buatlah mindmap cara membuat daftar isi di Microsoft Word

## b. Tugas 2

Buatlah minmap cara membuat daftar pustaka otomatis di Microsoft Word

### <span id="page-26-0"></span>8. Referensi

Madcoms. 2017. Kerja Bareng dan berbagi Data pada Microsoft Office. Microsoft Word – Microsoft Excel – Microsoft PowerPoint – Use the "Insert Citation" button to add citations to this document.

Micrososft Access. Yogyakarta: Penerbit Andi dan Madcoms

Microsoft, Sarwandi. (2016). Jago Microsoft Word 2016

## <span id="page-27-0"></span>9. Lembar catatan Pelatihan

## Nama :

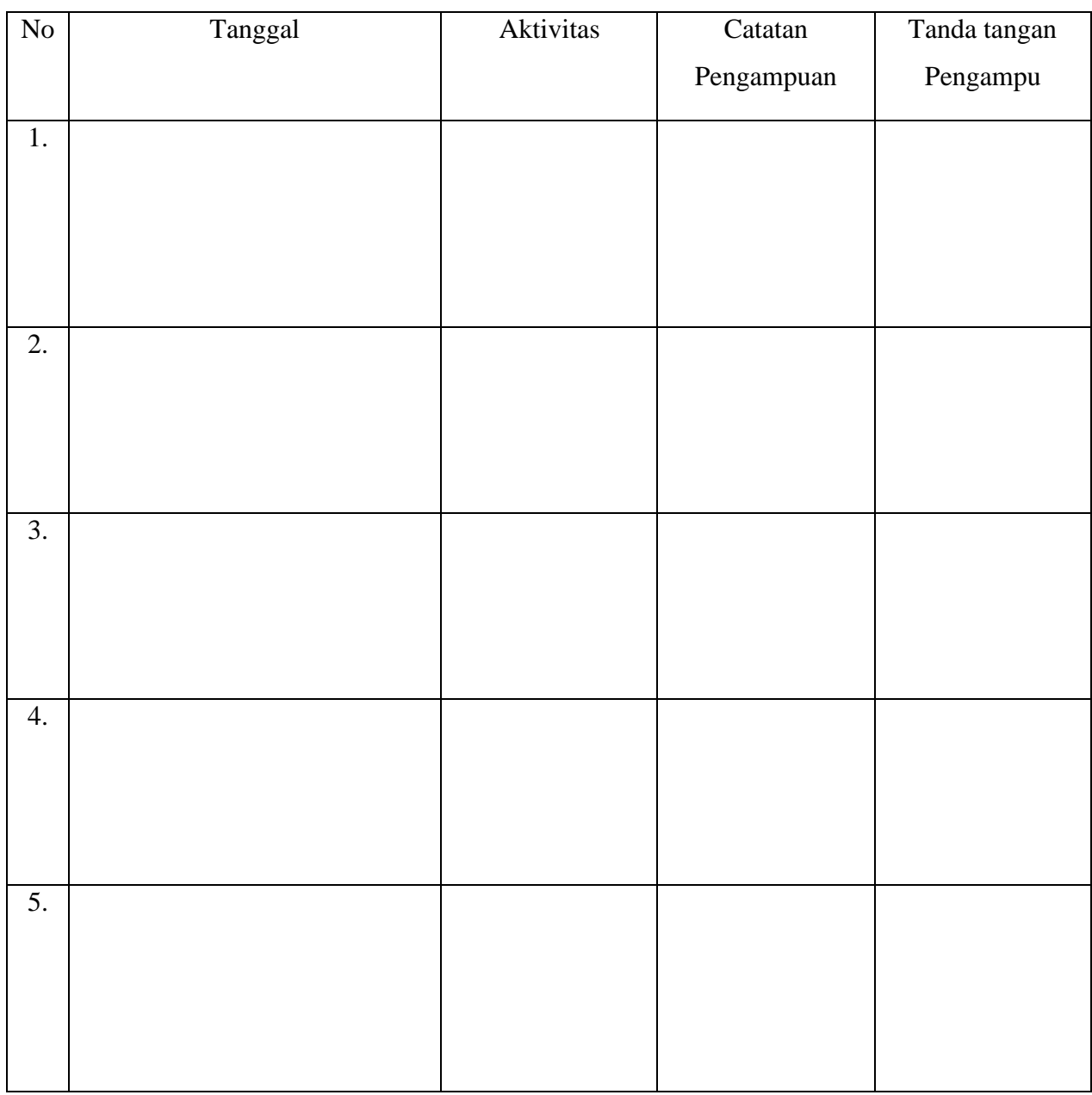

Nilai Akhir

Pengampu,

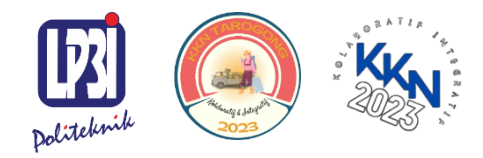

KKN Tematik Tarogong Kaler 2023 Politeknik LP3I Kampus Utama Bandung

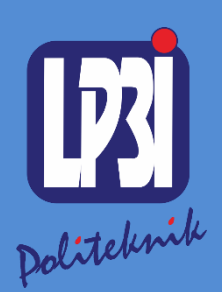

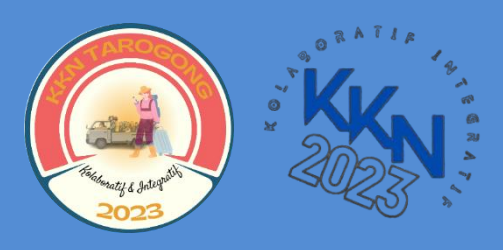

# *Modul 3* Pengenalan *Microsoft Excel* Mata Kuliah: KKN Tematik

KKN Tematik Tarogong Kaler 2023 Politeknik LP3I Kampus Utama Bandung

 $\bullet$ 

 $\bullet$ 

Aplikasi Komputer Dasar : Pengenalan Microsoft Excel Kode Mata Kuliah : KKN Tematik 2023 Tanggal Mulai : 13 Agustus 2023

# Pengenalan Microsoft Excel

Modul 3

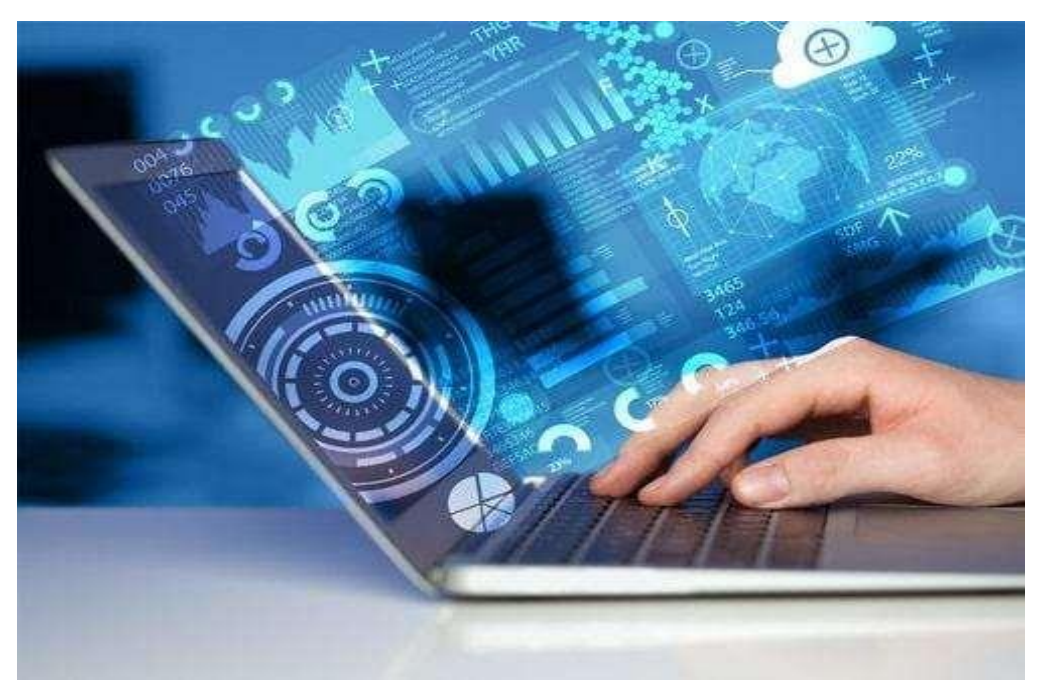

Farhah Ashilah

Program Studi Diploma Tiga Administrasi Bisnis, Politeknik LP3I Kampus Utama Bandung, Bandung, Indonesia

#### **Kata Pengantar**

<span id="page-31-0"></span>Laboratorium pendidikan adalah unit kerja pendidikan yang menyediakan fasilitas dan peralatan untuk kegiatan praktikum masyarakat. Laboratorium pendidikan juga berfungsi sebagai fasilitas penunjang masyarakat dalam mengembangkan keahlian dan menciptakan karya ilmiah. Kegiatan praktikum pada suatu pekerjaan, merupakan bagian yang tidak dapat dipisahkan dalam proses pencapaian keberhasilan masyarakat dalam pengembangan keilmuan, kemampuan, dan penemuan. Karena itu perlu dibuat Modul Praktik Aplikasi Komputer Dasardalam rangka mendukung hal tersebut.

Melalui modul praktik ini masyarakat dapat memperoleh materi dan soal latihan tentang Pengenalan Microsoft Excel, pada Aplikasi Komputer Dasar. Dengan demikian diharapkan tidak ada masyarakat yang terkendala dalam mengikuti praktik microsoft.

Besar harapan kami, modul ini dapat bermanfaat dalam memperlancar proses kegiatanpraktik microsoft office. Serta kami menerima kritik dan saran jika terdapat halhal yang belum sempurna, agar modul ini dapat digunakan dengan baik di kalangan masyarakat maupun kalangan instruktur praktik.

Garut, 13 Agustus 2023

Tim Penyusun

## Daftar Isi

<span id="page-32-0"></span>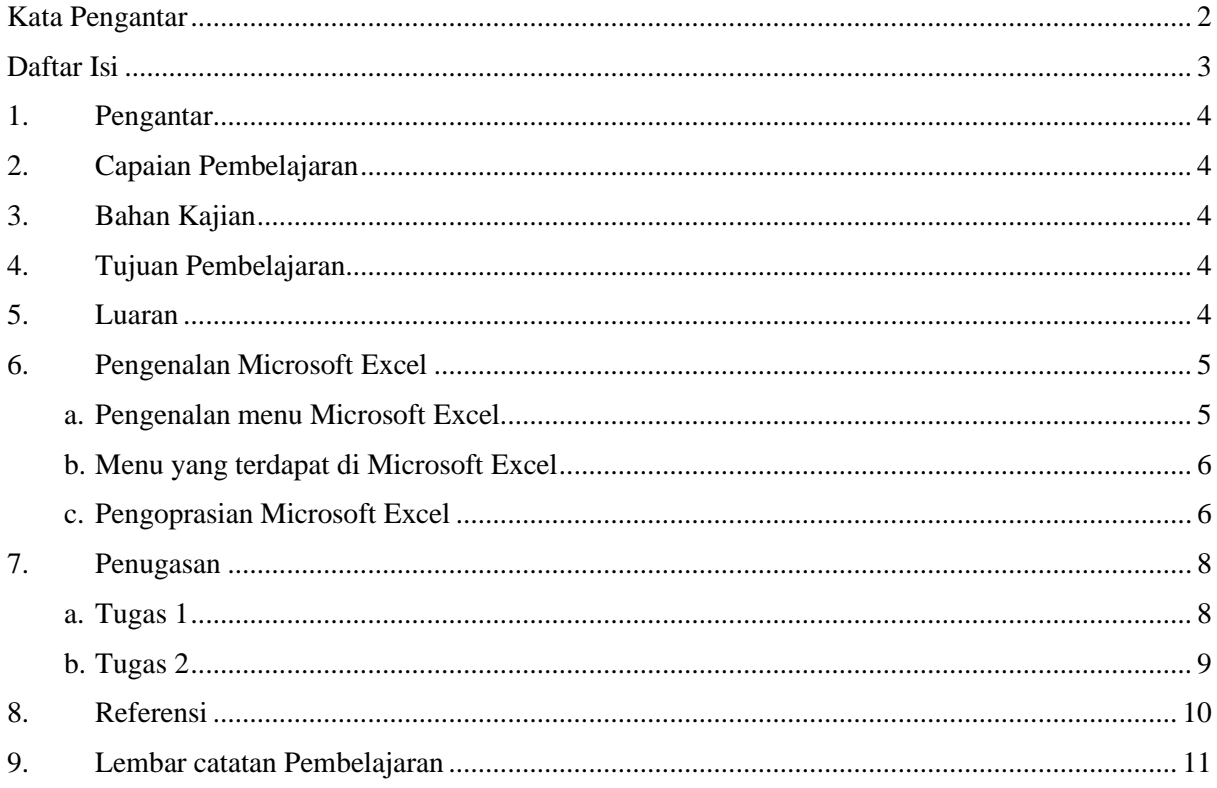

## <span id="page-33-0"></span>1. Pengantar

Pelatihan ini membahas tentang Aplikasi Komputer Dasar yang meliputi Microsoft Word, Microsoft Excel, dan Microsoft Power Point. Pelatihan ini memberikan pengalaman belajar kepada masyarakat yang mendukung untuk mencapai capaian pembelajaran khususnya dari aspek sikap, pengetahuan dan ketrampilan umum berdasarkan Standar Nasional Pendidikan Tinggi (Permendikbud Nomor 3 Tahun 2020)

Modul Praktik Aplikasi Komputer Dasar, Mata kuliah KKN Tematik Tahun Akademik 2023, disusun dengan tujuan untuk memberikan arahan serta acuan bagi masyarakat dan instruktur praktik, dalammelaksanakan kegiatan pelatihan micosoft office untuk meningkatkan produktifitas kerja di desa Jati kecamatan Tarogong Kaler. Modul praktik ini berisi tentang materi Aplikasi Komputer Microsoft Excel.

<span id="page-33-1"></span>2. Capaian Pembelajaran

Masyarakat mampu mengenal Microsoft Excel.

- <span id="page-33-2"></span>3. Bahan Kajian
	- Cara menyusun daftar isi menggunakan Microsoft Word
	- Cara menyusun daftar pustaka menggunakan Microsoft Word
- <span id="page-33-3"></span>4. Tujuan Pembelajaran
	- Mampu memahami dan menjelaskan cara menyusun daftar isi menggunakan Microsoft Word
	- Mampu memahami dan menjelaskan cara menyusun daftar pustaka menggunakan Microsoft Word
- <span id="page-33-4"></span>5. Luaran
	- Masyarakat memiliki kompetensi dalam memebuat daftar isi menggunakan MicrosoftWord
	- Masyarakat memiliki kompetensi dalam membuat daftar pustaka menggunakan Microsoft Word

### <span id="page-34-0"></span>6. Pengenalan Microsoft Excel

<span id="page-34-1"></span>a. Pengenalan menu Microsoft Excel

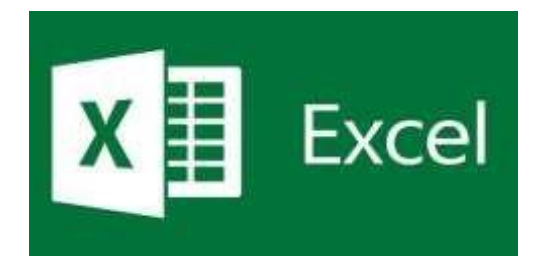

Microsoft Excel adalah salah satu produk perangkat lunak pengolah data dari Microsoft dalam bentuk lembaran tabel yang tersebar (spreadsheet). Microsoft Excel digunakan untuk mengolah berbagai jenis atau tipe data misalnya data nilai pelajaran siswa yang berarti jenis datanya numerik, data teman dan nomor telepon yang berarti jenis datanya teks, data rekapitulasi pemakaian barang dalam bentuk angka dan teks, dll. Dalam Excel juga mampu melakukan perhitungan penjumlahan, perkalian, fungsi-fungsi logika, perhitungan rata-rata, bahkan sampai pembuatan grafik.

Lembar keja dalam Microsoft Excel dalam satu sheet terdiri dari 256 kolom (columns) dan 65536 baris (rows). Kolom ditampilkan dalam tanda huruf A, B, C dan berakhir pada kolom IV. Sedangkan baris dilambangkan dalam bentuk angka 1, 2, 3 dan berakhir pada 65536. Perpotongan antara baris dan kolom disebut sel (cell), misal, pada perpotongan kolom B dengan baris ke 5 disebut sel B5. Dan sel yang bergaris tebal menandakan bahwa sel tersebut dalam keadaan aktif.

<span id="page-35-0"></span>b. Menu yang terdapat di Microsoft Excel

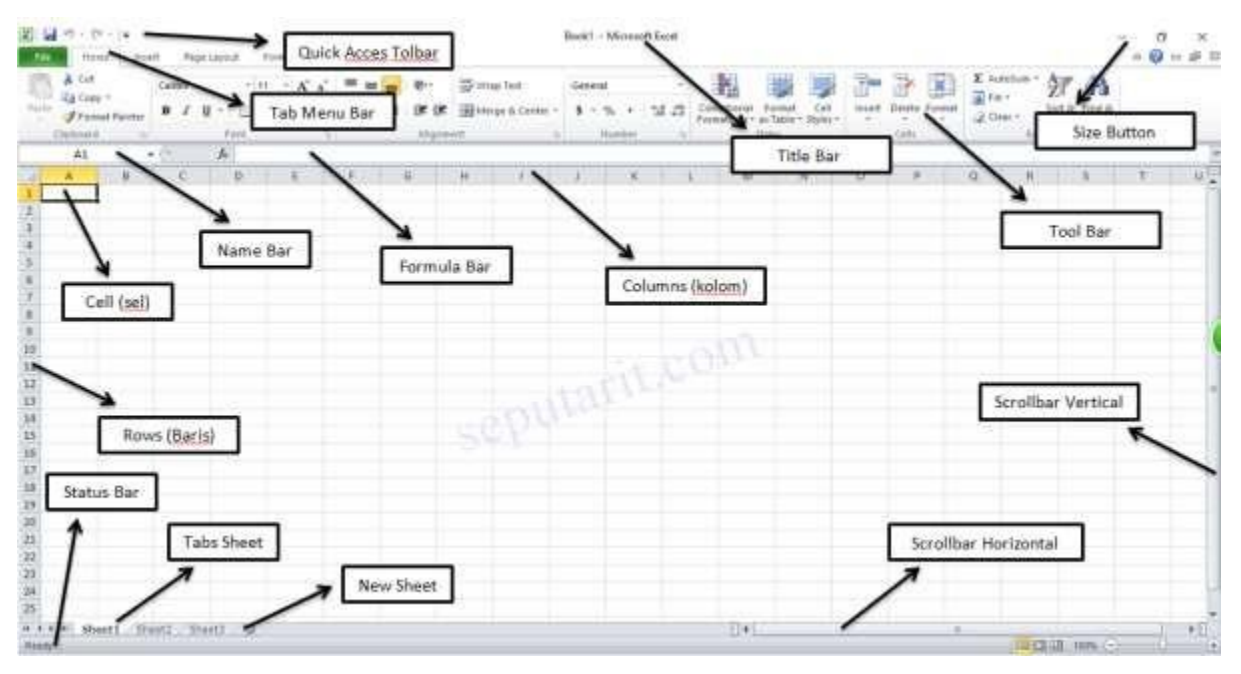

- Menu Bar berguna untuk menjalankan suatu perintah. Menu bar pada Microsoft Excel antara lain: File, Home, Insert, Page Layout, Formulas, Data, Review, dan View
- Title Bar atau judul merupakan bagian yang berada paling atas lembar Excel
- Formula Bar berfungsi untuk memasukkan, memperbaiki, dan juga dapat menampilkan data atau rumus pada sel yang sedang aktif.
- <span id="page-35-1"></span>c. Pengoprasian Microsoft Excel

### **Membuka File**

- 1. Klik Menu File Open (Ctrl+O)
- 2. Tentukan directory
- 3. Pilih salah satu file yang ingin dibuka
- 4. Klik tombol 'Open'

### **Menyimpan file**

- 1. Klik Menu File Save/Save As (Ctrl+S)
- 2. Pilih folder untuk tempat menyimpan file Anda
- 3. Ketik nama file
- 4. Klik tombol 'Save'
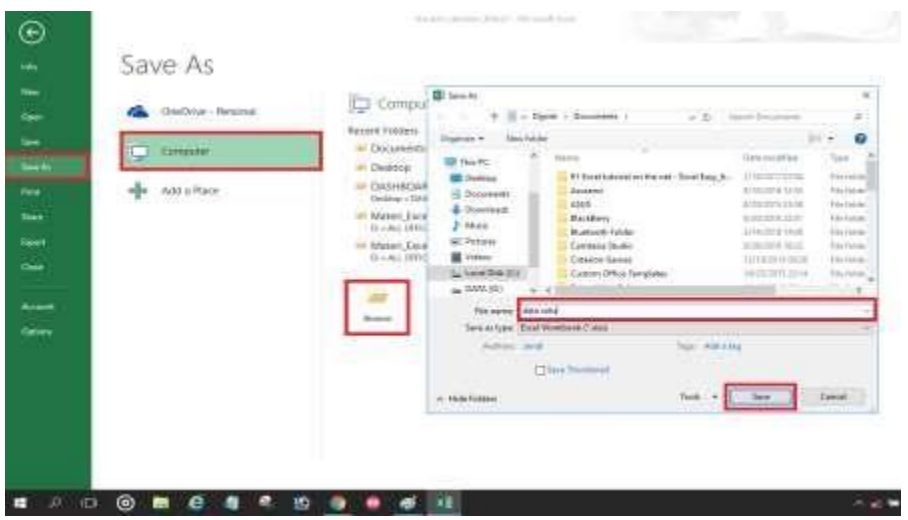

#### **Membuat Garis Tabel**

- 1. Blok seluruh sel yang ingin diberi garis tabel
- 2. Klik Alignment
- 3. Klik Border
- 4. Pilih garis tabel yang ingin Anda masukkan
- 5. Klik OK

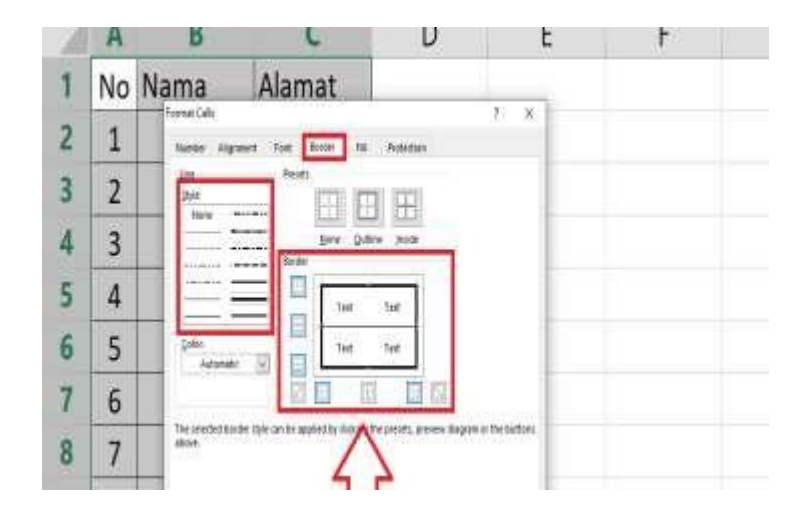

## 7. Penugasan

a. Tugas 1

Tuliskan Sejarah Microsoft Excel.

## b. Tugas 2

Tuliskan Menu Menu yang ada di Microsoft Excel beserta pengertiannya secara lengkap

#### 8. Referensi

Kusrianto, Adi dan Dhani Yudhiantoro, 2017. Mempraktikkan Rumus-rumus Excel dalam Bekerja, Jakarta: PT Elex Media Komputindo.

Kusrianto, Adi. 2007. Mengaplikasikan Formula dan Fungsi Excel 2007, Jakarta: PT Elex Media Komputindo.

Wicaksono, Yudhy. 2017. Panduan Lengkap Menggunakan Excel 2016. Jakarta: Kompas Gramedia

Enterprise, Jubile. 2015. Trik Membuat Dashboard Excel. Jakarta: Kompas Gramedia

## 9. Lembar catatan Pelatihan

Nama :

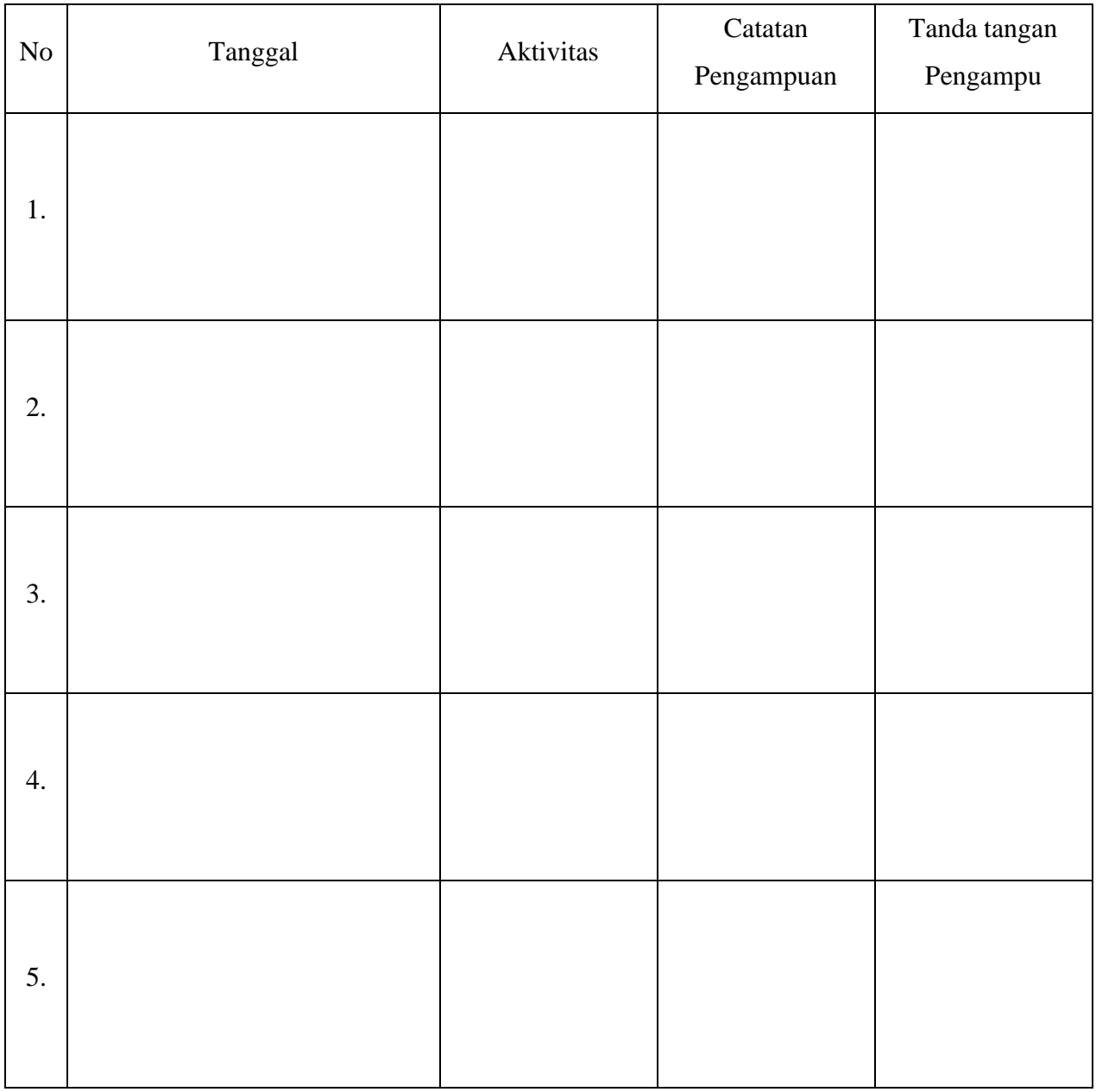

Nilai Akhir

Pengampu,

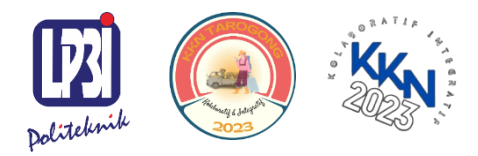

KKN Tematik Tarogong Kaler 2023 Politeknik LP3I Kampus Utama Bandung

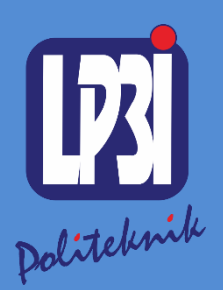

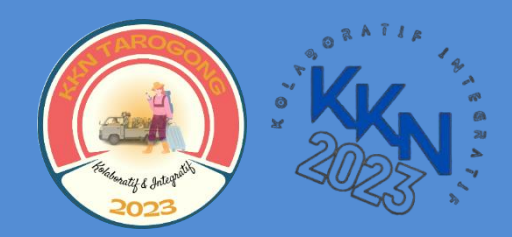

# *Modul 4* Pengolahan Angka Menggunakan *Microsoft Excel*

Mata Kuliah: KKN Tematik

KKN Tematik Tarogong Kaler 2023 Politeknik LP3I Kampus Utama Bandung $\bullet$ 

 $\bullet$ 

 $\bullet$ 

Aplikasi Komputer Dasar : Pengolahan angka menggunakan Microsoft Excel

Kode Mata Kuliah : KKN Tematik 2023 Tanggal Mulai : 13 Agustus 2023

## Pengolahan Angka Menggunakan Microsoft Excel

Modul 4

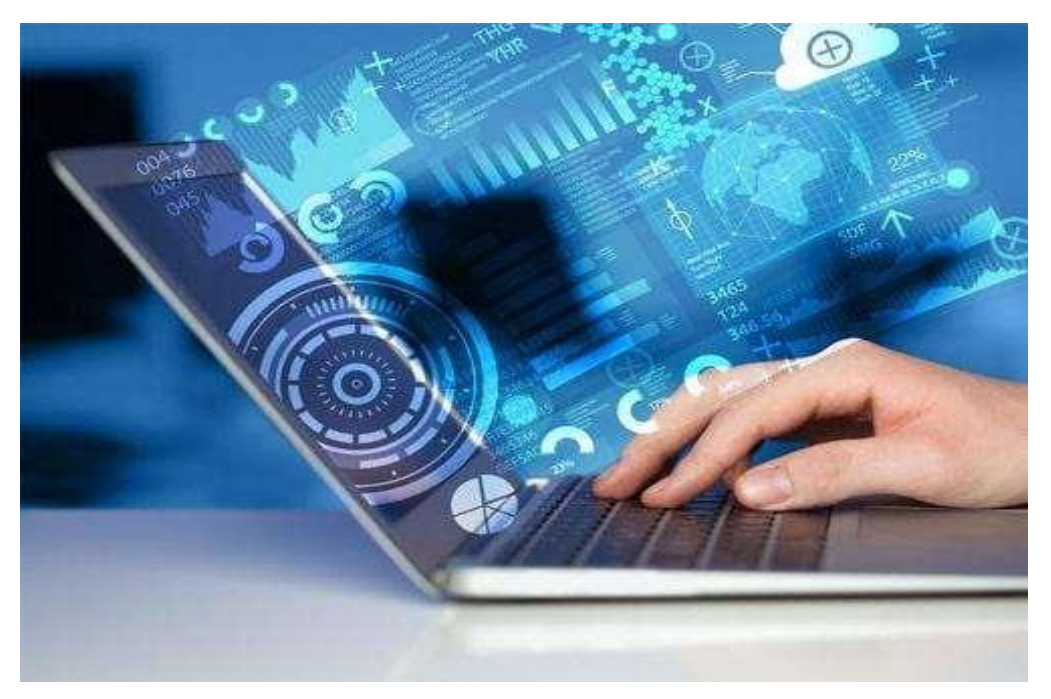

Farhah Ashilah

Program Studi Diploma Tiga Administrasi Bisnis, Politeknik LP3I Kampus Utama Bandung, Bandung, Indonesia

#### **Kata Pengantar**

<span id="page-44-0"></span>Laboratorium pendidikan adalah unit kerja pendidikan yang menyediakan fasilitas dan peralatan untuk kegiatan praktikum masyarakat. Laboratorium pendidikan juga berfungsi sebagai fasilitas penunjang masyarakat dalam mengembangkan keahlian dan menciptakan karya ilmiah. Kegiatan praktikum pada suatu pekerjaan, merupakan bagian yang tidak dapat dipisahkan dalam proses pencapaian keberhasilan masyarakat dalam pengembangan keilmuan, kemampuan, dan penemuan. Karena itu perlu dibuat Modul Praktik Aplikasi Komputer Dasardalam rangka mendukung hal tersebut.

Melalui modul praktik ini masyarakat dapat memperoleh materi dan soal latihan tentang Pengolahan angka menggunakan Microsoft Excel, pada Aplikasi Komputer Dasar. Dengan demikian diharapkan tidak ada masyarakat yang terkendala dalam mengikuti praktik microsoft.

Besar harapan kami, modul ini dapat bermanfaat dalam memperlancar proses kegiatanpraktik microsoft office. Serta kami menerima kritik dan saran jika terdapat halhal yang belum sempurna, agar modul ini dapat digunakan dengan baik di kalangan masyarakat maupun kalangan instruktur praktik.

Garut, 13 Agustus 2023

Tim Penyusun

#### Daftar Isi

<span id="page-45-0"></span>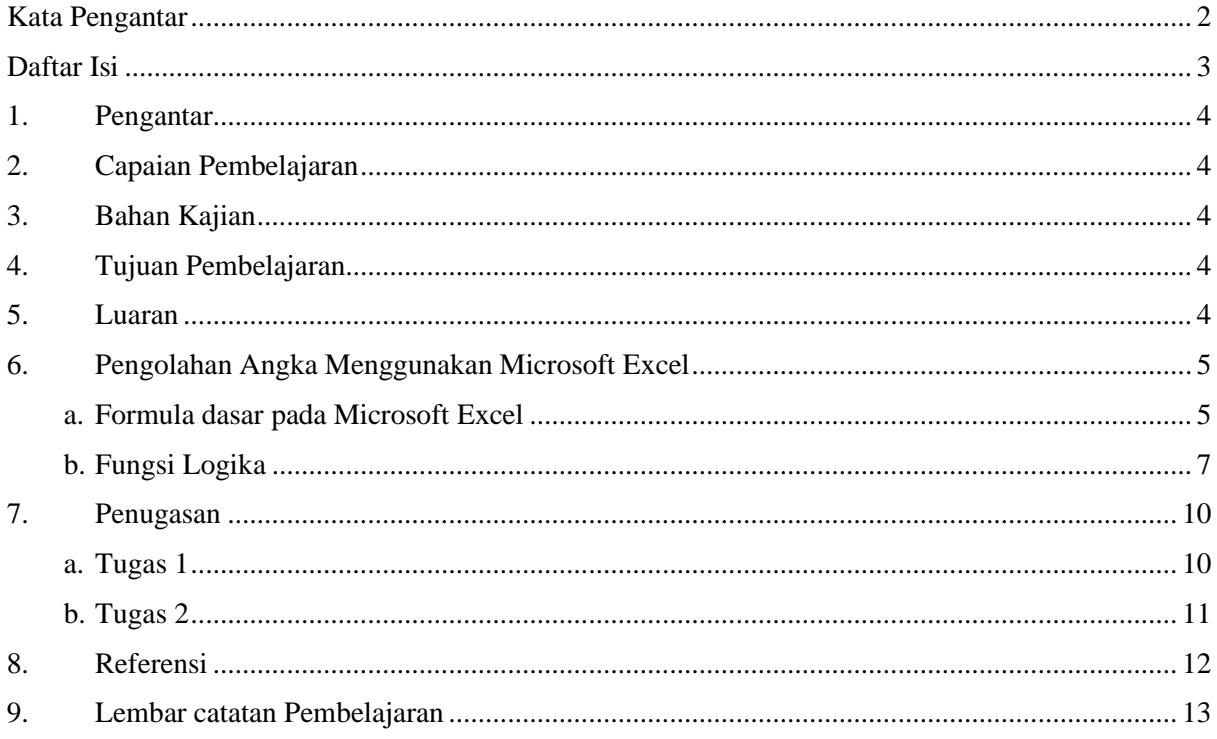

#### <span id="page-46-0"></span>1. Pengantar

Pelatihan ini membahas tentang Aplikasi Komputer Dasar yang meliputi Microsoft Word, Microsoft Excel, dan Microsoft Power Point. Pelatihan ini memberikan pengalaman belajar kepada masyarakat yang mendukung untuk mencapai capaian pembelajaran khususnya dari aspek sikap, pengetahuan dan ketrampilan umum berdasarkan Standar Nasional Pendidikan Tinggi (Permendikbud Nomor 3 Tahun 2020)

Modul Praktik Aplikasi Komputer Dasar, Mata kuliah KKN Tematik Tahun Akademik 2023, disusun dengan tujuan untuk memberikan arahan serta acuan bagi masyarakat dan instruktur praktik, dalam melaksanakan kegiatan pelatihan micosoft office untuk meningkatkan produktifitas kerja di desa Jati kecamatan Tarogong Kaler. Modul praktik ini berisi tentang materi Aplikasi Komputer Microsoft Excel.

<span id="page-46-1"></span>2. Capaian Pembelajaran

Masyarakat mampu memahami pengolahan angka menggunakan Microsoft Excel

- <span id="page-46-2"></span>3. Bahan Kajian
	- Formula dasar pada Microsoft Excel
	- Fungsi logika pada Microsoft Excel
- <span id="page-46-3"></span>4. Tujuan Pembelajaran
	- Mampu memahami dan menjelaskan formula dasar pengolahan angka pada Microsoft Excel
	- Mampu memahami dan menjelaskan fungsi logika pada Microsoft Excel
- <span id="page-46-4"></span>5. Luaran
	- Masyarakat memiliki kompetensi dalam menggunakan formula dasar pengolahan angka pada Microsoft Excel
	- Masyarakat memiliki kompetensi dalam menggunakan fungsi logika pada Microsoft Excel
- <span id="page-47-1"></span><span id="page-47-0"></span>6. Pengolahan Angka Menggunakan Microsoft Excel
	- a. Formula dasar pada Microsoft Excel

Fungsi formula dasar adalah untuk melakukan penghitungan terhadap data yang ada di Microsoft Office Excel 2013. Setiap penggunaan formula dasar, kita harus mengawalinya dengan tanda sama dengan (=). Tanda sama dengan (=) dimaksudkan untuk mengawali sebuah fungsi di Microsoft Office Excel 2013. Yang perlu diperhatikan adalah alamat dari data tersebut, jika salah mengetikkan alamatnya, maka data tersebut akan bernilai salah (#VALUE). Fungsi-fungsi dasar tersebut antara lain:

*1. Penjumlahan (+), pengurangan (-), perkalian (\*), pembagian (/)*

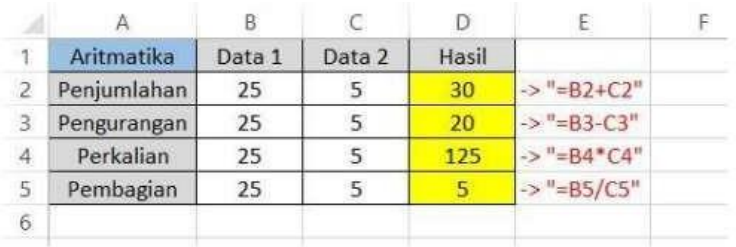

*2. SUM: Berfungsi untuk menjumlahkan sekumpulan data pada suatu range.*

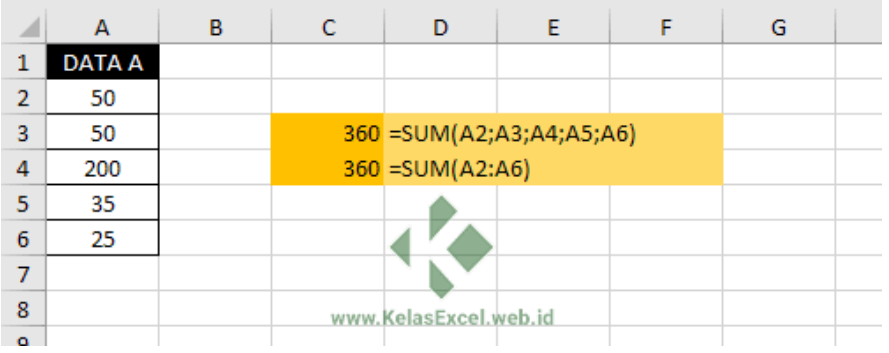

*3. MIN untuk mencari nilai minimal dari sekumpulan data =MAX(number1,[number2],…)*

*Max untuk mencari nilai maksimal dari sekumpulan data =MIN(number1,[number2],…)*

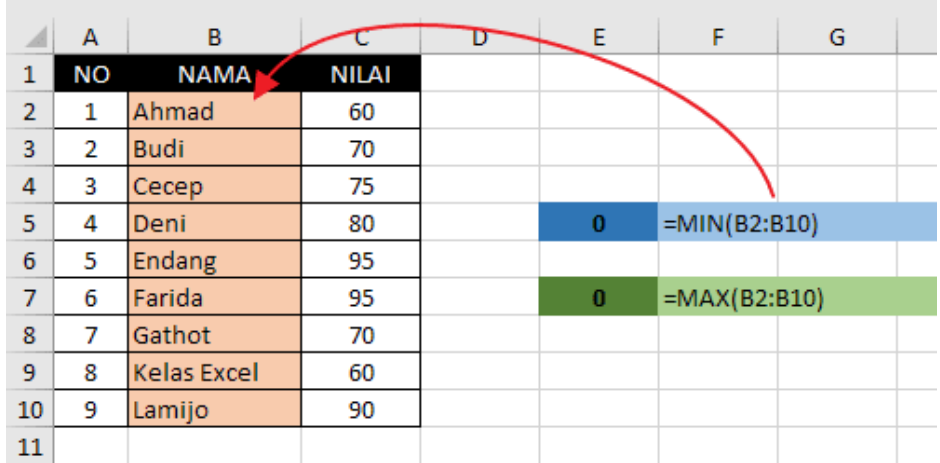

*4. AVERAGE digunakan untuk mencari nilai rata-rata untuk beberapa data. =AVERAGE(number1,number2,…) atau =AVERAGE(Range)*

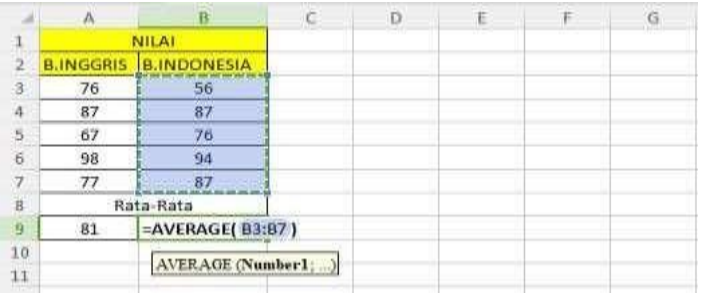

5. SUMIF untuk menjumlahkan data namun data yang akan dijumlahkan harus mengacu pada kondisi atau syarat tertentu.

*=SUMIF(Range; Kriteria; [Sum\_range])*

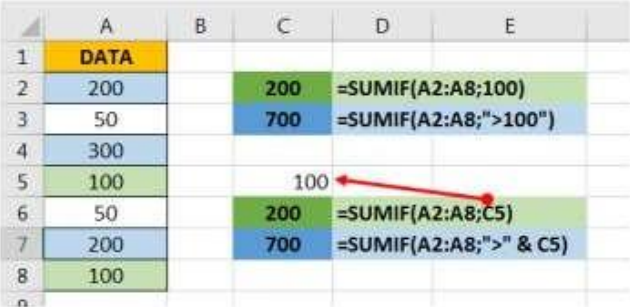

6. Count untuk menghitung banyaknya cell yang mengandung angka =*COUNT(value1,value2,…) atau =COUNT(Range)*

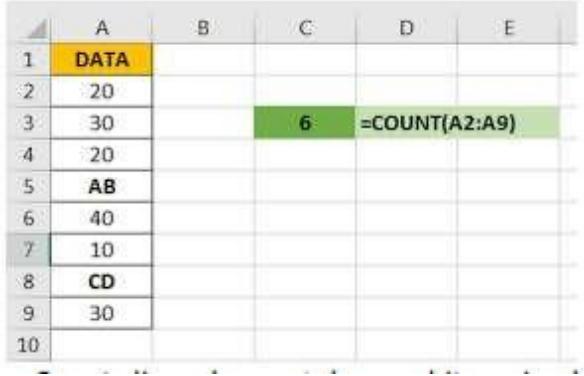

<span id="page-49-0"></span>b. Fungsi Logika

#### **1. Penggunaan Rumus If**

Fungsi ini sangat sering digunakan dalam skenario untuk menyelesaikan berbagai perhitungan dalam microsoft excel. Fungsi IF bekerja dengan cara cek kondisi dan akan mengembalikan satu nilai yang akan di tampilkan pada cell. Jika logika yang di uji bernilai benar (TRUE) maka akan ditampilkan nilai benar, sebaliknya jika kondisi atau logika yang diuji bernilai salah (FALSE) maka akan ditampilkan nilai salahnya. Secara umum bentuk penulisan Fungsi IF adalah sbb:

=IF(Logical\_test, Value\_If\_true, value\_If\_False)

#### Contoh

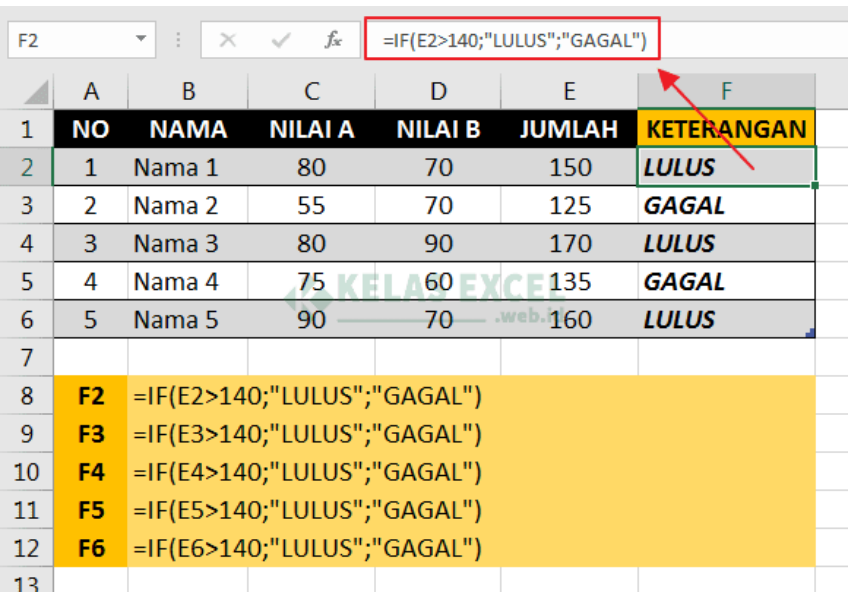

Formula excel di atas melakukan uji logika pada sel E2 apakah nilainya lebih dari 140 atau tidak. Jika bernilai lebih dari 140 maka rumus IF akan menghasilkan teks LULUS. Sebaliknya jika nilai E2 tidak lebih dari 140 maka rumus IF akan menghasilkan nilai teks GAGAL.

#### **2. Penggunaan rumus HLOOKUP dan VLOOKUP**

#### • Fungsi HLOOKUP

HLOOKUP adalah rumus yang digunakan melihat data secara horizontal (data diurutkan secara horizontal), dengan mengambil nilai dari suatu table\_array dimana data range referensi terletak pada baris pertama.

*=HLOOKUP(lookup\_value, table\_array, row\_index\_num,[range\_lookup])*

Contoh :

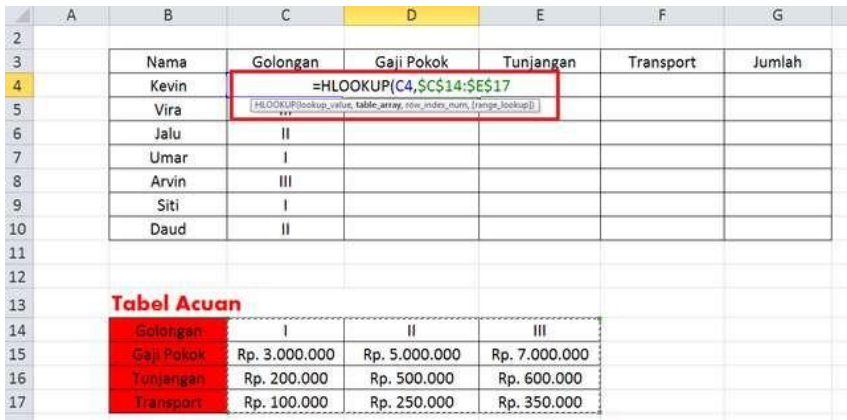

Catatan : untuk mengunci sel alamat pada table acuan kita harus menambahkan tanda \$ didepan nama kolom atau nomor barisnya.

• Fungsi VLOOKUP

VLOOKUP adalah rumus yang digunakan melihat data secara horizontal (data diurutkan secara vertikal), dengan mengambil nilai dari suatu table\_array dimana data range referensi terletak pada baris pertama.

*=VLOOKUP(lookup\_value, table\_array, row\_index\_num,[range\_lookup])*

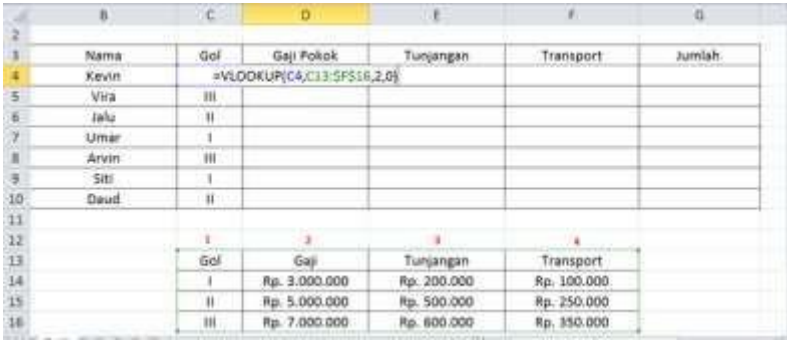

Catatan : untuk mengunci sel alamat pada table acuan kita harus menambahkan tanda \$ didepan nama kolom atau nomor barisnya.

#### <span id="page-52-0"></span>7. Penugasan

- <span id="page-52-1"></span>a. Tugas 1
	- 1. Apa saja menfaat microsoft word? sebutkan 3 contohnya!
	- 2. Sebutkan 2 keunggulan yang ada di microsoft word!
	- 3. sebutkan 2 kekurangan yang ada di microsoft word!
	- 4. Apa fungsi utama dari microsoft word yang paling tepat?

## <span id="page-53-0"></span>b. Tugas 2

Buatlah 1 data menggunakan Microsoft Excel menggunakan rumus HLOOKUP dan VLOOKUP, kemudian Screenshoot dan tempel.

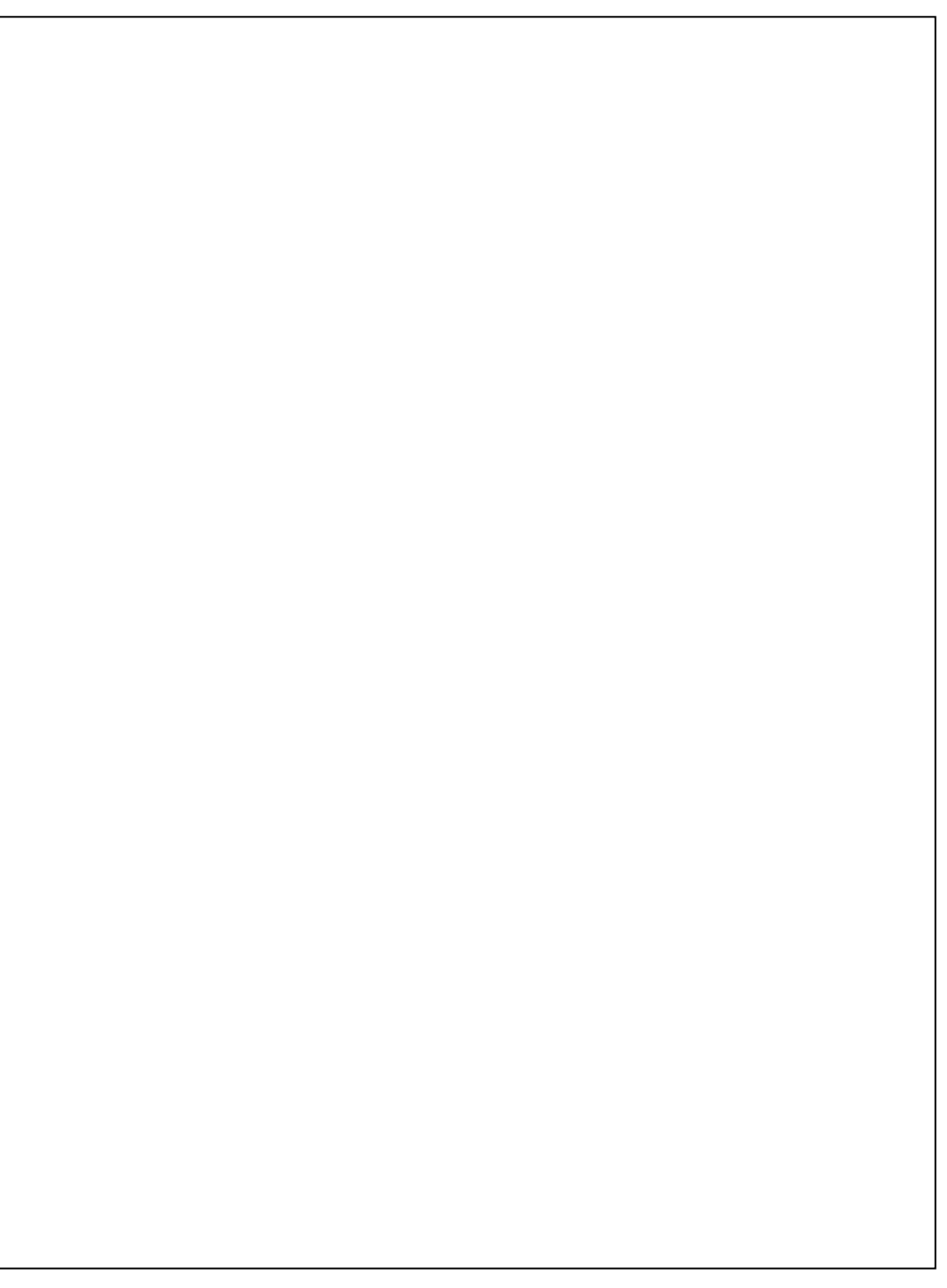

#### <span id="page-54-0"></span>8. Referensi

Kusrianto, Adi dan Dhani Yudhiantoro, 2017. Mempraktikkan Rumus-rumus Excel dalam Bekerja, Jakarta: PT Elex Media Komputindo.

Kusrianto, Adi. 2007. Mengaplikasikan Formula dan Fungsi Excel 2007, Jakarta: PT Elex Media Komputindo.

Wicaksono, Yudhy. 2017. Panduan Lengkap Menggunakan Excel 2016. Jakarta: Kompas Gramedia

Enterprise, Jubile. 2015. Trik Membuat Dashboard Excel. Jakarta: Kompas Gramedia

### <span id="page-55-0"></span>9. Lembar catatan Pelatihan

### Nama :

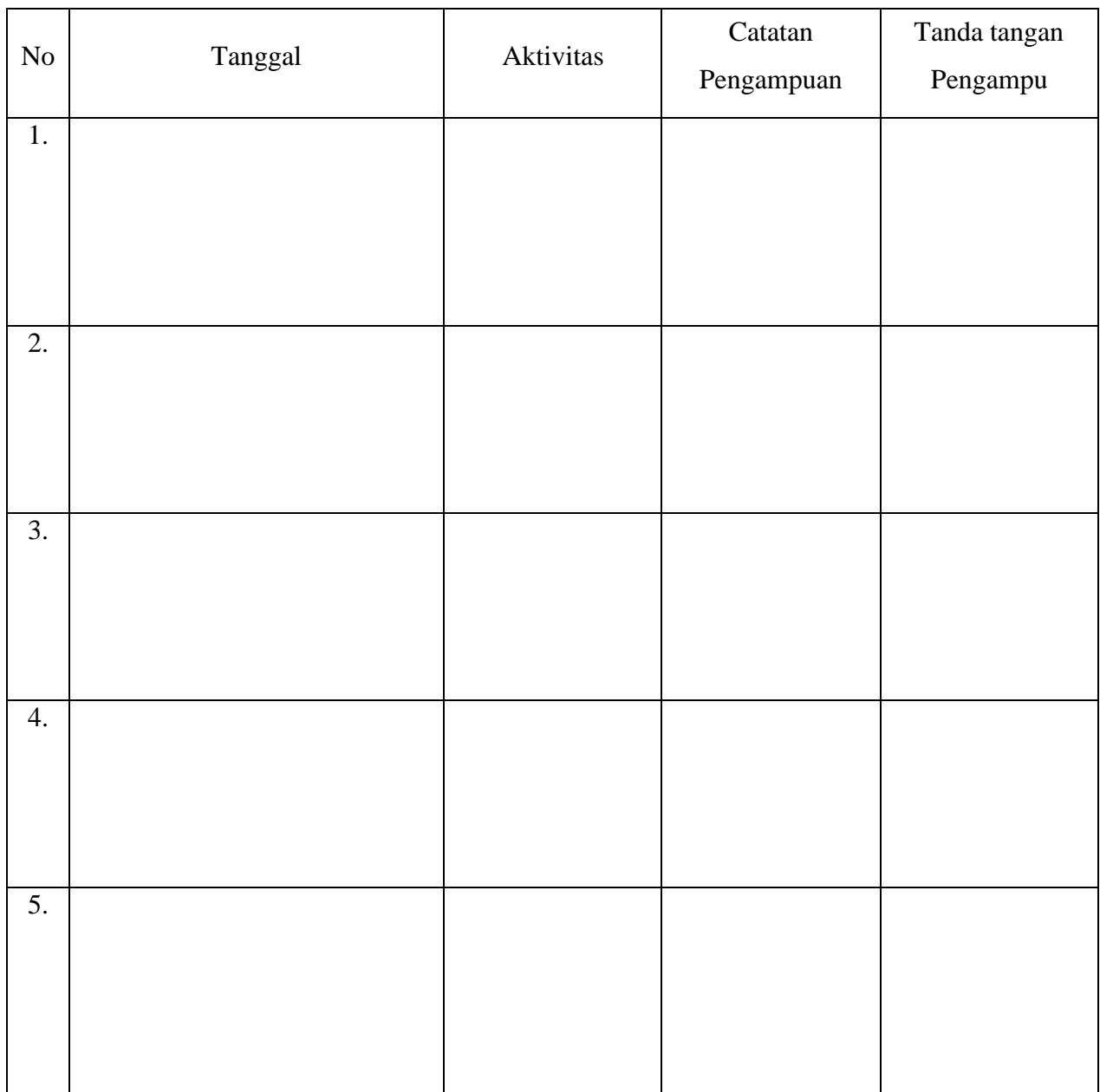

Nilai Akhir

Pengampu,

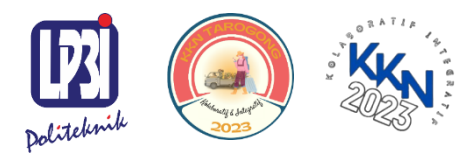

KKN Tematik Tarogong Kaler 2023 Politeknik LP3I Kampus Utama Bandung

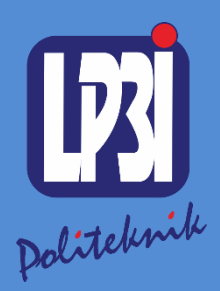

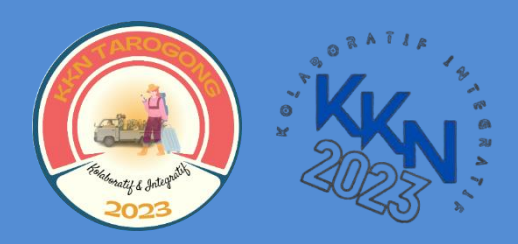

## *Modul 5* Pengenalan *Microsoft Power Point* Mata Kuliah: KKN Tematik

KKN Tematik Tarogong Kaler 2023 Politeknik LP3I Kampus Utama Bandung $\bullet$ 

 $\bullet$ 

Aplikasi Komputer Dasar : Pengenalan Microsoft Power Point Kode Mata Kuliah : KKN Tematik 2023 Tanggal Mulai : 13 Agustus 2023

## Pengenalan Microsoft Power Point

Modul 5

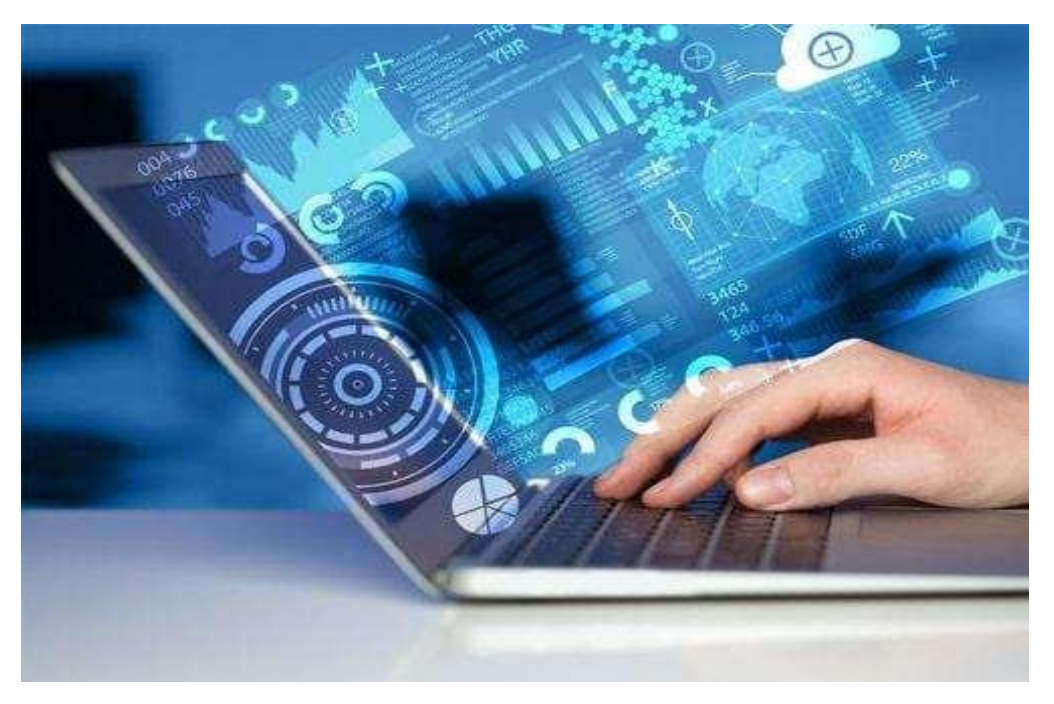

Mohammad Ivan Awaludin

Program Studi Diploma Tiga Manajemen Informatika, Politeknik LP3I Kampus Utama Bandung, Bandung, Indonesia

#### **Kata Pengantar**

<span id="page-59-0"></span>Laboratorium pendidikan adalah unit kerja pendidikan yang menyediakan fasilitas dan peralatan untuk kegiatan praktikum masyarakat. Laboratorium pendidikan juga berfungsi sebagai fasilitas penunjang masyarakat dalam mengembangkan keahlian dan menciptakan karya ilmiah. Kegiatan praktikum pada suatu pekerjaan, merupakan bagian yang tidak dapat dipisahkan dalam proses pencapaian keberhasilan masyarakat dalam pengembangan keilmuan, kemampuan, dan penemuan. Karena itu perlu dibuat Modul Praktik Aplikasi Komputer Dasardalam rangka mendukung hal tersebut.

Melalui modul praktik ini masyarakat dapat memperoleh materi dan soal latihan tentang Aplikasi Power Point, pada Aplikasi Komputer Dasar. Dengan demikian diharapkan tidak ada masyarakat yang terkendala dalam mengikuti praktik microsoft.

Besar harapan kami, modul ini dapat bermanfaat dalam memperlancar proses kegiatanpraktik microsoft office. Serta kami menerima kritik dan saran jika terdapat halhal yang belum sempurna, agar modul ini dapat digunakan dengan baik di kalangan masyarakat maupun kalangan instruktur praktik.

Garut, 13 Agustus 2023

Tim Penyusun

#### Daftar Isi

<span id="page-60-0"></span>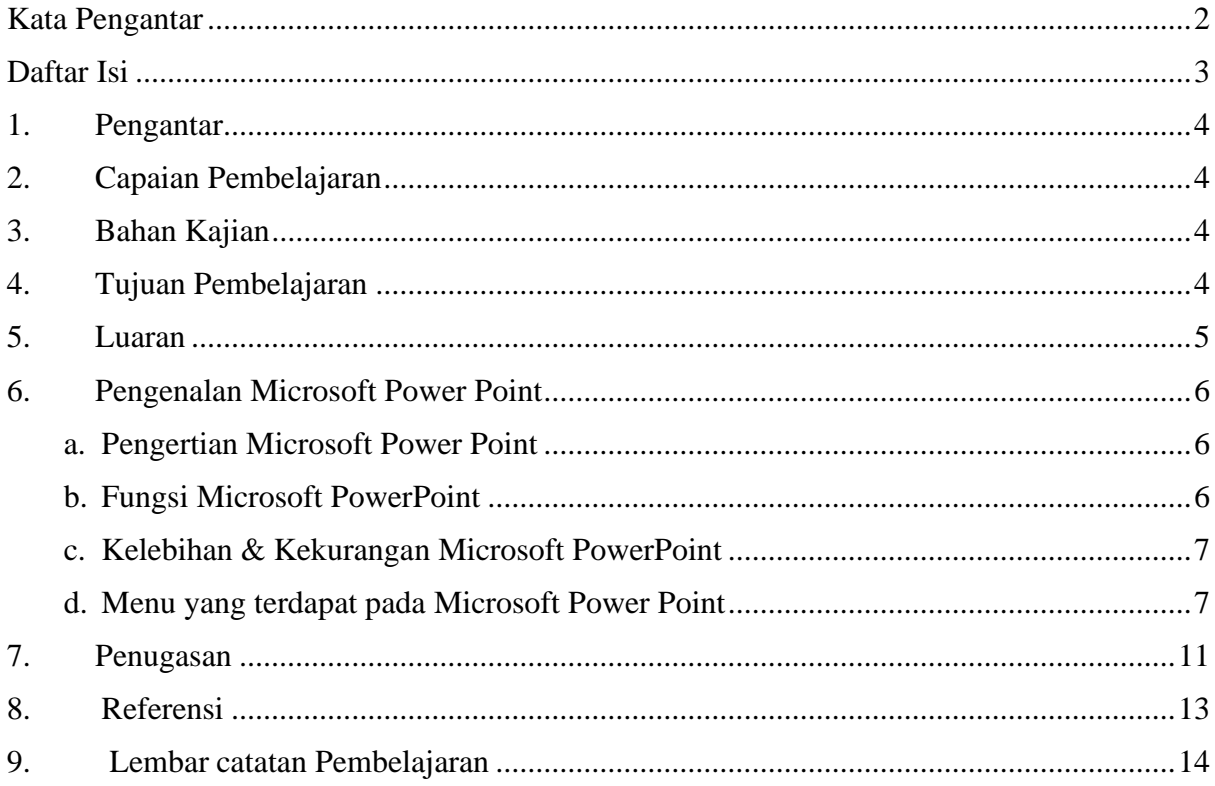

<span id="page-61-0"></span>1. Pengantar

Pelatihan ini membahas tentang Aplikasi Komputer Dasar yang meliputi Microsoft Word, Microsoft Excel, dan Microsoft Power Point. Pelatihan ini memberikan pengalaman belajar kepada masyarakat yang mendukung untuk mencapai capaian pembelajaran khususnya dari aspek sikap, pengetahuan dan ketrampilan umum berdasarkan Standar Nasional Pendidikan Tinggi (Permendikbud Nomor 3 Tahun 2020)

Modul Praktik Aplikasi Komputer Dasar, Mata kuliah KKN Tematik Tahun Akademik 2023, disusun dengan tujuanuntuk memberikan arahan serta acuan bagi masyarakat dan instruktur praktik, dalammelaksanakan kegiatan pelatihan micosoft office untuk meningkatkan produktifitas kerja di desa Jati kecamatan Tarogong Kaler. Modul praktik ini berisi tentang materi Aplikasi Komputer Microsoft Power Point.

<span id="page-61-1"></span>2. Capaian Pembelajaran

Masyarakat mampu mengenal Microsoft Power Point.

- <span id="page-61-2"></span>3. Bahan Kajian
	- Pengenalan Microsoft Power Point
	- Menu menu yang terdapat pada Aplikasi Microsoft Power Point
- <span id="page-61-3"></span>4. Tujuan Pembelajaran
	- Mampu memahami dan menjelaskan apa itu Aplikasi Microsoft Power Point
	- Mampu memahami dan menjelaskan fungsi Aplikasi Microsoft Power Point
	- Mampu memahami dan menjelaskan kelemahan dan kelebihan Aplikasi Microsoft Power Point
	- Mampu memahami dan menjelaskan menu menu yang terdapat pada Aplikasi Microsoft Power Point
	- Mampu memahami dan menjelaskan cara membuat presentasi menggunakan Aplikasi Microsoft Power Point

### <span id="page-62-0"></span>5. Luaran

- Masyarakat memiliki kompetensi dalam mengoprasikan Microsoft Power Point
- Masyarakat memiliki kompetensi dalam membuat presentasi menggunakan Aplikasi Microsoft Power Point
- <span id="page-63-1"></span><span id="page-63-0"></span>6. Pengenalan Microsoft Power Point
	- a. Pengertian Microsoft Power Point

Beberapa program dengan fungsi yang telah disebutkan adalah Microsoft Office Word, Excel dan PowerPoint. Mereka merupakan produk keluaran Microsoft Corporation yang menjadi satu paket. Tapi, yang hendak penulis bahas kali ini adalah Microsoft PowerPoint. Pasti di antara pembaca sudah tidak asing lagi dengan software tersebut.

Pasalnya, Microsoft PowerPoint merupakan aplikasi yang sangat penting serta kerap dipakai untuk melakukan presentasi, baik oleh siswa, mahasiswa maupun perusahaan. Dengan program ini, pengguna dapat menampilkan beragam tulisan, gambar hingga video.

Microsoft PowerPoint adalah software yang dipakai untuk merancang bahan presentasi dalam bentuk slide. Menurut Susilana, PowerPoint merupakan program aplikasi presentasi dalam komputer. Dengan bantuan software tersebut, seseorang bisa membuat bentuk presentasi profesional dengan mudah dimana presentasi tersebut dapat digunakan sebagai bahan pembelajaran.

Dennis Austin dan Bob Gaskins adalah dua orang yang pertama kali mengembangkan program ini. Kala itu, Microsoft PowerPoint digunakan sebagai presenter oleh perusahaan Forethought, Inc. dan kemudian namanya diubah menjadi PowerPoint. PowerPoint menjadi aplikasi Microsoft Office yang paling banyak digunakan selain Microsoft Word dan Excel.

- <span id="page-63-2"></span>b. Fungsi Microsoft PowerPoint
	- Memudahkan pengguna mengatur materi yang hendak disampaikan.
	- Membuat audience lebih gampang memahami materi presentasi karena hanya menampilkan poin-poin utama yang disuguhkan dalam bentuk slide.
	- Membuat penyajian materi lebih berkesan, apalagi jika pengguna menambahkan animasi-animasi di dalamnya. Sebab, pada kasus yang sering ditemui, audience kurang fokus dan bosan apabila materi nan ditampilkan monoton.

<span id="page-64-0"></span>c. Kelebihan & Kekurangan Microsoft PowerPoint

#### Kelebihan

- Memudahkan Pengguna Membuat Slide Presentasi
- Dilengkapi Beragam Tools
- Template Bervariasi
- Dapat Diexport ke PDF

#### Kekurangan

- Hanya Bisa Digunakan Pada Platform Microsoft
- Ketidakstabilan Dokumen Pada Tiap Versi
- Harga Terlalu Mahal
- Tergolong Program yang Berat
- <span id="page-64-1"></span>d. Menu yang terdapat pada Microsoft Power Point
	- 1. Lembar Kerja Power Point

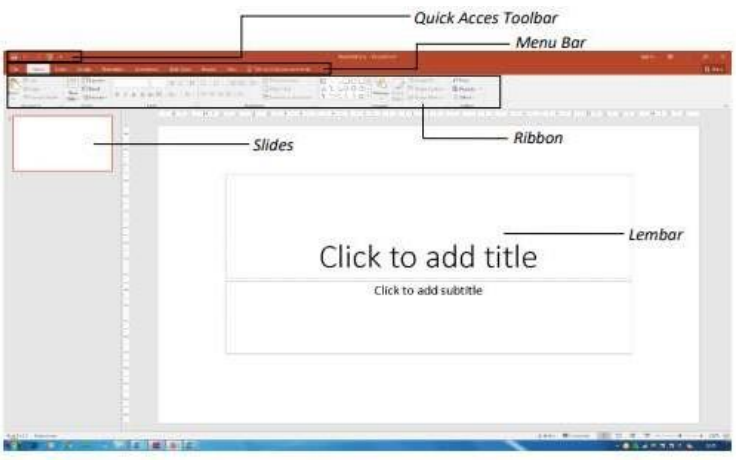

- Menu File adalah sebuah tombol dimana didalamnya terdapat perintah-perintah dasar seperti New, Open, Save, Print dan lain sebagainya.
- Toolbar adalah sebuah papan menu (toolbar) dimana didalamnya terdapat perintahperintah yang dapat diakses hanya dengan sekali klik, perintah tersebut diantaranya adalah new, open, save, quick print dan lain sebagainya.
- Menu Bar adalah Menu yang merupakan bagian dari ribbon, yang didalamnya terdapat tab-tab perintah untuk pengaturan dokumen seperti Home, Insert, Design, Animations, Slide Show, Review, View
- Ribbon adalah sebuah menu baru yang menggantikan system menu lama. Dalam ribbon Anda cukup memilih tab-tab yang disediakan pada saat memasuki sebuah menu, misalnya di dalam menu Home terdapat tab-tab Clipboard, Slides, Font, Paragraph, Drawing dan lain sebagainya
- Slides View berguna untuk menampilkan berapa jumlah slide yang telah dibuat serta menunjukan urut-urutan slide tersebu
- 2. Save, save as, dan Open data

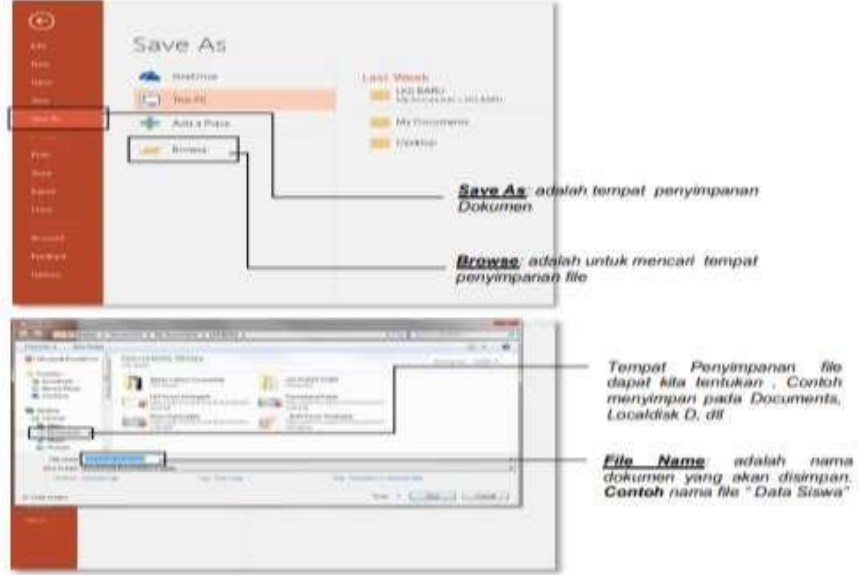

Dokumen yang Anda buat harus disimpan agar nantinya dapat dipanggil kembali. Langkah menyimpan data tersebut adalah : File8 Save. Selanjutnya kotak dialog save as akan ditampilkan. Jika anda melakukan kesalahan dalam proses penyimpanan dan ingin menyimpan kembali, maka Anda dapat melakukan perintah Save As, maka kotak dialog Save As akan ditampilkan lagi.

3. Pengaturan Slide

Menambah Slide dapat dilakukan dengan cara

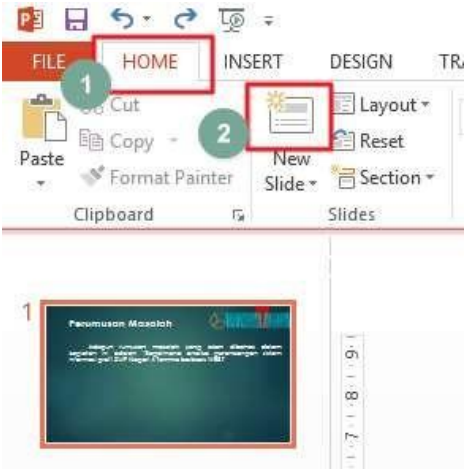

Menghapus slide dapat dilakukan dengan cara klik slide yang akan dihapus lalu klik kanan pilih delete

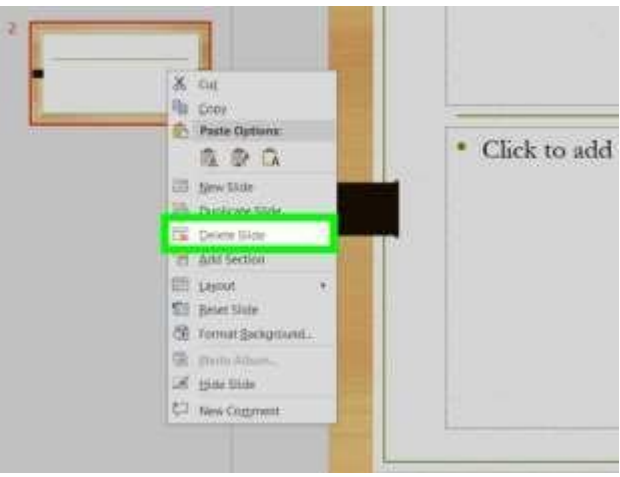

Untuk memindahkan slide yang salah posisi cukup dengan melakukan klik dan drag ke posisi yang benar.

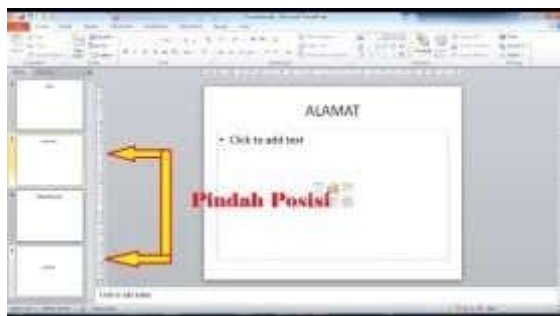

4. Tampilan slide

Tampilan slide adalah salah satu unsur yang sangat penting untuk membuat presentasi yang

menarik. Format slide dapat dilakukan dengan cara sebagai berikut:

- Klik slide yang akan diatur
- Klik menu Design lalu pilih salah satu theme yang telah disediakan

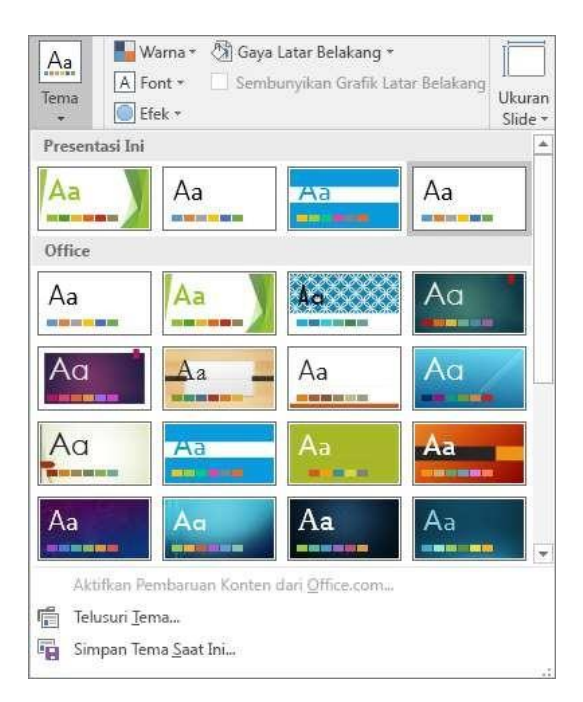

• Jika perlu melakukan pengaturan bentuk background, pilih background styles, lalu pilih salah satu pilihan yang tersedia.

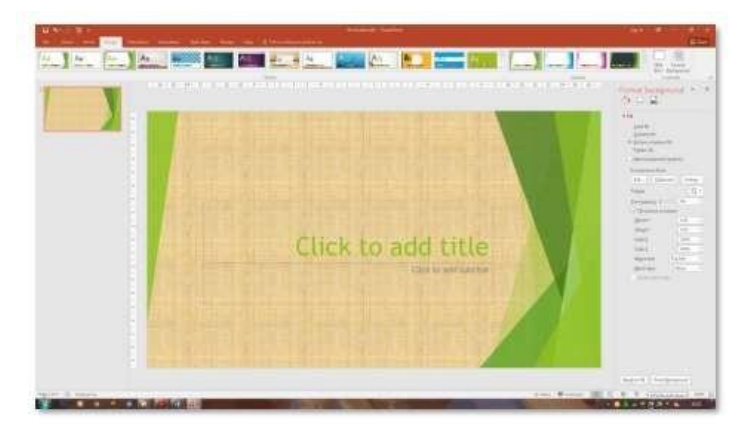

## <span id="page-68-0"></span>7. Penugasan

a. Tugas 1

Tuliskan Sejarah Microsoft Power Point

## b. Tugas 2

Sebut dan jelaskan minimal 10 menu di Aplikasi Microsoft Power Point

#### <span id="page-70-0"></span>8. Referensi

Madcoms. 2017. Kerja Bareng dan berbagi Data pada Microsoft Office. Microsoft Word – Microsoft Excel – Microsoft PowerPoint – Micrososft Access. Yogyakarta: Penerbit Andi dan Madcoms

Nugroho, E. (2008). Sistem Informasi Manajemen (Konsep, Aplikasi, dan Perkembangannya (1st ed.). Yogyakarta: Andi

Hatta, G. (2008). Pedoman Manajemen Informasi Kesehatan di Sarana Pelayanan Kesehatan. (G. Hatta, Ed.). Jakarta: UI Press.

## <span id="page-71-0"></span>9. Lembar catatan Pelatihan

Nama :

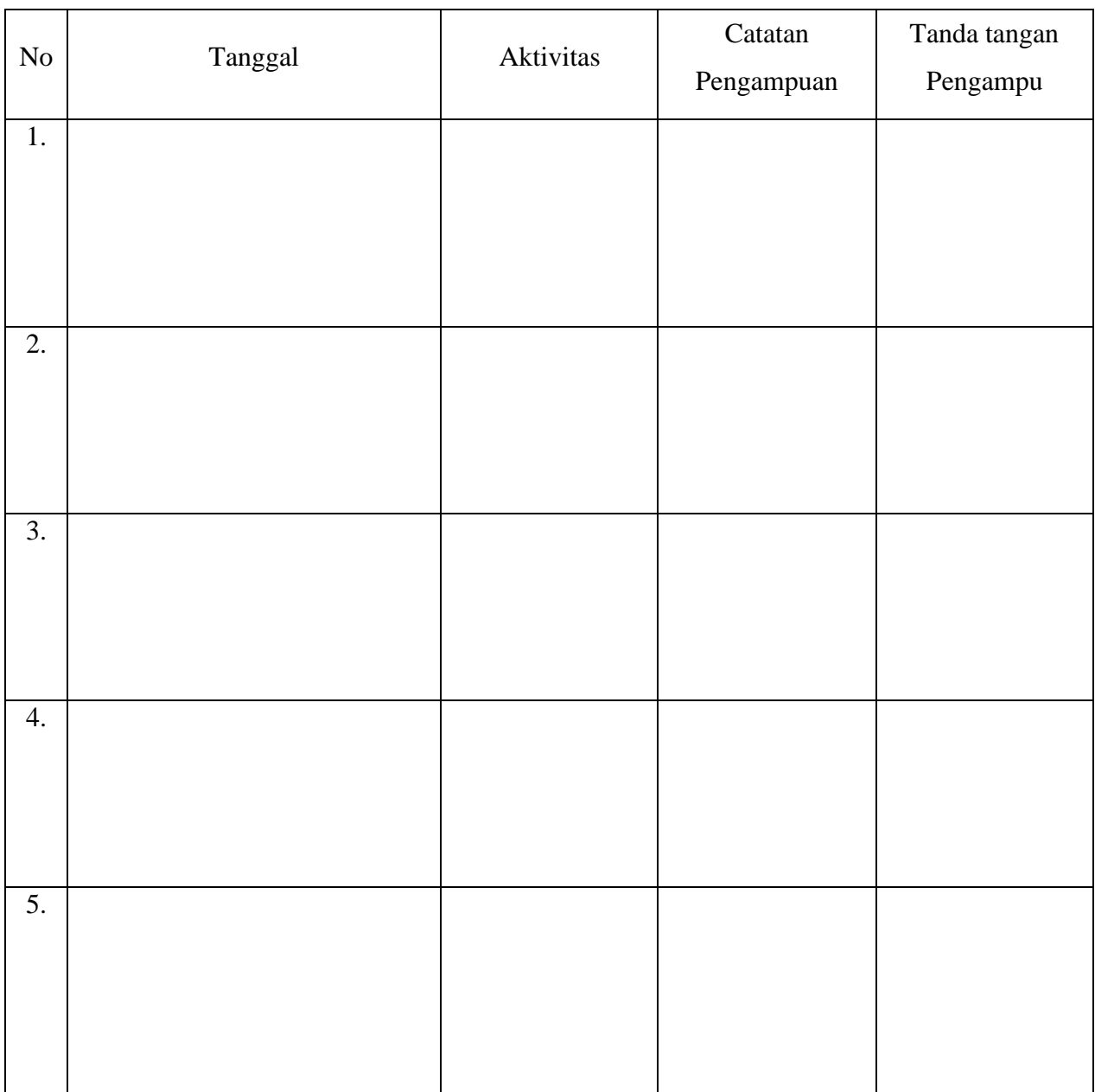

Nilai Akhir

Pengampu,
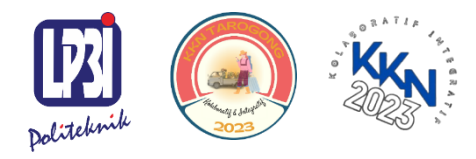

KKN Tematik Tarogong Kaler 2023 Politeknik LP3I Kampus Utama Bandung

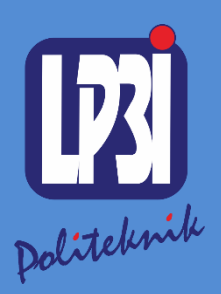

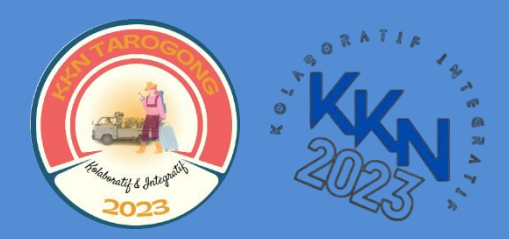

# *Modul 6* Pengantar Pengenalan Google Drive Mata Kuliah: KKN Tematik

KKN Tematik Tarogong Kaler 2023 Politeknik LP3I Kampus Utama Bandung

 $\bullet$ 

 $\bullet$ 

 $\bullet$ 

Pengantar : Pengantar Pengenalan *Google Drive* Aplikasi Komputer Dasar : KKN Tematik 2023

Tanggal Mulai : 13 Agustus 2023

# Pengantar

# Pengenalan *Google Drive*

Modul: 6

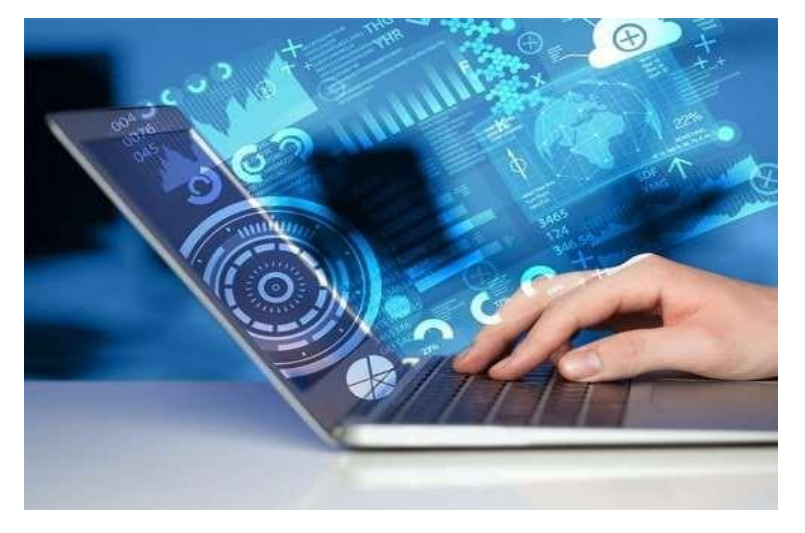

Mohammad Ivan Awaludin

Program Studi Diploma Tiga Manajemen Informatika, Politeknik LP3I Kampus Utama Bandung, Bandung, Indonesia

#### **Kata Pengantar**

<span id="page-75-0"></span>Laboratorium pendidikan adalah unit kerja pendidikan yang menyediakan fasilitas dan peralatan untuk kegiatan praktikum masyarakat. Laboratorium pendidikan juga berfungsisebagai fasilitas penunjang masyarakat dalam mengembangkan keahlian dan menciptakan karya ilmiah. Kegiatan praktikum pada suatu pekerjaan, merupakan bagian yang tidak dapatdipisahkan dalam proses pencapaian keberhasilan masyarakat dalam pengembangan keilmuan, kemampuan, dan penemuan. Karena itu perlu dibuat Modul Praktik Aplikasi Komputer Dasar dalam rangka mendukung hal tersebut.

Melalui modul praktik ini masyarakat dapat memperoleh materi dan soal latihan tentang Pengenalan Microsoft Word, pada Aplikasi Komputer Dasar. Dengan demikian diharapkan tidak ada masyarakat yang terkendala dalam mengikuti praktik microsoft.

Besar harapan kami, modul ini dapat bermanfaat dalam memperlancar proses kegiatan praktik microsoft office. Serta kami menerima kritik dan saran jika terdapat hal-hal yang belum sempurna, agar modul ini dapat digunakan dengan baik di kalangan masyarakat maupun kalangan instruktur praktik.

Garut, 13 Agustus 2023

Tim Penyusun

# Daftar Isi

<span id="page-76-0"></span>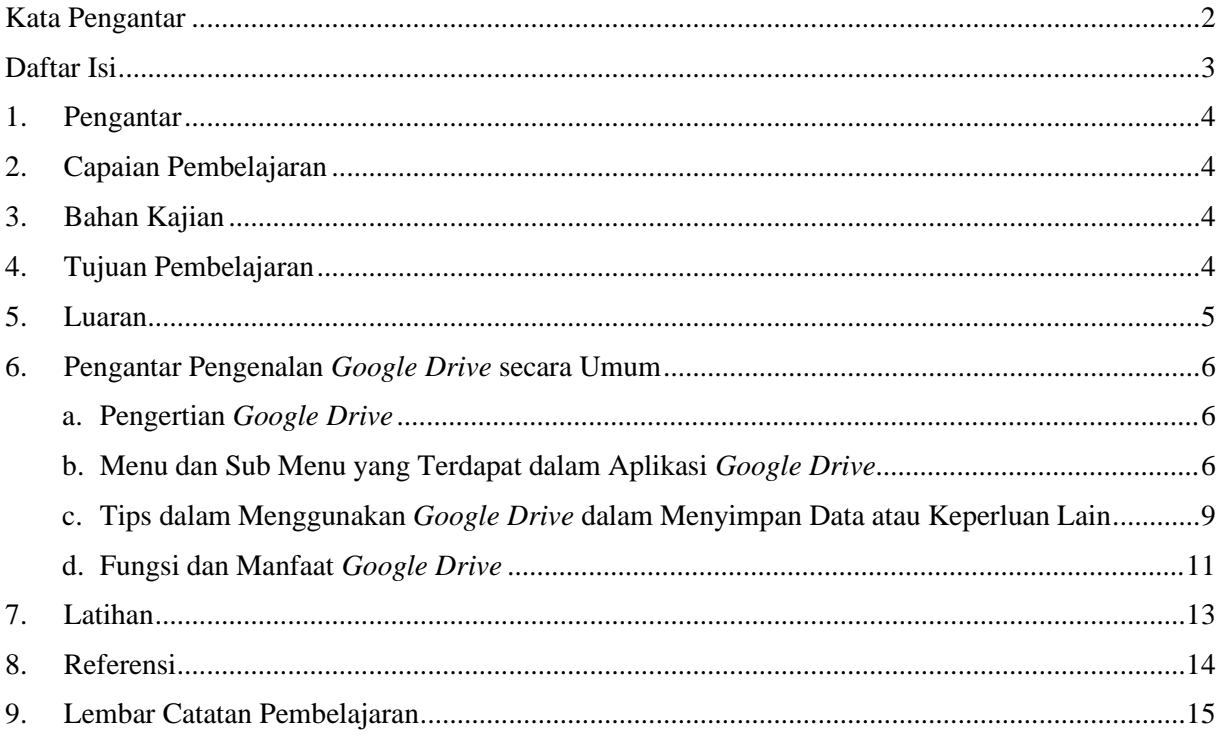

- <span id="page-77-0"></span>1. Pengantar
- 2. Pelatihan ini membahas tentang Aplikasi Komputer Dasar yang meliputi Microsoft Word, Microsoft Excel, dan Microsoft Power Point. Pelatihan ini memberikan pengalaman belajar kepada masyarakat yang mendukung untuk mencapai capaian pembelajaran khususnya dari aspek sikap, pengetahuan dan ketrampilan umum berdasarkan Standar Nasional Pendidikan Tinggi (Permendikbud Nomor 3 Tahun 2020)
- 3. Modul Praktik Aplikasi Komputer Dasar, Mata kuliah KKN Tematik Tahun Akademik 2023, disusun dengan tujuanuntuk memberikan arahan serta acuan bagi masyarakat dan instruktur praktik, dalammelaksanakan kegiatan pelatihan micosoft office untuk meningkatkan produktifitas kerja di desa Jati kecamatan Tarogong Kaler. Modul praktik ini berisi tentang pengantar Penyajian Data Laporan menggunakan *MicrosoftPower Point.*

#### <span id="page-77-1"></span>4. Capaian Pembelajaran

Masyarakat mampu memahami pengantar aplikasi komputer serta pengantar pengenalan *Google Drive* secara umum.

#### <span id="page-77-2"></span>5. Bahan Kajian

- *a.* Pengertian *Google Drive*
- *b.* Menu dan sub menu yang terdapat dalam aplikasi *Google Drive*
- c. Tips dalam menggunakan *Google Drive* dalam menyimpan data atau keperluan lain
- *d.* Fungsi dan manfaat *Google Drive*
- <span id="page-77-3"></span>6. Tujuan Pembelajaran
	- *a.* Peserta mengerti dan memahami apa itu aplikasi *Google Drive*
	- b. Peserta mengerti dan memahami menu dan sub menu yang terdapat dalam aplikasi *Google Drive*.
	- c. Peserta mengerti dan memahami penggunaan *Google Drive* dalam menyimpan data atau keperluan lain.
	- d. Peserta mengerti dan memahami fungsi dan manfaat aplikasi *Google Drive*.

#### <span id="page-78-0"></span>7. Luaran

- a. Masyarakat memiliki kompetensi dalam menjelaskan apa itu aplikasi *Google Drive*.
- b. Masyarakat memiliki kompetensi dalam menjelaskan menu dan sub menu yang terdapat dalamaplikasi *Google Drive*.
- c. Masyarakat memiliki komptensi dalam menjelaskan penggunaan *Google Drive* dalam menyimpan data atau keperluan lain.
- d. Masyarakat memiliki kompetensi dalam menjelaskan fungsi dan manfaat aplikasi *Google Drive*.

#### <span id="page-79-1"></span><span id="page-79-0"></span>8. Pengantar Pengenalan *Google Drive* secara Umum

*a.* Pengertian *Google Drive*

*[Google](https://id.wikipedia.org/wiki/Google_Drive) Drive* merupakan media penyimpanan *online* (*Cloud Storage*) milik *Google* yang meluncur pada 24 April 2012. *Google Drive* menjadi salah satu *Cloud Storage* yang menyediakan ruang penyimpanan hingga 15 GB secara gratis, paling besar ketimbang layanan *Cloud* lainnya. Dengan adanya *Google Drive*, pengguna bisa menggunakannya untuk berbagai hal seperti *backup* data, *upload* file, mengedit file, sinkronisasi dengan perangkat, dan lainnya.

Hampir semua produk Google terhubung dengan Google Drive seperti Gmail, Google Dokumen, Google Slides, Google Sheets, dan lainnya yang masih banyak lagi. Dengan integrasi Cloud yang baik dari Google memudahkan pengguna untuk bekerja bersama tim

seperti menyelesaikan project melalui Google Dokumen hingga melakukan *backup* data smartphone tanpa takut kehilangan data penting.

Semua jenis format dokumen dan file *support* untuk di unggah ke *[Google Drive](https://dianisa.com/tag/google-drive/)*, baik itu foto, gambar, video, audio, file kompres, [rar,](https://dianisa.com/aplikasi-rar-zip-android-terbaik/) zip, dan sejenisnya. Jika pengguna masih merasa kurang puas dengan penyimpanan gratis 15 GB, pengguna bisa *upgrade* ke paket yang lebih besar dari 100 GB sampai 2 TB. Karena memiliki integrasi penuh dengan sistem [operasi](https://dianisa.com/pengertian-sistem-operasi/) [Android,](https://dianisa.com/pengertian-sistem-operasi/) pengguna juga merasa lebih mudah dalam melakukan *backup* data.

<span id="page-79-2"></span>*b.* Menu dan Sub Menu yang Terdapat dalam Aplikasi *Google Drive*

*1)* Menu *New*

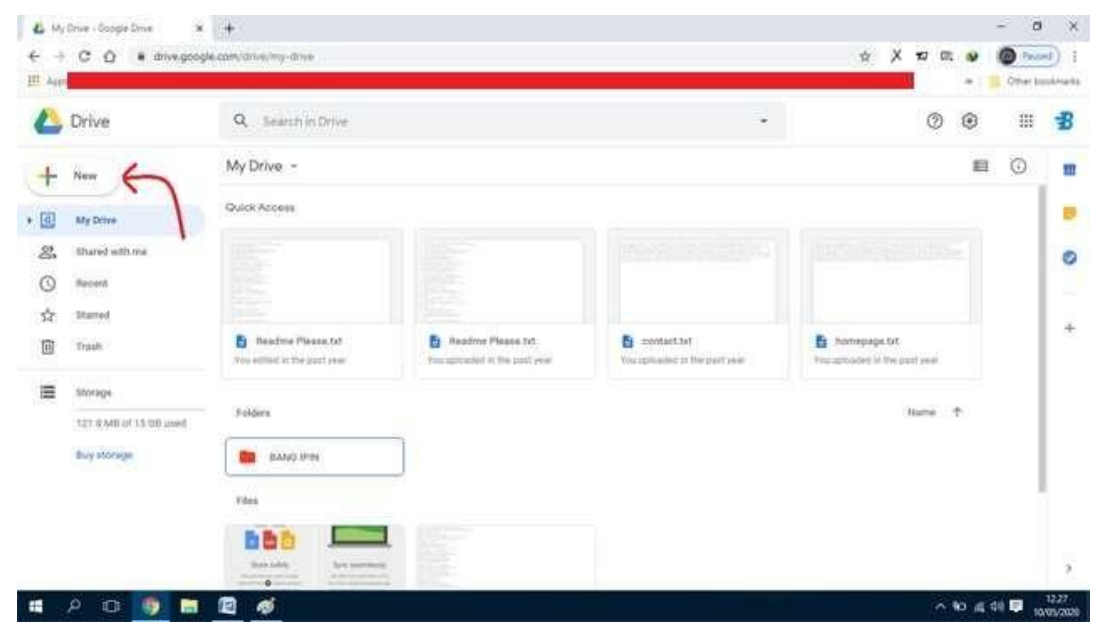

Menu Baru. Ini merupakan menu yang disediakan oleh *Google Drive* jika akan membuat file baru atau menambahkan file baru dari perangkat lain.

*2)* Menu Folder, File *upload*, Folder *upload*, *Google docs*, *Google sheets*, *Google slides*, *More*

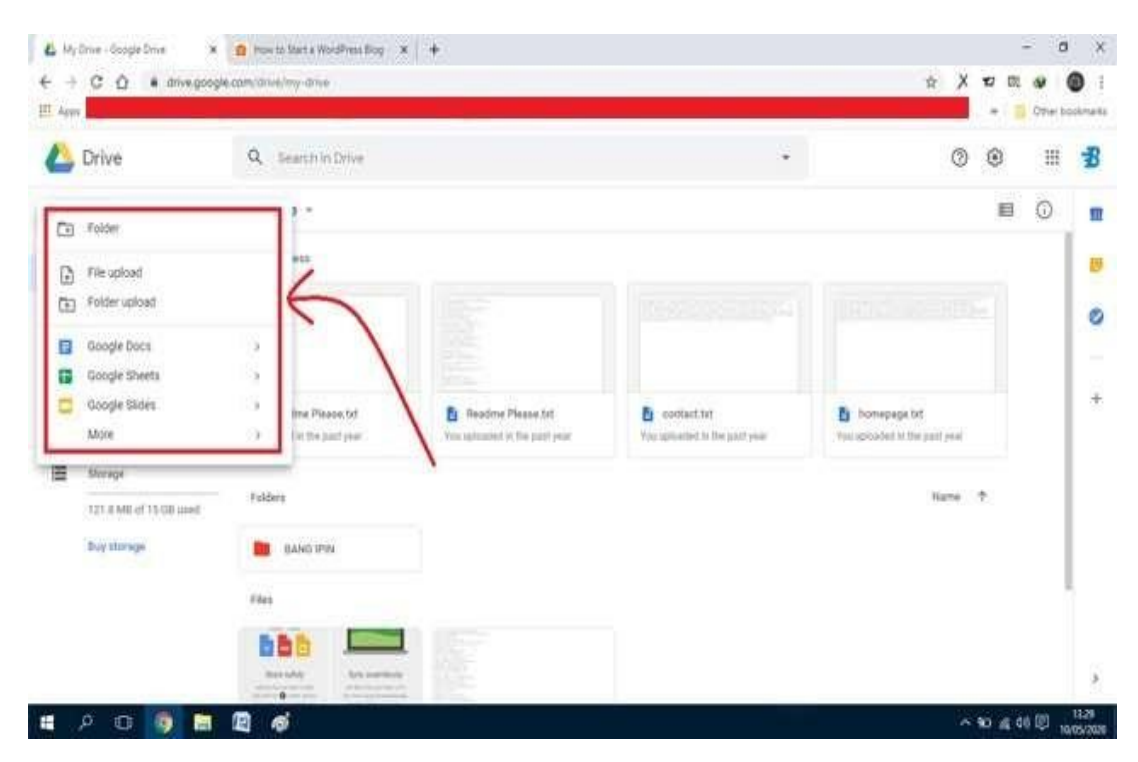

**Folder**. Jika ingin membuat satu folder maka klik pada menu tersebut lalu akan terliat *pop up New* Folder dan dibagian *Untitled* folder dapat diganti nama sesuai dengan keinginan kemudian klik tombol *Create*.

**File** *upload*. Menu ini digunakan untuk menyimpan data secara online di komputer ke *Google Drive*. Caranya, silakan klik menu File *upload* kemudian akan terlihat halaman *pop up* lalu pilih file yang ingin disimpan ke *Google Drive*.

**Folder** *upload*. Pada kebanyakan kasus file yang bisa di*upload* dan jika ingin meng*upload* folder harus mengubah folder tersebut menjadi rar agar dapat di*upload*. Cara meng*upload* folder dengan klik menu Folder *upload* kemudian akan terlihat halaman *pop up* lalu pilih folder yang ingin disimpan di *Google Drive*.

*Google Docs*. Ini merupakan layanan pengolah kata, lembar sebar, presentasi, formulir, dan penyimpanan data berbasis web gratis dari *Google*. Pada dasarnya, fungsinya mirip dengan *Microsoft Word* yang digunakan banyak orang untuk melakukan aktivitas serupa. *Goog***le** *Sheets*. Perangkat lunak berbasis web yang dikembangkan oleh *Google*, untuk membuat tabel, perhitungan sederhana, atau pengolahan data. Aplikasi ini memungkinkan untuk membuat dan memformay *spreadsheet* serta bekerja bersama orang lain.

*Google Slides*. Ini merupakan tool presentasi yang memungkinkan membuat presentasi *online* dan *offline*.

*More*. Pada menu terakhir ini ada beberapa *tools*seperti *Google Form*, *Google Drawings*, *Google My Maps*, *Google Sites*, *Google Apps Script*, *Google Jamboard*, dan *Connect More Apps*.

3) Sub Menu *Open With*, *Share*, *Get shareable link¸Add shortcut to Drive*, *Move to*, *Add to Starred, Rename, Change color, Download, Preview,* and *Make a copy*.

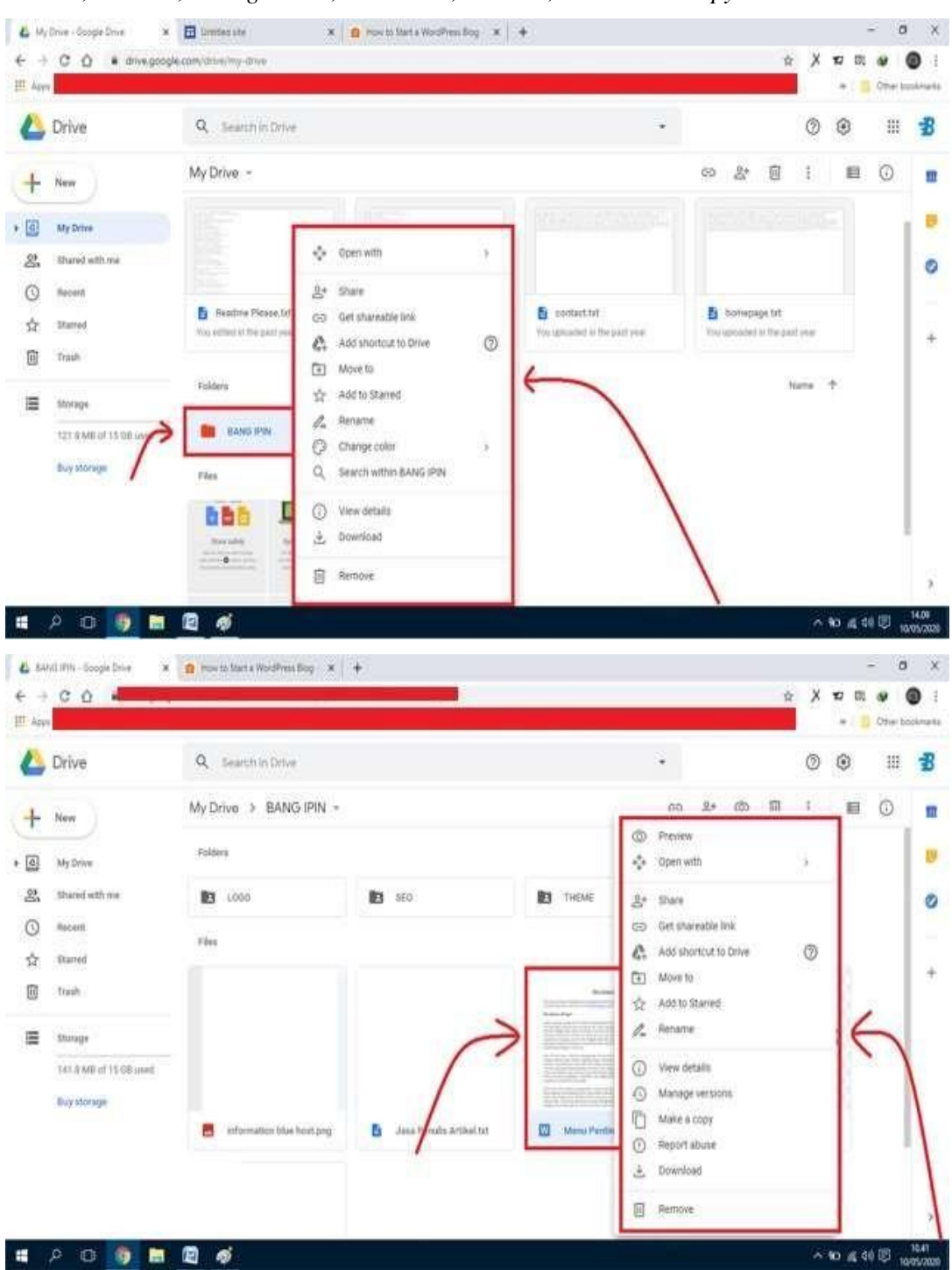

*Open With*. Sub menu ini bisa digunakan jika ingin membuka folder menggunakan fitur pihak ketiga.

*Share*. Fitur ini memudahkan pengguna untuk membagikan folder tersebut kepada orang lain agar dapat diakses orang lain dengan mudah.

*Get shareable link*. Sub menu yang berfungsi untuk mendapatkan link folder tersebut untuk kemudian dibagikan kepada orang lain dengan cepat.

*Add shortcut to Drive*. Fitur ini memudahkan pengguna jika ingin menggandakan folder. *Move to.* Fitur untuk memindahkan file atau folder ke dalam folder lain.

*Add to Starred.* Fitur ini memudahkan pengguna untuk mengakses file atau folder yang sering diakses.

*Rename.* Sub menu yang berfungsi untuk mengganti nama folder. Caranya dengan klik menu *Rename* kemudian akan muncul *pop up* dan nama folder dapat diganti sesuai dengan keinginan.

*Change color.* Sub menu untuk mengubah warna bawaan folder sesuai keinginan dengan fitur *Change color* ini.

*Download.* Sub menu untuk mengunduh file yang dipilih.

*Remove.* Sub menu untuk menghapus folder atau jika file masih ingin dipertahankan maka dapat memilih opsi "pindahkan ke sampah".

*Preview.* Sub menu ini digunakan untuk melihat file.

*Make a copy.* Sub menu ini bisa digunakan jika ingin meng*copy* file, sama seperti fungsi pada komputer pada umumnya dengan perintah  $(Ctrl + C)$ .

- <span id="page-82-0"></span>c. Tips dalam Menggunakan *Google Drive* dalam Menyimpan Data atau Keperluan Lain Tips menyimpan data agar aman di *Google Drive* :
	- 1) Gunakan autentikasi dua faktor

Hindari menggunakan identitas dan akun digital dengan satu langkah keamanan saja. Sebaiknya gunakan autentikasi dua faktor (2FA). Ini adalah salah satu cara termudah untuk menambahkan lapisan keamanan ekstra, tidak hanya ke penyimpanan *cloud* tetapi juga akun lainnya.

2) Aplikasi pihak ketiga

Meski menggunakan aplikasi pihak ketiga bisa dikatakan populer dalam merampingkan tugas, namun harus tetap diperhatikan sisi keamanannya. Salah satu aplikasi pihak ketiga tersebut yaitu *Marketplace G Suite*, yang menawarkan sejumlah besar *add-on* untuk membantu pengguna meningkatkan produktivitas mereka.

Namun, karena ini ditawarkan oleh pengembang pihak ketiga, pengguna harus berhatihati dan mengevaluasi setiap aplikasi yang ingin diinstal. Langkah pertama yang harus dilakukan adalah membaca ulasan dan peringkat *add-on* yang mereka pertimbangan untuk dipasang. Langkah selanjutnya, membaca kebijakan privasi vendor, persyaratan layanan, dan kebijakan penghapusan. Menghubungi vendor secara langsung untuk mengajukan pertanyaan juga patut dipertimbangkan, terutama karena pengguna akan memiliki bukti komunikasi jika terjadi kesalahan.

3) Mengenkripsi data

Meskipun layanan *G Suite* telah menawarkan enkripsi data, namun ESET menyarankan pengguna agar mengenkripsi terlebih dahulu file apapun sebelum mengunggahnya ke *cloud.* Dengan enkripsi di tempat, bahkan jika *black hat* dapat masuk ke *drive* pengguna atau isinya terpapar ke seluruh internet, data tersebut tidak akan berguna tanpa kunci deskripsi.

4) Memberikan izin

Selain mengunggah, menyimpan, dan mengunduh file, pengguna dapat menggunakan *Google Drive* untuk membagikannya dan bahkan berkolaborasi dengan dokumen orang lain. Hal yang patut diingat, pengguna harus memikirkan tentang jenis izin yang harus diberikan kepada orang yang diajak berbagi file. Bisa sebagai *viewer* (hanya dapat melihat file di folder), maupun editor (dapat mengatur, menambah, dan mengedit file). Izin berbagi file maupun folder juga dapat diedit. Pengguna bisa memilih berhenti berbagi file maupun folder dengan orang lain dengan menghapus mereka dari daftar. Pengguna juga dapat membatasi file agar tidak dibagikan, serta melarang orang mengunduh, menyalin, atau mencetaknya. Yang tak kalah penting, pengguna juga wajib mengatur siapa saja yang boleh melihat file dan folder yang mereka buat.

Konversi PDF ke teks :

Sering kali pengguna mendapatkan kiriman file dalam bentuk .pdf di *Google Drive*. Lalu pengguna ingin mengubahnya ke format teks, maka pengguna tidak perlu menggunakan bantuan aplikasi lain karena *Google Drive* memiliki fitur *convert .pdf to text*. Berikut cara mengonversi PDF ke teks,

- 1) Buka file pdf yang akan diedit
- 2) Pilih *open with Google Docs* atau 'buka dengan *Google Dokumen*'
- 3) File pdf akan secara otomatis terkonversi ke dalam bentuk teks

Fitur penerjemah :

Pengguna dapat menerjemahkan file tersebut secara langsung dengan *Google Drive* setelah mengunggahnya. Jadi tidak perlu repot menggunakan *Google Translate* terlebih dahulu. Berikut cara menggunakan fitur penerjemah di *Google Drive*,

- *1)* Unggah file ke *Google Drive*
- 2) Klik kanan file tersebut
- *3)* Pilih *open with Google Drive*
- 4) Pilih menu tools, kemudian tentukan bahasa yang akan diterjemahkan
- *5)* Mulai penerjemahan dengan klik *translate*
- 6) File akan berubah ke bahasa yang akan diterjemahkan.

#### <span id="page-84-0"></span>*d.* Fungsi dan Manfaat *Google Drive*

1) Mengurangi penggunaan memori

Dengan menggunakan *Google Drive*, dapat mengurangi penggunaan memori penyimpanan, baik pada *smartphone* maupun komputer. Saat ini keterbatasan memori *smartphone* menjadi alasan setiap ingin mengunduh file ataupun menyimpan file, terutama pemilik *smartphone* dengan memori penyimpanan yang kecil.

*Google Drive* bisa dimanfaatkan untuk *backup* data *smartphone*, terutama untuk dokumen serta file-file penting yang sekiranya dibutuhkan di masa yang akan datang.

2) Akses data lebih cepat dan efisien

*Google Drive* memudahkan pengguna untuk akses data lebih mudah dari manapun dan kapan pun dengan memanfaatkan jaringan internet. Pengguna bisa unggah dokumendokumen penting yang sekiranya dibutuhkan untuk tugas atau presentasi.

Jika pengguna hanya mengunggah file .doc, .ppt, dan sejenisnya, pengguna bisa langsung membuka dokumen tersebut tanpa harus mengunduh dengan memanfaatkan *Google Document*.

3) Sinkronisasi dokumen otomatis

Jika ingin mengerjakan suatu tugas dalam bentuk dokumen atau ppt, maka lebih disarankan menggunakan *Google Dokumen* atau *Google Slide* karena terintegrasi dengan *Google Drive* sehingga semua file secara otomatis terseimpan ke *Google Drive* secara *real-time*. Hal ini juga akan memudahkan pengguna untuk melihat catatan apa saja yang pernah diedit atau tambahkan. Pengguna juga dapat menambahkan anggota untuk melihat atau menyelesaikan pekerjaan secara bersama-sama.

4) Sinkronisasi perangkat Android

Jika menggunakan *smartphone* Android maka pengguna bisa langsung sinkronisasi hampir semua data yang terhubung dengan produk *Google* ke *Google Drive*. Data tersebut seperti *Google Bisnisku, Catatan Keep, Chrome, Dokumen, Drive, Gmail, Google Kalender, Kontak,* dan lainnya. Manfaatnya adalah data pengguna tidak akan hilang ketika *smartphone* terjadi kerusakan atau bahkan hilang.

5) Berbagi data lebih mudah

Dengan menggunakan *Google Drive*, pengguna bisa dengan mudah untuk saling berbagi data maksimal 5 GB. Melalui *Google Drive*, pengguna bisa melakukan pengaturan dengan menambahkan *email* atau mengambil URL yang dapat dibagikan ke publik. Opsi ini akan memudahkan pengguna untuk saling berbagi data ataupun berkolaborasi dalam menyelesaikan projek.

# <span id="page-86-0"></span>9. Latihan

#### Latihan 1

Tuliskan sejarah singkat dari *Google Drive*!

Jawab :

# Latihan 2

Sebutkan fitur-fitur menarik yang tersedia di aplikasi *Google Drive*!

Jawab :

#### <span id="page-87-0"></span>10. Referensi

- Arifin, Rudi Dian. (2020). *Pengertian Google Drive, Fungsi, Fitur, dan Cara Menggunakan.* Diakses dari <https://dianisa.com/pengertian-google-drive/>
- Arifin, N. (2019. *Lengkap Cara Menggunakan Google Drive-Manfaat dan Fitur pada Google Drive (Komputer/Laptop).* Diakses dari Lengkap Cara [Menggunakan](https://bgipin.com/cara-menggunakan-google-drive-di-komputer/) Google Drive – Manfaat dan Fitur pada Google Drive [\(Komputer/Laptop\)](https://bgipin.com/cara-menggunakan-google-drive-di-komputer/) (bgipin.com)
- Purnama, Yunike. (2020). *4 Tips Menyimpan Data Agar Aman di Google Drive*. Diakses dari 4 Tips Menyimpan Data Agar [Aman di Google Drive -](https://kabarsiger.com/read/4-tips-menyimpan-data-agar-aman-di-google-drive) kabarsiger.com

# <span id="page-88-0"></span>11. Lembar Catatan Pembelajaran

Nama :

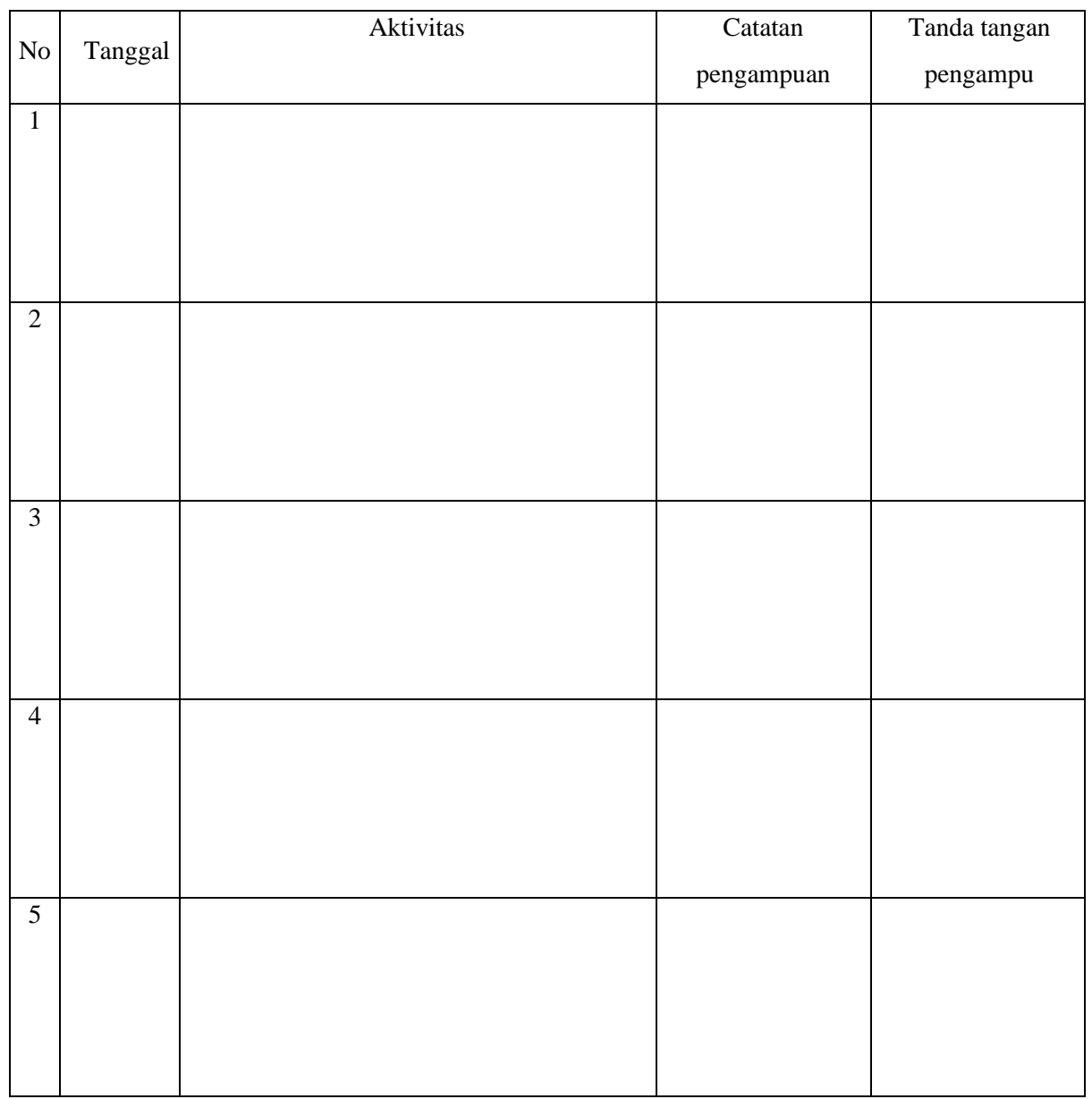

Nilai Akhir:

Pengampu,

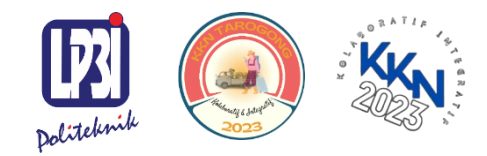

KKN Tematik Tarogong Kaler 2023 Politeknik LP3I Kampus Utama Bandung

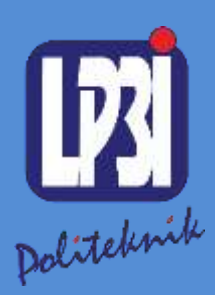

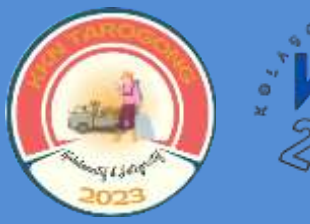

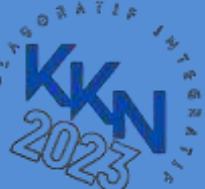

**Modul 7** Pengenalan *Microsoft ACCESS*

Mata Kuliah: KKN Tematik

KKN Tematik Tarogong Kaler 2023 Politeknik LP3I Kampus Utama Bandung

۸

Pengantar : Pengenalan Microsoft ACCESS<br>Kode Mata Kuliah : KKN Tematik 2023 Kode Mata Kuliah : KKN Tematik 2023<br>Tanggal Mulai : 13 Agustus 2023 : 13 Agustus 2023

Pengantar Pengenalan Microsoft ACCESS Modul: 7

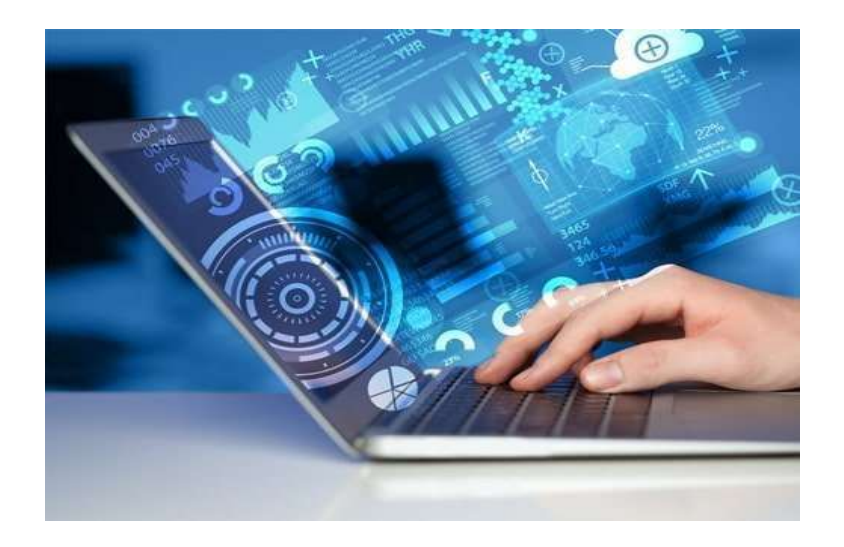

Meisiang Ratna Padilah dan Sintia Dewi

Program Studi Diploma Tiga Administrasi Perkantoran, Politeknik LP3I Kampus Utama Bandung, Bandung, Indonesia

#### Kata Pengantar

Di era digital yang eksplosif, penggunaan teknologi informasi menjadi sangat penting dalam menjalankan berbagai aktivitas. Kearsipan merupakan aspek penting dalam menjaga keberlangsungan dan efisiensi suatu organisasi atau instansi. Dalam konteks ini, kami telah memilih untuk menangani peran Microsoft Access sebagai mesin penyimpanan digital.

Artikel ini dimaksudkan untuk memberikan pemahaman yang komprehensif tentang cara menggunakan Microsoft Access dalam penyimpanan digital. Kami menjelaskan dasar-dasar penyimpanan, manfaat menggunakan teknologi dalam penyimpanan, dan cara menerapkan Microsoft Access sebagai solusi penyimpanan digital yang efisien. Kami juga membahas langkah-langkah praktis untuk membuat database arsip menggunakan Microsoft Access, serta contoh cara menerapkannya dalam berbagai skenario.

Kami mengucapkan terima kasih kepada semua pihak yang telah membantu dalam penyusunan dokumen ini. Diharapkan dokumen ini dapat memberikan kontribusi positif untuk memahami pentingnya pengarsipan digital menggunakan Microsoft Access. Akhirnya kami menyadari bahwa artikel ini masih jauh dari sempurna. Oleh karena itu, kami sangat mengharapkan kritik dan saran yang membangun untuk perbaikan di masa yang akan datang.

Garut, 14 Agustus 2023

Tim Penyusun

## **Daftar Isi**

#### <span id="page-93-0"></span>**Daftar Isi**

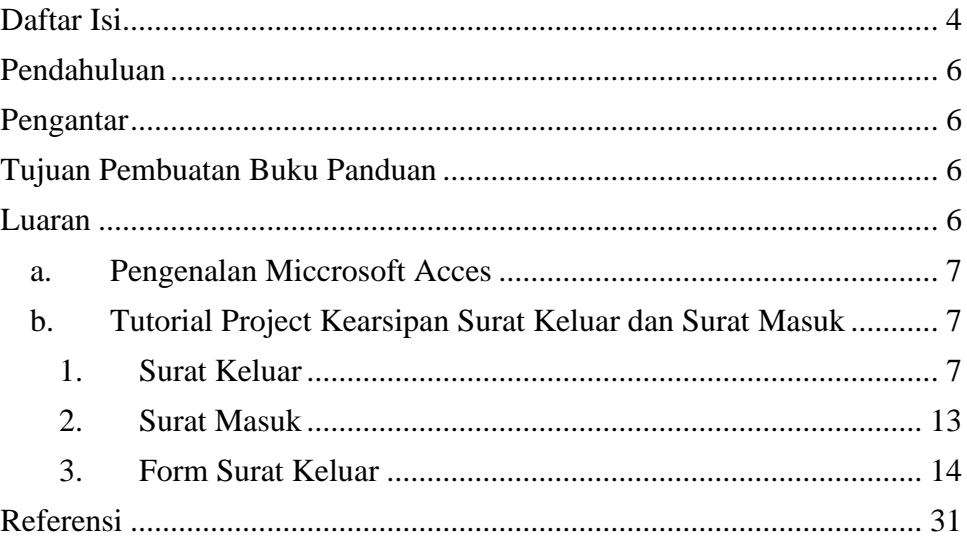

## **Daftar Gambar**

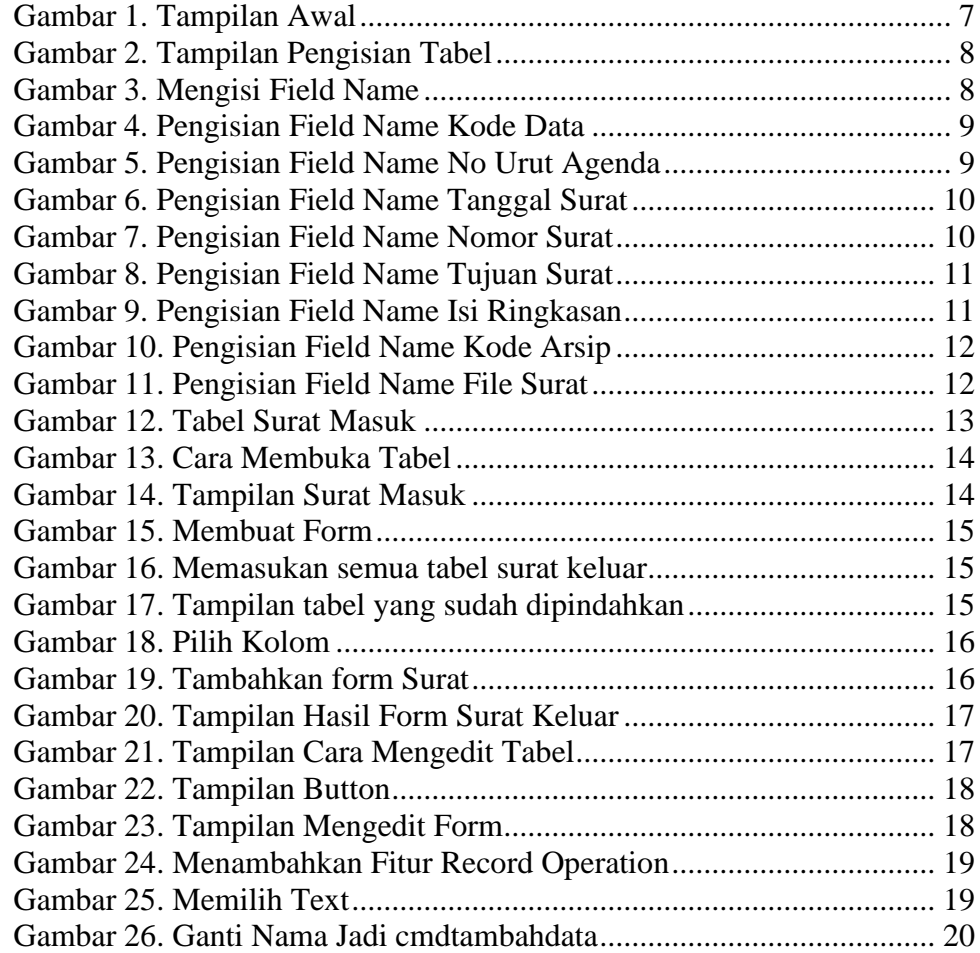

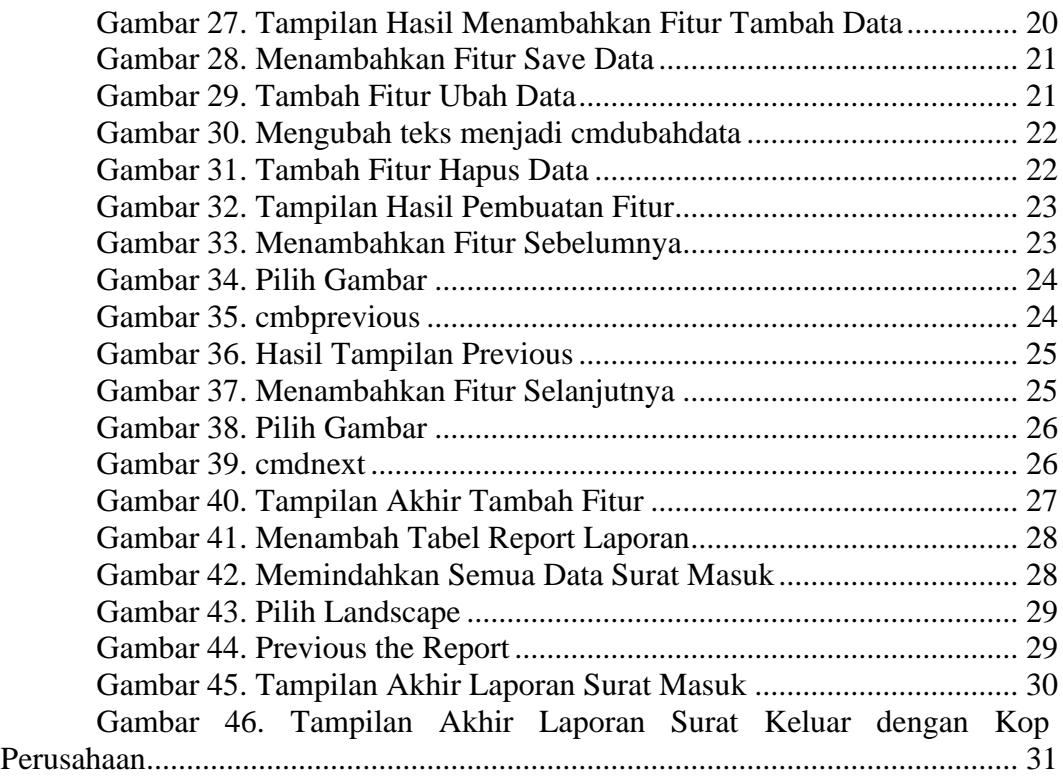

#### <span id="page-95-0"></span>Pendahuluan

Mengapa Microsoft Access? yang pertama Microsoft Access ini adalah aplikasi pengolah database milik Microsoft Office yang tentunya fiturnya memudahkan kita untuk melakukan pengolahan tentang database. Kedua adalah fitur macro yang sudah input pada aplikasi Microsoft Office access ini sehingga kita lebih mudah dalam melakukan optimalisasi fitur-fitur yang ada di sini tanpa harus melibatkan aplikasi pihak ketiga. di tutorial ini kita mulai dari membuat grand design kasih atau perancangan aplikasi terlebih dahulu. Kemudian untuk kategori form ini berisi tentang kolom-kolom atau formulir-formulir yang memudahkan kita untuk melakukan penginputan data sehingga tentunya akan terminimalisir kesalahan-kesalahan.

#### <span id="page-95-1"></span>**Pengantar**

Modul Praktik Aplikasi Komputer Dasar, Mata kuliah KKN Tematik Tahun Akademik 2023, disusun dengan tujuan untuk memberikan arahan serta acuan bagi masyarakat dan instruktur praktik, dalam melaksanakan kegiatan pelatihan micosoft office untuk meningkatkan produktifitas kerja di desa Jati kecamatan Tarogong Kaler. Modul praktik ini berisi tentang materi Aplikasi Komputer Microsoft Acces

#### <span id="page-95-2"></span>**Tujuan Pembuatan Buku Panduan**

- Mampu memahami dan menjelaskan pengertian Microsoft Acces
- Mampu memahami dan menjelaskan fungsi dan manfaat Microsoft Acces
- Mampu memahami dan menjelaskan menu pada Microsoft Acces
- Mampu memahami dan menjelaskan pengoprasian Microsoft Acces

#### <span id="page-95-3"></span>**Luaran**

- Masyarakat memiliki kompetensi dalam menjelaskan pengertian Microsoft Acces
- Masyarakat memiliki kompetensi dalam pengoprasian Microsoft Acces
- Masyarakat mampu mengoperasikan Arsip Digital menggunakan aplikasi Microsoft Acces

#### <span id="page-96-0"></span>**a. Pengenalan Miccrosoft Acces**

Microsoft Access adalah perangkat lunak manajemen basis data yang dikembangkan oleh Microsoft Corporation. Dikenal sebagai sistem manajemen basis data relasional (RDBMS), Access dirancang untuk membantu pengguna mengelola dan menyimpan data secara efisien. Dengan antarmuka yang intuitif, Access memungkinkan pengguna membuat dan mengelola database tanpa memerlukan pengetahuan luas tentang bahasa pemrograman atau teknik database yang rumit.

Di dunia modern yang penuh dengan informasi dan data yang kaya, Access memberdayakan pengguna untuk membuat dan mengelola database terstruktur, mengimpor data dengan mudah, dan mengambil informasi yang relevan dengan cepat.

## <span id="page-96-2"></span><span id="page-96-1"></span>**b. Tutorial Project Kearsipan Surat Keluar dan Surat Masuk**

#### **1. Surat Keluar**

Pertama buka aplikasi Microsoft Access kemudian kita pilih Blank database kita. klik saja Blank database

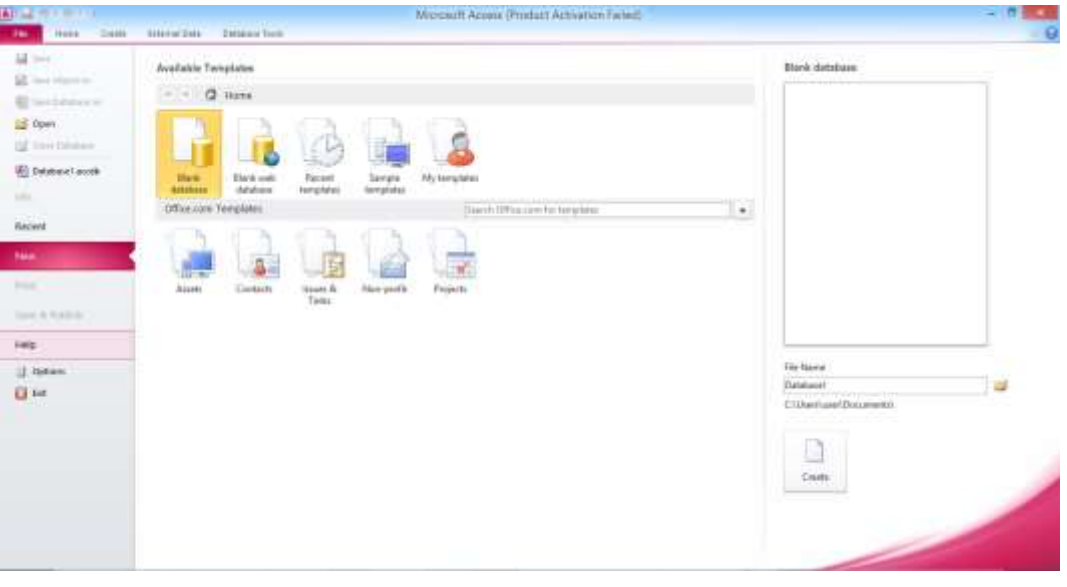

**Gambar 1. Tampilan Awal**

maka yang pertama kita akan dihadapkan untuk melakukan pengisian kategori table.

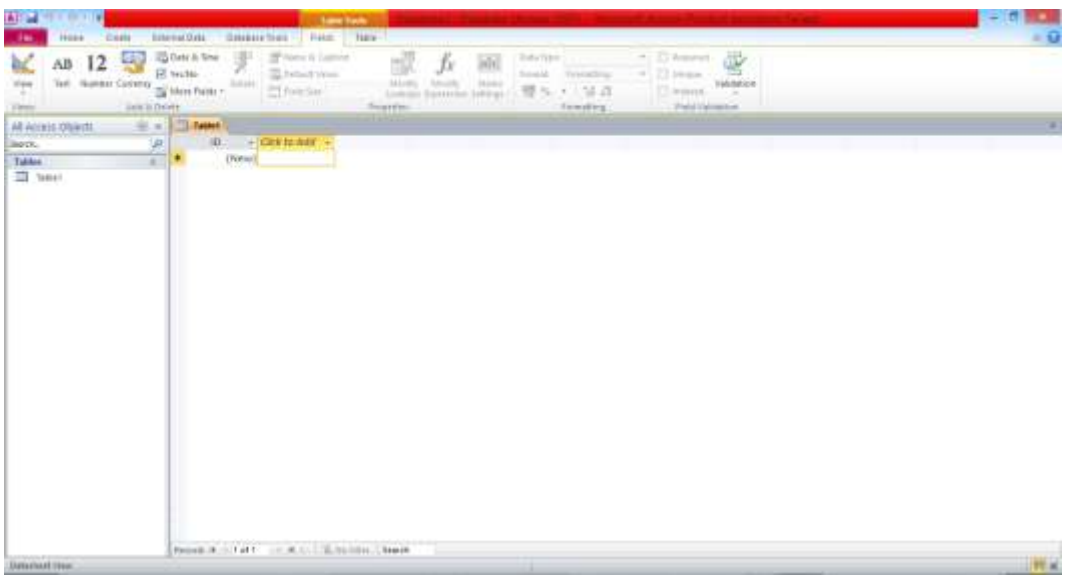

**Gambar 2. Tampilan Pengisian Tabel**

<span id="page-97-0"></span>Caranya kita klik design view terlebih dahulu maka kita diminta untuk mengisi tabel nama-nama tabel kita isi saja yang pertama ini surat keluar kemudian kita klik ok maka namanya sudah menjadi surat keluar.

| £.<br>Y<br>E<br><b>Wales</b><br>Profitable     contract<br>Ford Toyota<br>×<br>FU.<br><b>Further</b><br>$2n + 1$<br><b>Taken</b> | SP-Detekt-Binni<br>2 Mindig Lewis are                                                                                            | Đ<br><b>NEW YORK WAS</b><br><b>Ideas</b><br>Monday Print, B.                                       | 32<br>Create Data Kensei-Albertin<br>MAATOL."<br>Internet<br>Held, Byrack & Table Donda. | U.<br>疇<br>Glassic<br><b>BARRISSING</b><br>Dependents.<br>Trining ingel |                                                                                                    |                                                                                                    |                                                                                      |
|----------------------------------------------------------------------------------------------------|----------------------------------------------------------------------------------------------------|----------------------------------------------------------------------------------------------------|------------------------------------------------------------------------------------------|-------------------------------------------------------------------------|----------------------------------------------------------------------------------------------------|----------------------------------------------------------------------------------------------------|--------------------------------------------------------------------------------------|
| AB Accuso Objects<br>楽 (<br>÷<br>listry.<br>Tables<br>$\overline{\Box}$ Jaw boxs                                                 | <b>Send Robert</b><br><b>Held Nave</b><br>Е                                                                                      |                                                                                                    | <b>Data Type:</b><br><b>ALCOVATIBOT</b>                                                  | Face Verentias                                                          | Denmation                                                                                                    | <sup>28</sup> Property Sheet<br>- Interfective: Tella Progetter<br><b>Seriest</b><br>Read Carly When Discovered His-<br>Subditioned Expanded<br>Subdatabasi Hinghi<br>Crimination<br>these specials<br>Detaut: View<br>Validation Rule<br><b>Institution Text</b><br>Pitker.<br>Graw by<br>Subdistribute Name<br>Link Child Plates<br>Link Educion Platein<br><b>Title: Clickaid</b><br><b>Javan By On Lead</b> | 199411942111<br>Bo.<br>Xim.<br><b>LYTTI FIGHT</b><br>Gatasheet<br>PANE.<br>PH.<br>'m |
| Dangstone, N. + Swith peac, EL+304;                                                                                              | Gevra Lisman<br>Pund Tay<br><b>Ren Values</b><br>Feisiat<br>Captons<br><b>Indexed</b><br><b>Twent Tings</b><br><b>Test Might</b> | <b>COMMONS</b><br>Long Integer<br><b><i><u>Installant</u></i></b><br>You We Displayed<br>Extravall |                                                                                          |                                                                         | a rhand support paid for any to-Ad otheranisms being.<br>training spaces. Perce F1 for took an field.<br>rushes. |                                                                                                    | $1.01.45 - 4$                                                                        |

**Gambar 3. Mengisi Field Name**

<span id="page-97-1"></span>Untuk field name diisi dengan kode data maka akan terisi secara otomatis nantinya.

| Time:<br>平米<br>AR ADDIE ONWITE<br>liers. | <b>Simulation</b><br>UR.                                                                                             | <b>Statistics</b><br><b>Tiefd Nave</b>                                                       | <b>IData Type</b>                |                | Denmation                                                                                                    | <sup>28</sup> Property Sheet<br>- Insterior type: Tukin Progeries                                                                                                    |                                                                       |  |
|------------------------------------------|----------------------------------------------------------------------------------------------------|----------------------------------------------------------------------------------------------|----------------------------------|----------------|----------------------------------------------------------------------------------------------------|----------------------------------------------------------------------------------------------------|-----------------------------------------------------------------------|--|
| Tables<br>٠<br>$\Box$ best line          | <b>IF</b> FOOD Data                                                                                                  |                                                                                              | <b>ALECNUMIBER</b><br>(1) 自分(でき) | Face Progerbac |                                                                                                    | <b>ALAZISK RUTLE</b><br>m<br><b>Serveral</b><br>Sead Only When Disconnectives<br>Subditioned Expanded<br>Suitsbakkheet Hinghit<br><b>Crestates</b><br>theseapbon<br>Detaut: View<br>Validation Rule<br><b>Instrument Text</b><br>Pitker.<br>Graw by<br>Gubdatztheat histie<br>Link Child Ralds<br>Link Abstim Pietris<br><b>Ville: Cir Saud</b><br><b>Javan By On Load</b> | m.<br>Dow.<br>LYT.IL FIGHT<br><b>Clatathest</b><br>Potat<br>PH.<br>'m |  |
|                                          | Green Issuer<br>Pund Tay<br><b>Ren'values</b><br>Feistat.<br>Captons<br>indoord.<br><b>Twent Tings</b><br>Test Might | <b>CONTRACTOR</b><br>Long Integer<br><b><i>Installand</i></b><br>You We Displayed<br>EVENYAR |                                  |                | A fixed outnot can be up to 44 (becauses long<br>trick-dimp spaces. Perce FT for took are field.<br>C. Vienes |                                                                                                    |                                                                       |  |

**Gambar 4. Pengisian Field Name Kode Data**

<span id="page-98-0"></span>Lalu sesuaikan saja nomor urut agenda kemudian data type-nya, kita klik number tentukan nama namanya juga nomor urut agenda pastinya formatnya adalah number.

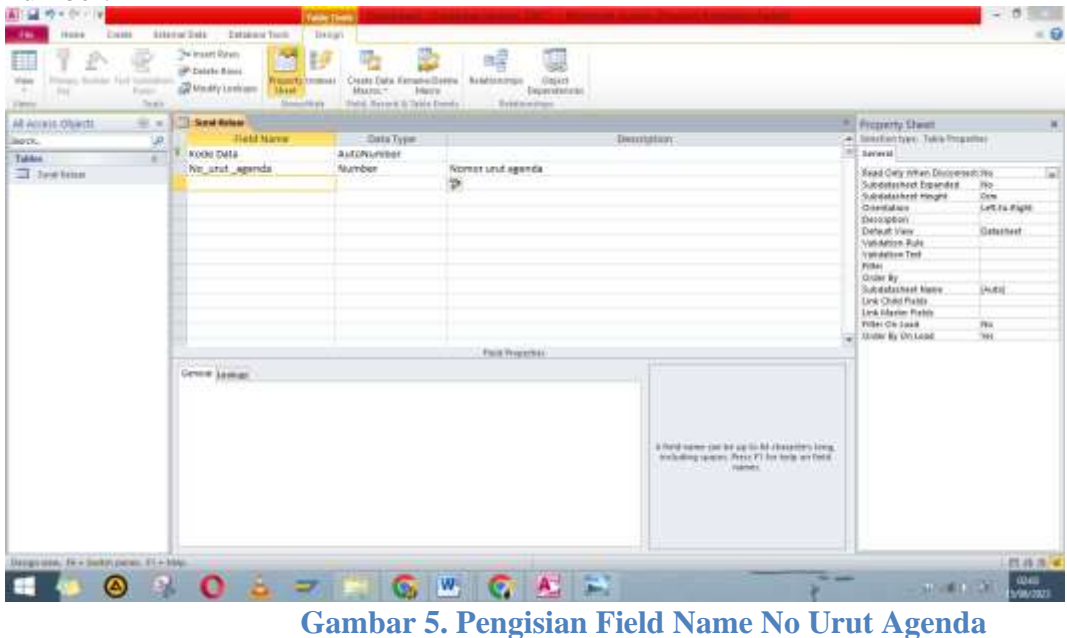

<span id="page-98-1"></span>Kemudian bawahnya isi dengan tanggal surat tentunya tipenya ini adalah Date and time, kemudian description nya kita isi dengan tanggal surat

| oa<br>×<br>Tip Firm<br>m<br>Field<br>-of fainst Forest<br>Christma<br><b>Time</b> | Litterston, W. Monthey'<br>Lincompa, Thinness,<br>Robert<br>Autheney Sett. W Teage Her<br>Service Artists | and Thirty<br>altimo<br><b>Statistics</b><br>X-2400 - Ellino<br>4417<br><b>Because</b> | E 7mm<br>S. Activity<br>m<br><b>Shipman</b><br>of Side<br>First.<br>G. News<br>The AT | ·日担: 横道   W<br><b>I</b><br>$\equiv$<br>2.7.8.1<br>三<br>Turk Fremonting                                      |                                                                                                    |                                                                                   |
|-----------------------------------------------------------------------------------|----------------------------------------------------------------------------------------------------|----------------------------------------------------------------------------------------|---------------------------------------------------------------------------------------|----------------------------------------------------------------------------------------------------|----------------------------------------------------------------------------------------------------|-----------------------------------------------------------------------------------|
| AR Accuso Obards<br>三三<br>UP.<br>liers.<br>Takkee<br>T Jawtens                    | <b>TE-Send Roless</b><br><b>Held Naver</b><br>KODE DALL<br>No unit apenda<br><b>Tangeal Suran</b>         | <b>Data Type:</b><br>AutoNumber<br>Number<br>Bate/Time                                 | Nomor utut agenda<br>Tanggal lucat<br>₩<br>Face Progerbay                             | Denmation                                                                                                   | <sup>28</sup> Property Sheet<br>- Interfective: Telch Progetter<br>LAVAIRAN POPTIT<br><b>Serveral</b><br>Sead Only When Disconnections<br>Subditionhock Expanded<br>Substabled Hought<br>Cristians C<br>theoriphon.<br>Deteut Verr<br>Validation Rule<br><b>Ivanventow Text</b><br>Pitker<br>Graw by<br>Subdistribute Name<br>Link Child Ralds<br><b>Link Algebra Portols</b><br><b>Ville: Clichage</b><br><b>Javan By On Load</b> | Ho.<br><b>Direct</b><br>LYT.ILENH<br><b>Gatasheet</b><br><b>PARK</b><br>PH.<br>W. |
|                                                                                   | <b>Silverson</b><br>Gevele Jasman                                                                         |                                                                                        |                                                                                       | A ford some car be up to M-Herailers long.<br>dealership spaces. Person'l for toda are field.<br>Visionate: |                                                                                                    | 101.03.4                                                                          |

**Gambar 6. Pengisian Field Name Tanggal Surat**

<span id="page-99-0"></span>Kemudian yang kolom berikutnya kita isi dengan nomor surat data type nya kita isi dengan teks kemudian deskripsinya kita isi dengan nomor surat

| oa<br>×<br>Sa Fein<br>m<br>Field,<br>-of fisional Harmer<br>Christma<br><b>TWIN</b> | Listening, Wheeler,<br>÷<br>Littermony Theasand<br><b>Bolasti</b><br>Ly Neway Sett. 18 Teager Edge<br>Switch Atlant | and Thirty<br>ables<br><b>Statistics</b><br>$X$ denote<br>4417<br>Inner | Substant<br>E. Person's<br>A<br>22 losters<br>$-6.545$<br>First.<br><b>SEE primer</b><br>G. New<br><b>Theat</b> | $B$ $I$ $B$ $A$     | ト日担。<br>$\Rightarrow$<br>$-100$<br>Ħ<br>- 20<br>$\rightarrow$<br>一 三 三<br>Tott Fremoting.           |                                                                        |                                 |
|-------------------------------------------------------------------------------------|----------------------------------------------------------------------------------------------------|-------------------------------------------------------------------------|----------------------------------------------------------------------------------------------------|---------------------|----------------------------------------------------------------------------------------------------|------------------------------------------------------------------------|---------------------------------|
| AR Accults Officerts<br>$= -1$                                                      | <b>TERRA Balase</b>                                                                                                 |                                                                         |                                                                                                    |                     |                                                                                                    | <sup>81</sup> Property Chees                                           |                                 |
| UR.<br>line ck.<br>Tubbec<br>٠                                                      | Tight Name<br>KOOI DALL                                                                                             | <b>Data Type:</b><br><b>ALECNUMINAE</b>                                 |                                                                                                    | <b>Tierritation</b> |                                                                                                    | - Institutive: Takk Progetter<br><b>Serveral</b>                       |                                 |
| T Jawleton                                                                          | No unit apenda<br>Tanggal Surat                                                                                     | Number<br>Date/Time                                                     | Nomor utut agenda<br>Tanggal learat                                                                             |                     |                                                                                                    | Baad Gely When Discovered: Yes<br>Subditioned Expanded                 | Ho.                             |
|                                                                                     | Norvoi Surat                                                                                                    | Tést.                                                                   | Newbor Suran                                                                                                    |                     |                                                                                                    | Substable of Hought<br><b>Contaban</b><br>these spibors<br>Detect Very | Date:<br>LYT.ILENH<br>Gatasheet |
|                                                                                     |                                                                                                    |                                                                         |                                                                                                    |                     |                                                                                                    | Validation Rule<br><b>Ivanventow Text</b><br>Pitker                    |                                 |
|                                                                                     |                                                                                                    |                                                                         |                                                                                                    |                     |                                                                                                    | <b>Quiet By</b><br>Subdistributed Name<br>Link Chad Fixtds             | Potat                           |
|                                                                                     |                                                                                                    |                                                                         |                                                                                                    |                     |                                                                                                    | Link Education Plantets<br><b>Ville: Cir Saud</b>                      | PH.                             |
|                                                                                     |                                                                                                    |                                                                         | Face Progerbac                                                                                                  |                     |                                                                                                    | <b>Javan By On Load</b>                                                | m.                              |
|                                                                                     | 50-10 pm                                                                                                    |                                                                         |                                                                                                    |                     |                                                                                                    |                                                                        |                                 |
|                                                                                     | Green Issuer<br>Paid Tay                                                                                            | 215                                                                     |                                                                                                    | ٠                   |                                                                                                    |                                                                        |                                 |
|                                                                                     | <b>TAIMAR</b>                                                                                                    |                                                                         |                                                                                                    |                     |                                                                                                    |                                                                        |                                 |
|                                                                                     | <b>TSOULTAKEE</b><br>Capture.                                                                                       |                                                                         |                                                                                                    |                     |                                                                                                    |                                                                        |                                 |
|                                                                                     | O clash Value                                                                                                    |                                                                         |                                                                                                    |                     |                                                                                                    |                                                                        |                                 |
|                                                                                     | Validadien Farit                                                                                                    |                                                                         |                                                                                                    |                     | The Next-designation is appliable. It helps you<br>assessed the field and is also disastered at the |                                                                        |                                 |
|                                                                                     | Validation feet                                                                                                    |                                                                         |                                                                                                    |                     | status has when you result this held up a tion.                                                     |                                                                        |                                 |
|                                                                                     | Required<br><b>Hr</b><br>Afterly Zentriumgers<br>Tax:                                                               |                                                                         |                                                                                                    |                     | West #1 for Pebb on Assignment                                                                      |                                                                        |                                 |
|                                                                                     | <b>No</b><br>tadesed.                                                                                               |                                                                         |                                                                                                    |                     | A Principal Property of the                                                                         |                                                                        |                                 |
|                                                                                     | Univoide Competenzes<br>Tes.<br><b>IME Medi-</b><br>ME Selfama Mode                                                 | <b>No-Cardinal</b><br><b>None</b>                                       |                                                                                                    | ٠                   |                                                                                                    |                                                                        |                                 |
|                                                                                     | <b>Smart Tops</b>                                                                                                   |                                                                         |                                                                                                    |                     |                                                                                                    |                                                                        |                                 |

**Gambar 7. Pengisian Field Name Nomor Surat**

<span id="page-99-1"></span>Selanjutnya tujuan surat kemudian data type-nya teks kemudian deskripsinya tujuan surat

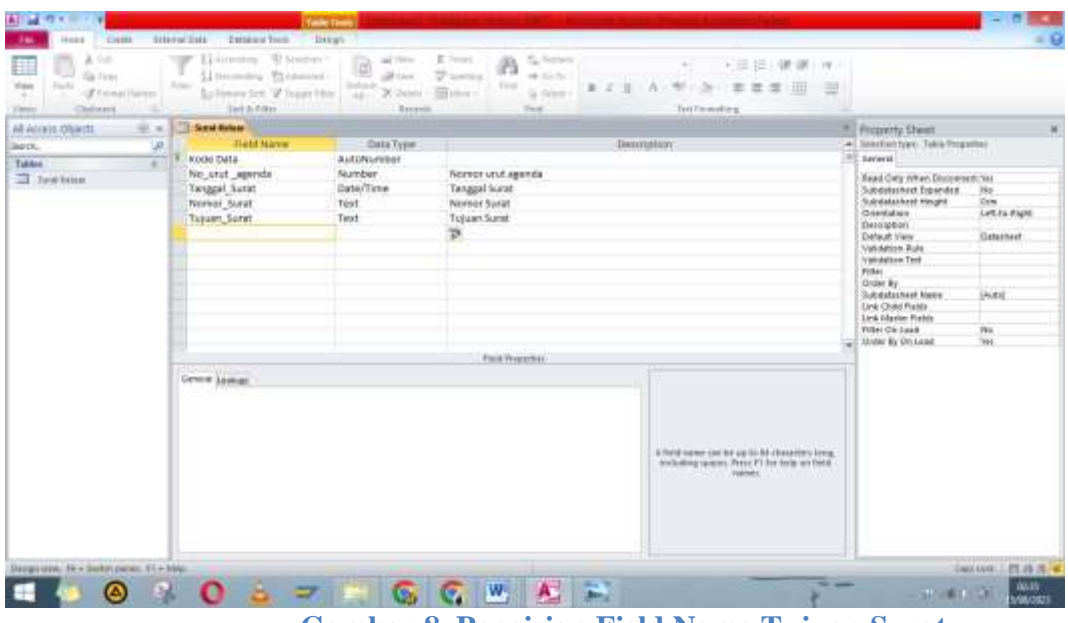

**Gambar 8. Pengisian Field Name Tujuan Surat**

<span id="page-100-0"></span>Selanjutnya isi dengan isi ringkas, teks dan isi ringkas

| ×<br>64<br>Sa Fein<br><b>Wales</b><br><b>Fig.6</b><br>-3 Entrep Parker<br>×<br>Children's<br><b>Views</b> | Listening . U tractory<br>w<br>Littermoney Theasanded<br><b>Bolas</b><br>Ly Neway Sett. 18 Teager Editor<br>Det & Allen                                                                                                    | and Thirty<br>ø<br>Albert<br><b>Industry</b><br>X-Jaleit<br>4411<br>Inner | E 7mm<br>S. Archive<br>A<br>・日担小説<br>$\rightarrow$<br>$-79.$<br><b>Shipman</b><br>$-6.535$<br><b>Electric</b><br>30 1 第 第 第 100<br>$B$ $I$ $B$ $A$ $C$<br>- 5<br><b>Billiam</b><br>G. News<br><b>The AF</b><br>Test Formation           |                                                                                                    |                                                                     |
|----------------------------------------------------------------------------------------------------|----------------------------------------------------------------------------------------------------|---------------------------------------------------------------------------|----------------------------------------------------------------------------------------------------|----------------------------------------------------------------------------------------------------|---------------------------------------------------------------------|
| All Accals Obacts<br>÷.                                                                                   | <b>TE-Send Robert</b>                                                                                                    |                                                                           |                                                                                                    | <sup>#</sup> Property Sheet                                                                                                    |                                                                     |
| UR.<br>lister.<br>Takkee<br>٠<br>T Jaw tene                                                               | Tietd Naver<br>KODI DALL<br>No and asyrds                                                                                                    | <b>Data Type:</b><br><b>ALC/NUMBER</b><br>Number                          | <b>Tierritation</b><br>Nomor utut agenda                                                                                                    | - Interfective: Tells Progetter<br><b>Beneval</b><br>Read Gety When Discovered: Yes                                                                                                    |                                                                     |
|                                                                                                    | <b>Tangual Suran</b><br>Norvor Surat<br><b>Tujuan Surat</b><br><b>Hi Firigkas</b>                                                                                                    | Date/Time<br>Test.<br>Text<br>Text                                        | Tanggal fearat<br>Noreon Surat<br>Toluan Surat<br>isi kingkad<br>Face Progerbac                                                                                                    | Subditioned Expanded<br>Substabilized Haught<br><b>Crisistator</b><br>theostation's<br>Dehkult View<br>Validation Rule<br><b>Ivanisherine Text</b><br>Pitker<br>Graw by<br>Subdistribute Name<br>Link Chad Ralds<br>Link Education Plantets<br><b>Title: Clickauk</b><br><b>Javar &amp; On Lead</b> | Ho.<br>Dem<br>LYT.ILENH<br>Gatasheet<br><b>PARK</b><br>Pau<br>Text. |
|                                                                                                    | <b>SU-100</b><br>Green Issuer                                                                                                    |                                                                           |                                                                                                    |                                                                                                    |                                                                     |
|                                                                                                    | Patid Tax<br>295<br><b>TANAR</b><br><b>TSOULTAKEE</b><br>Castine.<br>Default Value<br>Validation Fork<br>Validation feet.<br>Required<br><b>Hr</b><br>Allow Dentisright<br>Ter:<br>He<br>indexed<br>Uniquit Competition<br>Tes.<br><b>No Cardinal</b><br><b>ISBE Mede</b><br>ME Selfamia Mode<br><b>Hotel</b><br><b>Smart Tops</b> |                                                                           | ×<br>×<br>the field-designation is aphabit. It helps you<br>an else the ferd and is also shallowed as the<br>(Editor Top: where your restal Thris Trans art and<br>West #1 for help on designings.<br>A Part of the Company of the<br>٠ |                                                                                                    |                                                                     |

**Gambar 9. Pengisian Field Name Isi Ringkasan**

<span id="page-100-1"></span>Kemudian keterangan diisi keterangan sebab bawahnya kode arsip,

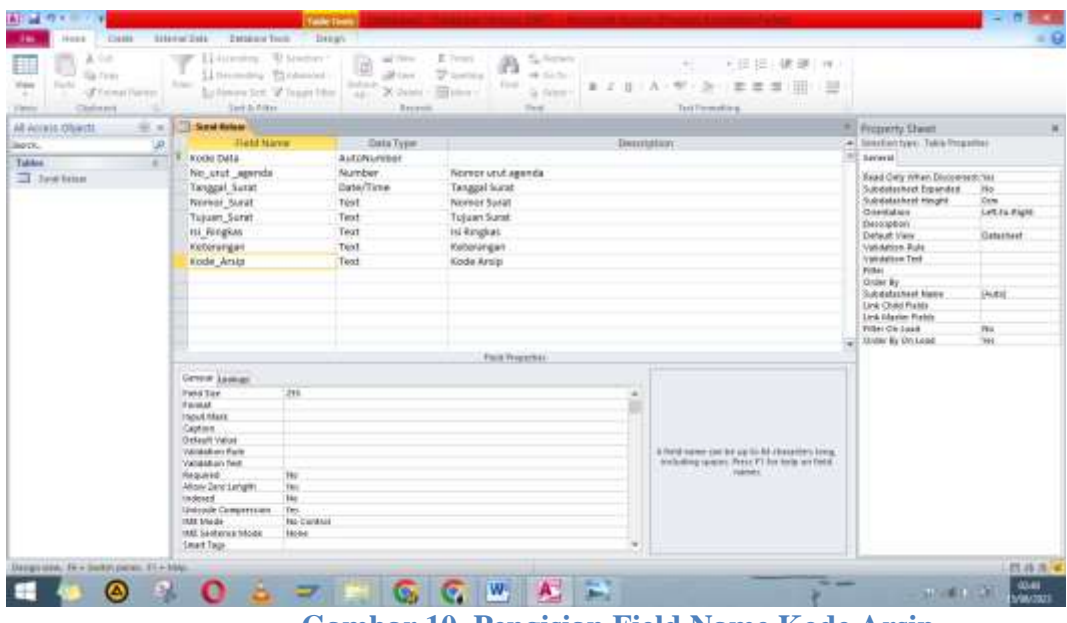

**Gambar 10. Pengisian Field Name Kode Arsip**

<span id="page-101-0"></span>Kemudian bawahnya file surat dimana akan kita buat hyperlink yang nantinya akan memudahkan kita untuk menuju ke surat yang kita inginkan atau file surat yang kita inginkan.

| u<br>m<br>Sa Feire<br>Field,<br><b>Wales</b><br>-3 Entrep Parker<br>Christma<br><b>Vient</b> | <b>U Lister</b><br>÷<br>Li-Hiremens:<br>٠<br>Littermony Titcheried<br><b>Bolas</b><br>Ly Newaya Sett. "If Teager Editor<br>Switch Atlant | e<br>and Thirty<br>all Law<br><b>Industry</b><br>X-Jakiri<br>441<br>Inner | Sulfation<br>E 7mm<br>A<br><b>Shipman</b><br>46.53.54<br>First.<br>2.71A<br><b>SELLING</b><br>G. Sterrt<br><b>The AF</b> | ト日 担い線<br>$\Rightarrow$<br>$-10$<br>$\sim$<br>一 三 三<br>œ<br>Tott Fremoking.                         |                                                        |
|----------------------------------------------------------------------------------------------|----------------------------------------------------------------------------------------------------|---------------------------------------------------------------------------|----------------------------------------------------------------------------------------------------|----------------------------------------------------------------------------------------------------|--------------------------------------------------------|
| AR Accuso Obards<br>$= -1$                                                                   | <b>TE-Send Roless</b>                                                                                                    |                                                                           |                                                                                                    |                                                                                                    | Primarry Trees                                         |
| UR.<br>lister.                                                                               | <b>Tiefd Naver</b>                                                                                                    | <b>Data Type:</b>                                                         | Deurtphist                                                                                                    |                                                                                                    | - Islaminum face Table Properties                      |
| Takkee<br>٠                                                                                  | KODI DALL                                                                                                    | <b>ALCONVISION</b>                                                        |                                                                                                    |                                                                                                    | <b>SEREAL</b>                                          |
| T Jaw tene                                                                                   | No unit apenda                                                                                                    | Number                                                                    | Nomer utut aganda                                                                                                    |                                                                                                    | Read Only When Gleenment Ped                           |
|                                                                                              | Tanggal Surat                                                                                                    | Date/Time                                                                 | Tanggal faarat                                                                                                    |                                                                                                    | Subdata-heet Expanded                                  |
|                                                                                              | Norvor Surat                                                                                                    | Test.                                                                     | Nevear Suran                                                                                                    |                                                                                                    | Satisdatanheet Hingid<br>Cirieridations                |
|                                                                                              | Tujuan Surat                                                                                                    | Text                                                                      | Toluan Sunat                                                                                                    |                                                                                                    | <b>Description</b>                                     |
|                                                                                              | <b>Bi Ringkas</b>                                                                                                    | Teat                                                                      | isi kingkat                                                                                                    |                                                                                                    | Default View                                           |
|                                                                                              | Keterengen                                                                                                    | Text.                                                                     | Kebevingen                                                                                                    |                                                                                                    | Validation fore:<br>Vanished and Trees                 |
|                                                                                              | Kode Arsta                                                                                                    | Text                                                                      | Koda Arsisi                                                                                                    |                                                                                                    | Filler.                                                |
|                                                                                              | File Trarat                                                                                                    | <b>WalkerSVA</b>                                                          | <b>File Surat</b>                                                                                                    |                                                                                                    | Oras Re.                                               |
|                                                                                              |                                                                                                    |                                                                           |                                                                                                    |                                                                                                    | <b>Subditament Nates</b>                               |
|                                                                                              |                                                                                                    |                                                                           |                                                                                                    |                                                                                                    | <b>EMI Chris Fields</b><br><b>Greis Masker Pielals</b> |
|                                                                                              |                                                                                                    |                                                                           |                                                                                                    |                                                                                                    | Filer Drivant                                          |
|                                                                                              |                                                                                                    |                                                                           |                                                                                                    |                                                                                                    | <b>Clinton My CH Load</b>                              |
|                                                                                              |                                                                                                    |                                                                           | <b>Publ Programs</b>                                                                                                    |                                                                                                    |                                                        |
|                                                                                              | Green Lasker                                                                                                    |                                                                           |                                                                                                    |                                                                                                    |                                                        |
|                                                                                              | Parental                                                                                                    |                                                                           |                                                                                                    |                                                                                                    |                                                        |
|                                                                                              | Californ                                                                                                    |                                                                           |                                                                                                    |                                                                                                    |                                                        |
|                                                                                              | <b>Detault Value</b>                                                                                                    |                                                                           |                                                                                                    |                                                                                                    |                                                        |
|                                                                                              | Validation Rule<br>Validation fiest:                                                                                                    |                                                                           |                                                                                                    |                                                                                                    |                                                        |
|                                                                                              | <b>Har</b><br>Resident                                                                                                    |                                                                           |                                                                                                    | The field resultance is appoint. It fields plus<br>should also have a set at all of shall be a time |                                                        |
|                                                                                              | Pet.<br>ANDRE DATE LANGTER                                                                                                    |                                                                           |                                                                                                    | TRENT BAC VENTILYES SAINT BALTAND WITCHING                                                          |                                                        |
|                                                                                              | Hol<br><b>Indexed</b><br>Grécore Campression<br>Tele                                                                                     |                                                                           |                                                                                                    | Fresh E1704 Seld, an ideologicans.                                                                  |                                                        |
|                                                                                              | <b>ISAF klasse</b><br>Me Cantrol                                                                                                    |                                                                           |                                                                                                    | The Committee of the Committee                                                                      |                                                        |
|                                                                                              | IMF benivous library<br>Ideas                                                                                                    |                                                                           |                                                                                                    |                                                                                                    |                                                        |
|                                                                                              | <b><i>SHART THIS</i></b>                                                                                                    |                                                                           |                                                                                                    |                                                                                                    |                                                        |
|                                                                                              | General<br><b>Text Angel</b><br>He<br>Append Only                                                                                        |                                                                           |                                                                                                    |                                                                                                    |                                                        |
|                                                                                              |                                                                                                    |                                                                           |                                                                                                    |                                                                                                    |                                                        |

**Gambar 11. Pengisian Field Name File Surat**

<span id="page-101-1"></span>Jangan lupa ketika selesai memasukkan data di atas di save terlebih dahulu.

Kenapa harus membuat nomor urut agenda, tanggal surat, nomor surat, tujuan, hingga dengan kode arsip? Karena ini sesuai dengan prinsip kearsipan di mana buku akhir nantinya berisi tentang informasi mengenai hal-hal ini sehingga pastikan mengisinya dengan teliti.

#### **2. Surat Masuk**

<span id="page-102-0"></span>Sama seperti sebelumnya, buat dulu table surat masuk, lalu masukkan data seperti yang tertera di surat keluar. Namun perlu diingat bahwa dalam surat masuk ada keterangan tanggal surat dan tanggal terima surat. Simpan nantinya akan terisi tabel-tabel yang siap untuk di inputkan data.

| Đ<br><b>Biskani</b> Scottist<br><b>Hillery</b><br><b>Edd</b><br>×<br><b>Same</b> | <b>Auto</b><br><b>Suit</b> | Swissert-Adver<br>Đ<br><b>IP Delate Ryens</b><br>-Weight Leifer           | Isabe Thate Barrelow Dateday<br><b>HARRASS</b><br>Majorer 1<br>Afairs<br>Harm, Research Labora Konner, | 喉<br><b>Cliquett</b><br><b>Renditor Links</b><br><b>Dependencies</b><br><b>Build in Kittigs</b> |                                                                                                    |                                                                                                    |                       |
|----------------------------------------------------------------------------------|----------------------------|---------------------------------------------------------------------------|----------------------------------------------------------------------------------------------------|-------------------------------------------------------------------------------------------------|----------------------------------------------------------------------------------------------------|----------------------------------------------------------------------------------------------------|-----------------------|
| All Atoms Digital                                                                | $= -$                      | To Auror Lithon<br><b>Sand Masuk</b>                                      |                                                                                                    |                                                                                                 |                                                                                                    | W. Hugartz Divert                                                                                                    |                       |
| line (t.)                                                                        | μ                          | <b>Elakal Internet</b>                                                    | Data Type:                                                                                             |                                                                                                 | <b><i>Okamurliven</i></b>                                                                                  | - Interback lappy Tapia Projection                                                                                                    |                       |
| <b>Salary</b>                                                                    | .<br>$\sim$                | kosledata                                                                 | AutoNumber                                                                                             |                                                                                                 |                                                                                                    | General                                                                                                    |                       |
| m<br><b>Saint Milake</b>                                                         |                            | no javat agenda                                                           | Nurtiber                                                                                               | no urut agenzia                                                                                 |                                                                                                    | Read Cely (then Dissement) The                                                                                                    |                       |
| <b>TEL Street March</b>                                                          |                            | targgal terima surat                                                      | Date/Town                                                                                              | hangged banking sunat                                                                           |                                                                                                    | <b>Subdistribut Squiroled</b>                                                                                                    | No                    |
|                                                                                  |                            | hanggal, surat                                                            | Data/Time                                                                                              | tánggal surat:                                                                                  |                                                                                                    |                                                                                                    | than.<br>Let be light |
|                                                                                  |                            | marker surall                                                             | Test                                                                                                   | <b>Norted Safet</b>                                                                             |                                                                                                    | Subdatacheet Height<br>Grantsman.<br>Desrutor<br>Datauk Vasc<br>Validation Rule<br>Validation Text<br><b>Video</b><br>Gode By<br>Substable heat filams<br>Link Child Paties<br><b>Link Master Pieter</b><br><b>Filter On Line</b><br><b>Dies &amp; Or Lisal</b> |                       |
|                                                                                  |                            | anal tutat                                                                | Teat.                                                                                                  | assi mant                                                                                       |                                                                                                    |                                                                                                    | Detwineer             |
|                                                                                  |                            | <b>HE Kingkas</b>                                                         | Text                                                                                                   | ist risgicas.                                                                                   |                                                                                                    |                                                                                                    |                       |
|                                                                                  |                            | keteransan                                                                | Twird.                                                                                                 | <b>Keterangen</b>                                                                               |                                                                                                    |                                                                                                    |                       |
|                                                                                  | ы                          | Noble artist                                                              | Test                                                                                                   | <b>Atabe aroun</b>                                                                              |                                                                                                    |                                                                                                    |                       |
|                                                                                  |                            | file putet                                                                | Hypesters                                                                                              | feld sural                                                                                      |                                                                                                    |                                                                                                    | <b>Huhtit</b>         |
|                                                                                  |                            |                                                                           |                                                                                                    |                                                                                                 |                                                                                                    |                                                                                                    |                       |
|                                                                                  |                            |                                                                           |                                                                                                    |                                                                                                 |                                                                                                    |                                                                                                    | hu.                   |
|                                                                                  |                            |                                                                           |                                                                                                    |                                                                                                 |                                                                                                    |                                                                                                    | TEK.                  |
|                                                                                  |                            |                                                                           |                                                                                                    | Fold Progers (c)                                                                                |                                                                                                    |                                                                                                    |                       |
|                                                                                  |                            | Genetal Lunkins                                                           |                                                                                                    |                                                                                                 |                                                                                                    |                                                                                                    |                       |
|                                                                                  |                            | Posted.                                                                   |                                                                                                    |                                                                                                 |                                                                                                    |                                                                                                    |                       |
|                                                                                  |                            | Captiste:                                                                 |                                                                                                    |                                                                                                 |                                                                                                    |                                                                                                    |                       |
|                                                                                  |                            | <b>Default Hallon</b>                                                     |                                                                                                    |                                                                                                 |                                                                                                    |                                                                                                    |                       |
|                                                                                  |                            | <b>Validation Road</b><br><b>Insightion Text</b>                          |                                                                                                    |                                                                                                 |                                                                                                    |                                                                                                    |                       |
|                                                                                  |                            | Regular<br>m                                                              |                                                                                                    |                                                                                                 | The hold recognism is opionial: 3 limiter you.                                                             |                                                                                                    |                       |
|                                                                                  |                            | Wilmir Sake Longhit.<br>THE                                               |                                                                                                    |                                                                                                 | develop the field and is also deplayed in the<br>Hallack fast college use a stored \$533 flamp por a Torm. |                                                                                                    |                       |
|                                                                                  |                            | Ale<br>indexed.                                                           |                                                                                                    |                                                                                                 | Fress F1 for help are descriptions:                                                                        |                                                                                                    |                       |
|                                                                                  |                            | Islausade Comprehium<br><b>TEL</b><br>this framework<br><b>BIR SELAIR</b> |                                                                                                    |                                                                                                 | <b>ON ANY CONTRACTOR</b>                                                                                   |                                                                                                    |                       |
|                                                                                  |                            | <b>Itra Seritasion Menas</b><br><b>Norm</b>                               |                                                                                                    |                                                                                                 |                                                                                                    |                                                                                                    |                       |
|                                                                                  |                            | Small Tegs                                                                |                                                                                                    |                                                                                                 |                                                                                                    |                                                                                                    |                       |
|                                                                                  |                            | General<br><b>Tel: Align</b>                                              |                                                                                                    |                                                                                                 |                                                                                                    |                                                                                                    |                       |
|                                                                                  |                            | Append Only<br>m                                                          |                                                                                                    |                                                                                                 |                                                                                                    |                                                                                                    |                       |
|                                                                                  |                            | Deeps must \$6.4 Suite reposed \$1.4 Heigh                                |                                                                                                    |                                                                                                 |                                                                                                    |                                                                                                    | <b>USE US 25 W</b>    |

**Gambar 12. Tabel Surat Masuk**

<span id="page-102-1"></span>Setelah mengisi kategori tabel surat masuk dan surat keluar selesai, untuk melihat tampilannya dengan cara klik surat masuk lalu klik kanan maka akan keluar tampilan sebagai berikut

| AR Accuso Objects<br>liotti.<br>Takkee<br>To Sand Balant<br>ST Sant Marie | 13 Sund Adjust 113 Seat March<br>※ 。<br><b>TEAM NAVAL</b><br>UR.<br>Kodedate<br>$\sim$<br>No unit agenda<br>Tangual terima surat<br>OF SEM<br><b>MC</b> . Destan Visual<br>mont<br>316.01<br>Collect and Unidate Data kin E-mult<br>Assaur<br>make to be a though<br><b>Telefal</b><br>108<br>C-41<br>à.<br><b>THEFT</b><br>import halo interest<br>Competition County Teams<br><b>Take Properties</b><br>÷<br>۰<br>- Check goes Computables | <b>Data Type:</b><br><b>ALC/NUMBER</b><br>Number<br>Date/Time<br>Date/Time<br>Text<br>Text<br>Text.<br>Text<br>Feat<br><b>Hugaritak</b> | <b>BenntyHint</b><br>No.vrut agende<br>Tanggal terisha surat<br><b>Tanggal</b> sarat<br>Nornor surat.<br>Anatisuzat.<br>to reason.<br><b>Kebirangan</b><br>Kode wing<br><b>Trie satut</b><br>$\mathfrak{B}$<br><b>Publ President</b><br>In Franklin copies capes bust user the day of team and next interior.<br>tendualing courses. Preys PT Fer freits un finitel.<br>TALL PARKERS CONTINUES. | <sup>85</sup> Primarry Theat<br>. Silation fate: Taler Property:<br><b>SEREAL</b><br>Real Only When Biresmitect - a<br>Subdata-heat Expanded<br>$3\sigma$<br>Suite data where intergents<br>Let:<br>Ciriaridáticas<br><b>December</b><br>Default View<br>Validators River<br>Vanished and Trees<br>Hiller.<br>Order Re<br>锎<br>Subclatactwet Name<br><b>EMI Chris Fullily</b><br><b>Greis Master Fields</b><br>Filter Drilmini<br>He.<br><b>Feld</b><br><b>Clinton My Circulad</b> |
|---------------------------------------------------------------------------|----------------------------------------------------------------------------------------------------|----------------------------------------------------------------------------------------------------|----------------------------------------------------------------------------------------------------|----------------------------------------------------------------------------------------------------|
|---------------------------------------------------------------------------|----------------------------------------------------------------------------------------------------|----------------------------------------------------------------------------------------------------|----------------------------------------------------------------------------------------------------|----------------------------------------------------------------------------------------------------|

**Gambar 13. Cara Membuka Tabel**

<span id="page-103-1"></span>Berikutnya klik Open untuk melihat tampilannya lalu save terlebih dahulu nantinya akan terisi tabel-tabel yang siap diinputkan data

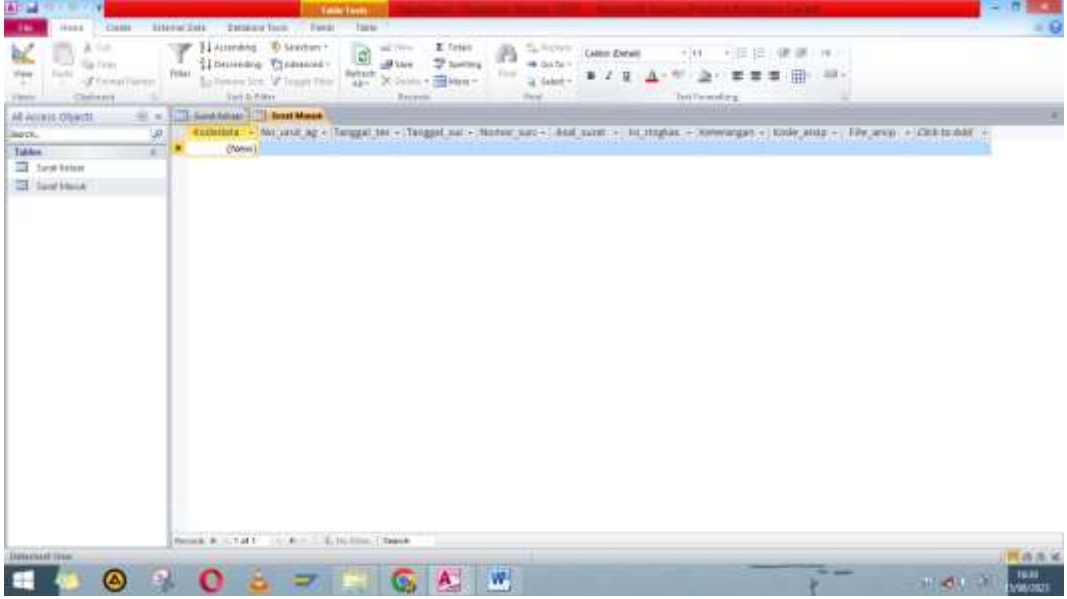

**Gambar 14. Tampilan Surat Masuk**

# <span id="page-103-2"></span>**3. Form Surat Keluar**

<span id="page-103-0"></span>Ketika tabel tabel sudah jadi maka kita tinggal membuat formulir di mana formulir ini akan memudahkan kita untuk menginput data-data surat keluar jika itu surat keluar dan tabel surat masuk jika itu surat masuk. Berikut caranya klik create kemudian klik form Wizard

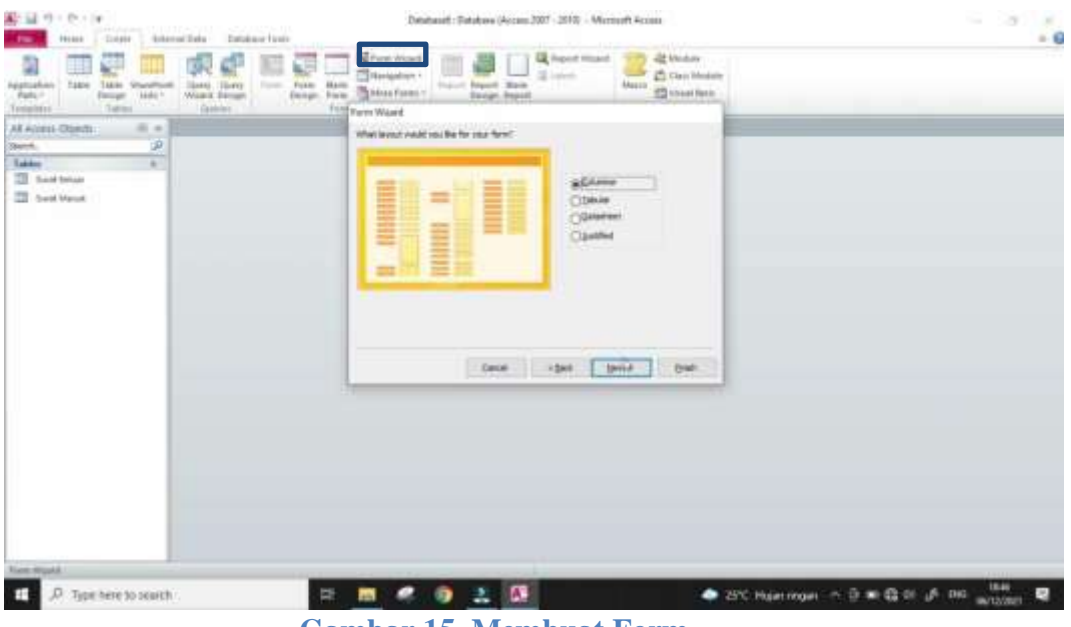

**Gambar 15. Membuat Form**

<span id="page-104-0"></span>Berikutnya masukkan semua tabel surat keluar kemudian klik next

| 副 ほっしかり<br>liam - Mendian - Island fort<br>-<br><b>Blazes</b>                                                                                                    | Depleted: Deplace (Access 2007 - 2010) - Microsoft Acres                                                                                                    | $-13$<br>$\mathbb{R}$<br>$-6$ |
|----------------------------------------------------------------------------------------------------|----------------------------------------------------------------------------------------------------|-------------------------------|
| R<br>里<br>e<br><b>Navn</b><br>7400<br>Chicago C<br>Take Steelhers<br>Selign: Uds -<br><b>HELEN</b><br>Gore Gues<br>Tallah<br><b>Calves</b><br>Telephine<br>$\pm$ +<br>ALAZIED OTHER<br>迪<br>Jaych.<br>Tabler<br>x<br><b>El Sant Mour</b><br><b>Ell</b> Swatchlook | 로그라고<br>EL Report Woods<br>-22 Heriota<br><b>A</b><br><b>Mineral</b><br>C Gal Holsh<br>Frank Report Mark<br>Group Maker<br>Edwin<br><sup>27</sup> Heat Red.<br>Shipt Fute . Callist Firm<br><b>Folly Form World</b><br>Yered have more in the dealer of<br>$\frac{1}{2}$<br>--<br>The participant fluid more than one bidie in guess.<br><b>Stephen</b><br>Table Systhing<br>×<br>Selected Patrick<br>Scaled Parties<br><b>STARTS</b><br>NUM APR<br>茎<br>tergal arm<br>nene, juni<br>haan post<br>in Jindhaan<br><b>Semivinger</b><br>hab, with<br><b>Genet</b><br>Spoke<br>$-$ |                               |

**Gambar 16. Memasukan semua tabel surat keluar**

<span id="page-104-2"></span><span id="page-104-1"></span>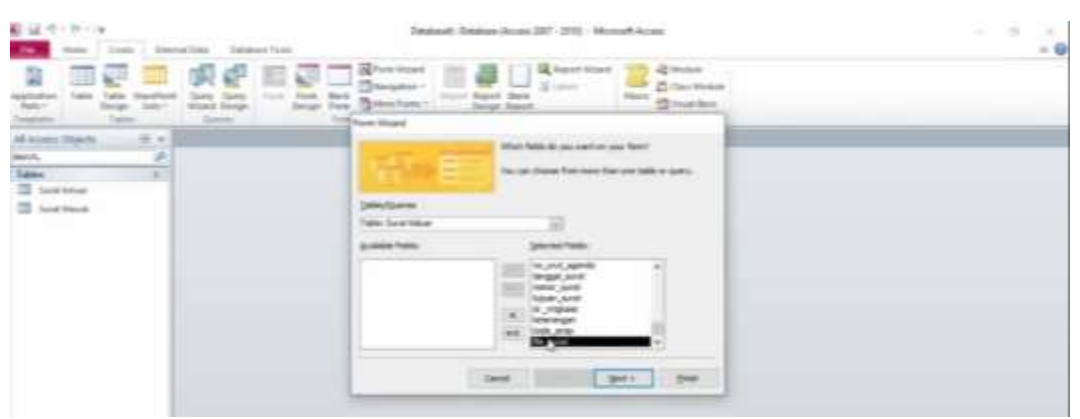

**Gambar 17. Tampilan tabel yang sudah dipindahkan**

Kemudian pilih kolom lalu klik next

| 新規ペイヤリト<br><b>Source</b><br>$\sim$                                                                   | Desired: Debites (Avenu 207 - 210 - Montelt Avenu<br>Silens Sale - Salakara Fasci                                                                                                    | - 3<br><b>SEC</b><br>$= 0$ |
|----------------------------------------------------------------------------------------------------|----------------------------------------------------------------------------------------------------|----------------------------|
| The Corporation<br>$\frac{1}{2}$<br>Wood Street.<br>Total<br>Sainte<br>all Artests Chinese<br>$= -1$ | La Franch Property<br><b>BUDE</b><br>22 Michael<br><b>Silver</b><br>Z) Dec Motor<br>- frank Ball<br><b>Forms</b><br><b>Short</b><br><b>STATISTICS</b><br><b>Electronic Co.</b><br><b>filmenes</b><br>For Streetween<br><b>Driver Haven</b><br><b>Standard</b><br>Feet Hoad<br>What lines of wealth in a first fit wind fit will |                            |
| 78<br>E.<br>$\frac{1}{2}$<br><b>El testimo</b><br>To best frank                                      | a Civil or<br>-<br>-<br><b>100.00</b><br><b>Septiments</b><br>-<br>--<br>-<br>Climber<br>Classified<br>-<br>一<br>-<br>-<br>--<br>-<br>-<br><b>All Principal</b><br>-<br>-<br>目<br>$=$<br>_                                                                                                    |                            |
|                                                                                                    | Green Light Lights that                                                                                                    |                            |

**Gambar 18. Pilih Kolom**

<span id="page-105-0"></span>Selanjutnya tambahkan form surat keluar, kemudian kalau sudah klik finish

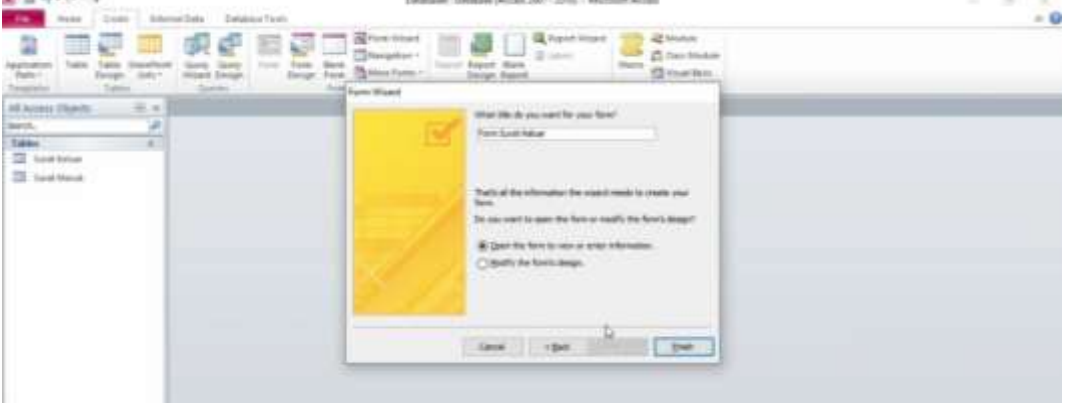

**Gambar 19. Tambahkan form Surat**

<span id="page-105-1"></span>Biarkan Open the farm to future enter information klik finish saja tunggu sebentar maka formulir secara sederhana sudah jadi. Jika memang belum rapi, rapi kan saja.

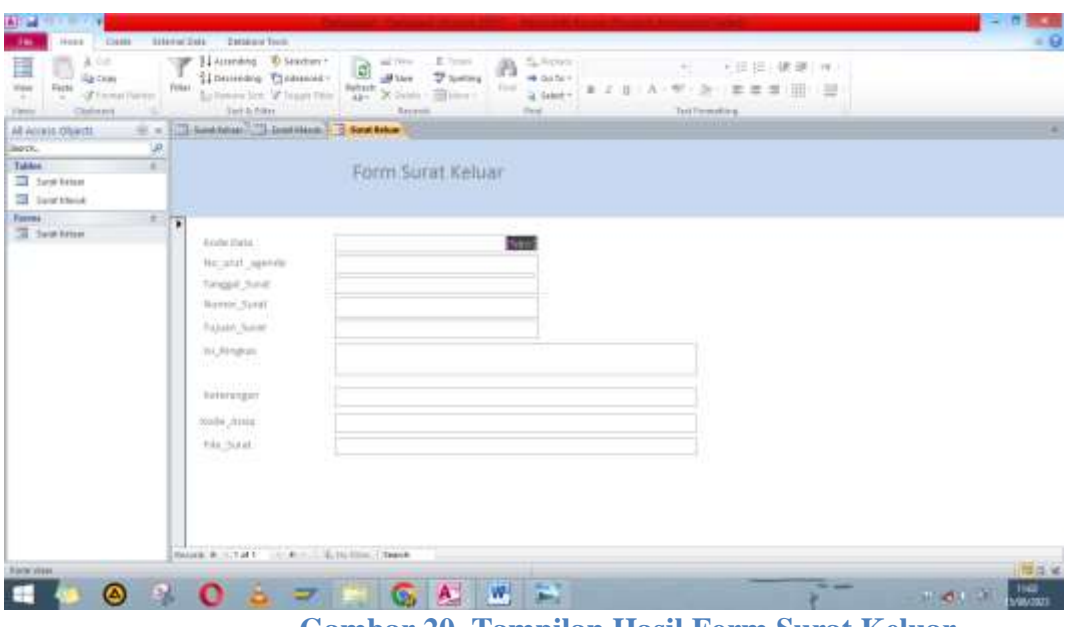

**Gambar 20. Tampilan Hasil Form Surat Keluar**

<span id="page-106-0"></span>Bagaimana cara merapikannya

- Klik kanan di form surat keluar kemudian
- kita klik design view disini kita bisa merapikan ini form surat keluarnya kita atur sedemikian rupa, jangan lupa agar ini bisa menjadi lebih menarik dan lebih memudahkan tampilannya untuk digunakan atau bisa lebih userfriendly kalau misalkan kita membuat aplikasi **Anal** in

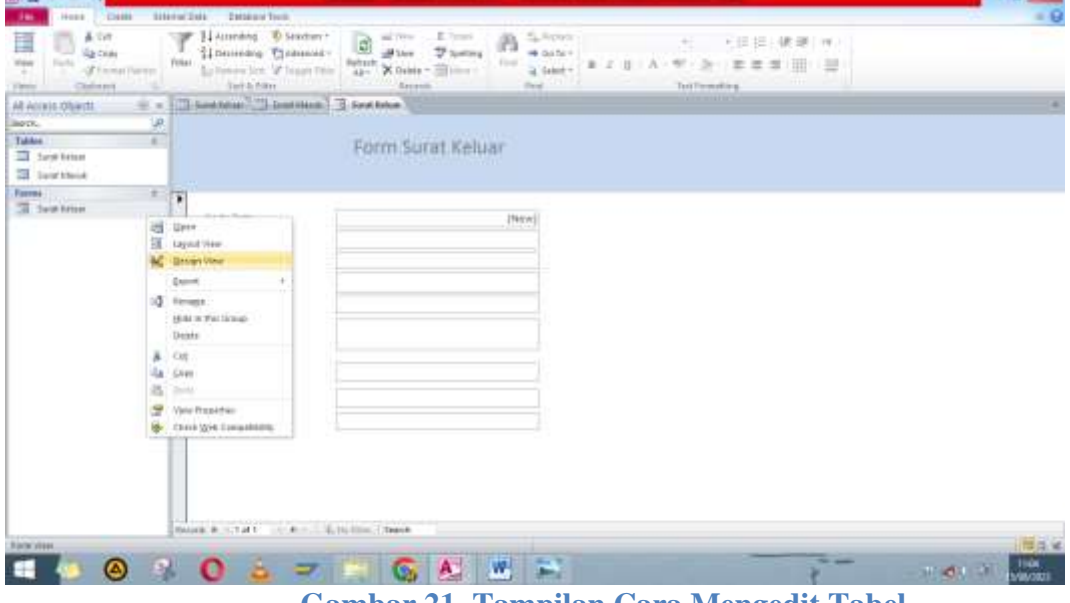

**Gambar 21. Tampilan Cara Mengedit Tabel**

<span id="page-106-1"></span>Setelah form surat keluar sudah selesai kemudian di bawah file surat lebih baik tambahkan tombol-tombol yang memudahkan kita untuk melihat file sebelumnya atau menuju ke file setelahnya atau menambah data atau merubah data atau menghapus data.

Caranya kita gunakan fitur design kemudian klik Button

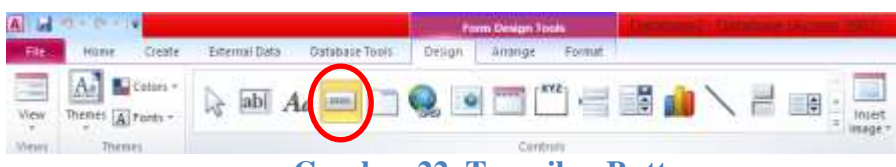

**Gambar 22. Tampilan Button**

<span id="page-107-0"></span>Setelah itu disimpan dibawah file surat dan lepaskan tombol

| 41 Telefont figure<br><b>Secrets</b><br><b>Chicagona</b><br>Tuesse<br>10 Sale Fries<br>TII San Mars<br><b>SOFIA ESSERIE IN GIBINY</b><br><b>January</b><br>٠<br><b>SE SHIP HAVE</b><br>* Total<br><b>121 D.D.</b><br><b>Body Sala</b><br><b>STATISTICS</b><br><b>NUMBER</b><br>No seat signeda<br>and the control<br>218 spot free at<br>Timppet Scient<br><b>SCOTLAND</b><br>$\sim$<br>Remot Suid<br>and the absolute<br><b>Lines State</b><br>Taxan Sarat<br>u<br><b>CONTRACT AND INC.</b><br>Jol Frodor<br>11. Nogher<br>in. |                         |  | <b>TO MANY KINGER</b> | All-Annees Oklants<br>$-2810$<br>л |
|----------------------------------------------------------------------------------------------------|-------------------------|--|-----------------------|------------------------------------|
|                                                                                                    |                         |  |                       |                                    |
|                                                                                                    | Tired fire Glori Oner # |  |                       |                                    |
|                                                                                                    |                         |  |                       |                                    |
|                                                                                                    |                         |  |                       |                                    |
|                                                                                                    |                         |  |                       |                                    |
|                                                                                                    |                         |  |                       |                                    |
|                                                                                                    |                         |  |                       |                                    |
|                                                                                                    |                         |  |                       |                                    |
|                                                                                                    |                         |  |                       |                                    |
| $\sim$<br>×<br>Ficherengen                                                                                                    |                         |  |                       |                                    |
| بشبيب<br>KODA BYRO<br>t o r                                                                                                    |                         |  |                       |                                    |
| -<br>File Suit<br>First Street                                                                                                    |                         |  |                       |                                    |
|                                                                                                    |                         |  |                       |                                    |

<span id="page-107-1"></span>**Gambar 23. Tampilan Mengedit Form**
Nanti akan muncul pop up seperti berikut lalu pilih saja record Operations kemudian add new record karena dapat menambahkan data dan klik next AT-14

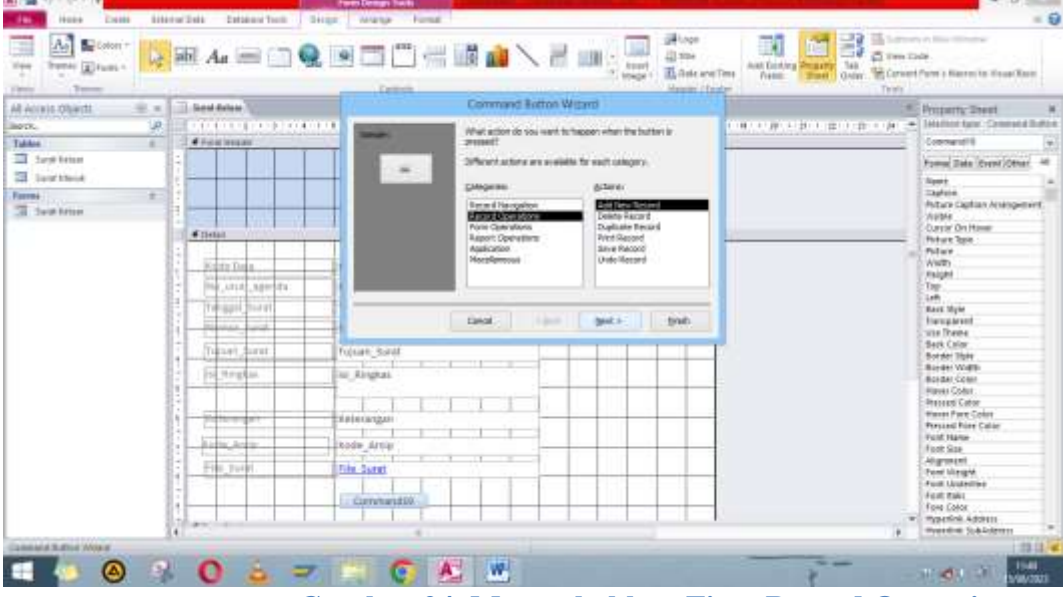

**Gambar 24. Menambahkan Fitur Record Operation**

Selanjutnya klik teks dan kolom teksnya diganti agar lebih mudah dipahami menjadi "Tambah data" setelah selesai klik next

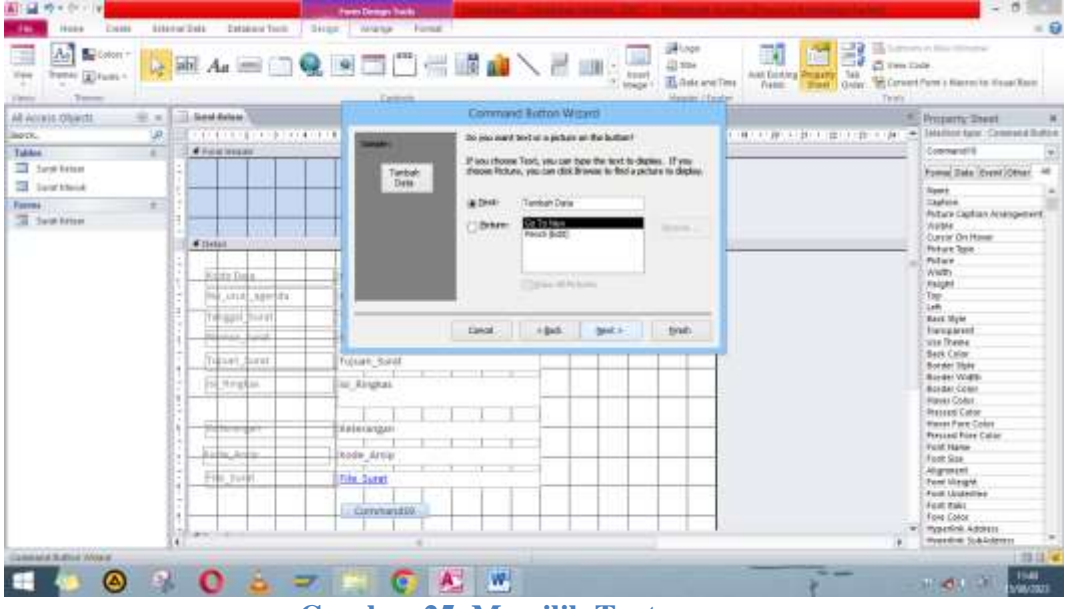

**Gambar 25. Memilih Text**

Agar lebih mudah teksnya kita ganti menjadi ""cmdtambahdata" kemudian kita klik finish

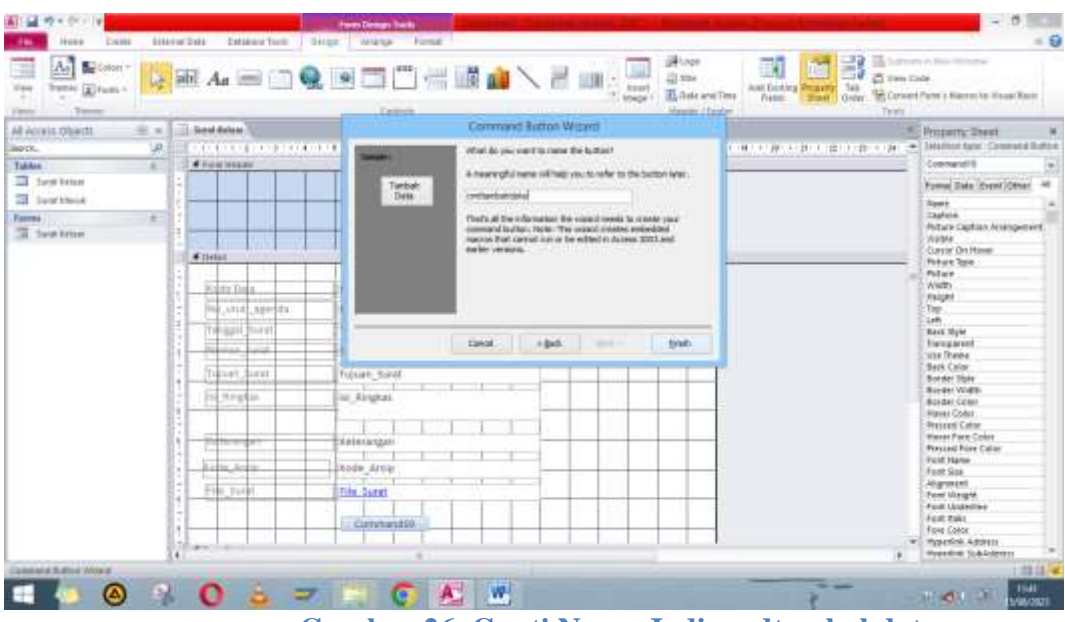

**Gambar 26. Ganti Nama Jadi cmdtambahdata**

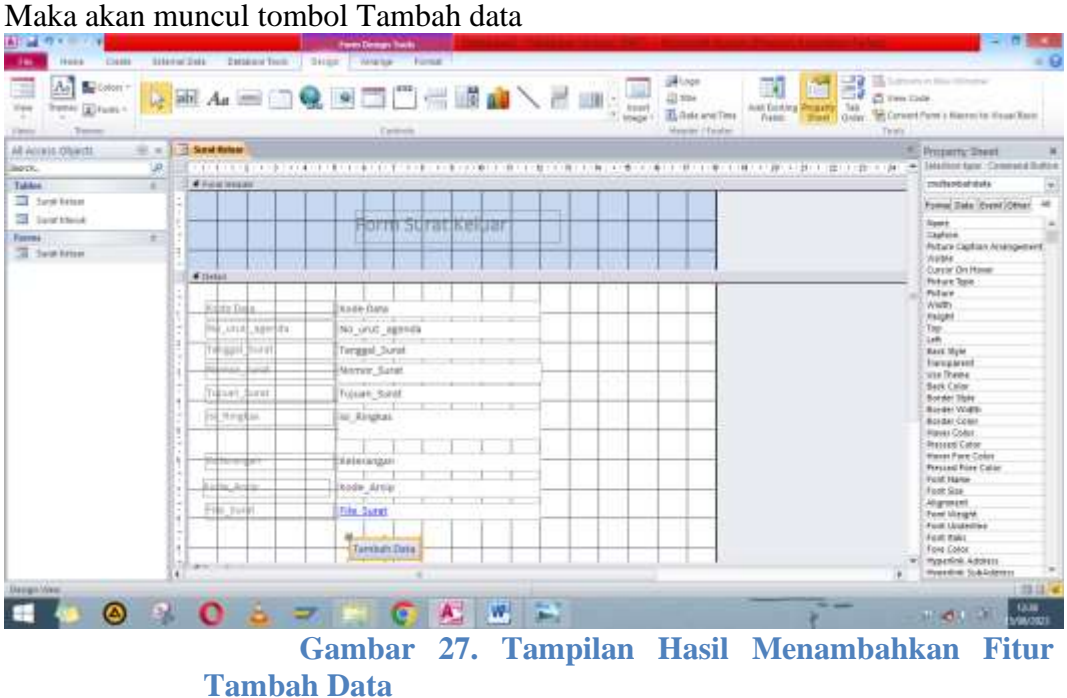

Selain menambah data kita juga dapat mengubah data, seperti ada input data yang ingin dirubah kita dapat memanfaatkan tombol ubah data. Caranya sama seperti tombol tambah data namun pada actions kita ganti menjadi "Save record" lalu klik next

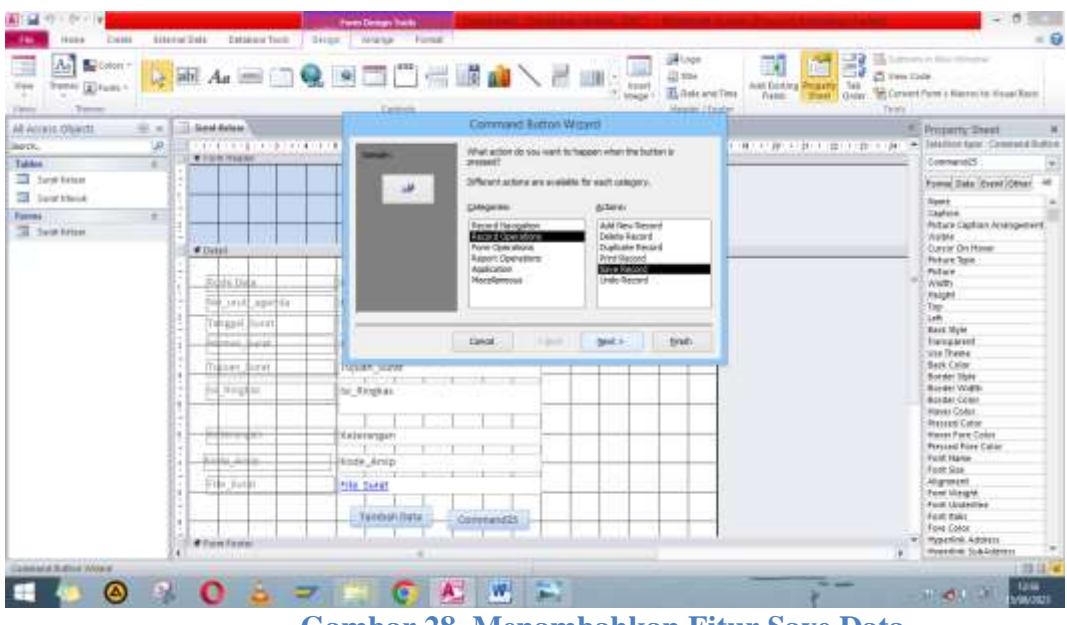

**Gambar 28. Menambahkan Fitur Save Data**

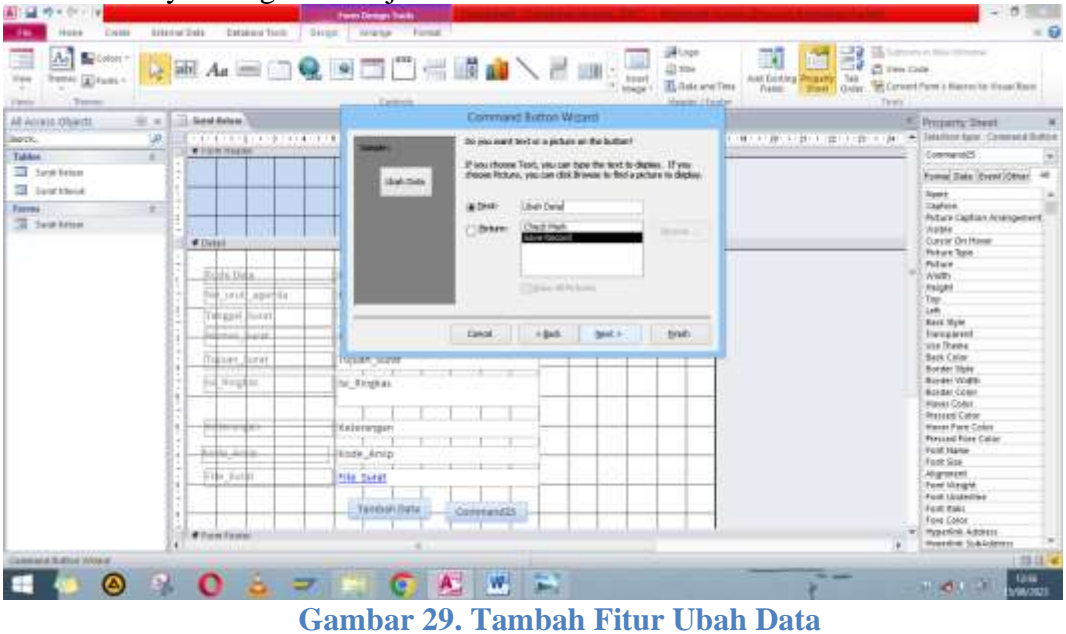

Untuk Textnya kita ganti menjadi "ubah data" dan klik next

Selanjutnya kita ubah lagi menjadi "cmdubahdata" kalau sudah kita klik finish

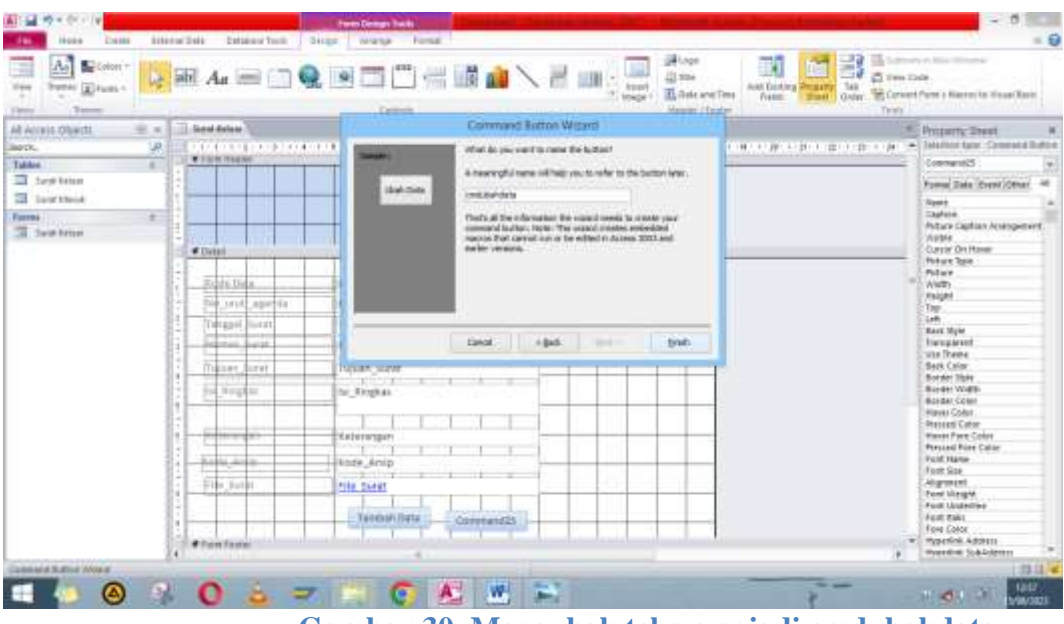

**Gambar 30. Mengubah teks menjadi cmdubahdata**

Kemudian setelahnya kita lanjutkan membuat tombol hapus data apabila ada inputan yang salah tidak masalah kita bisa menghapus data dengan memanfaatkan record Operations kemudian delete record dan klik next

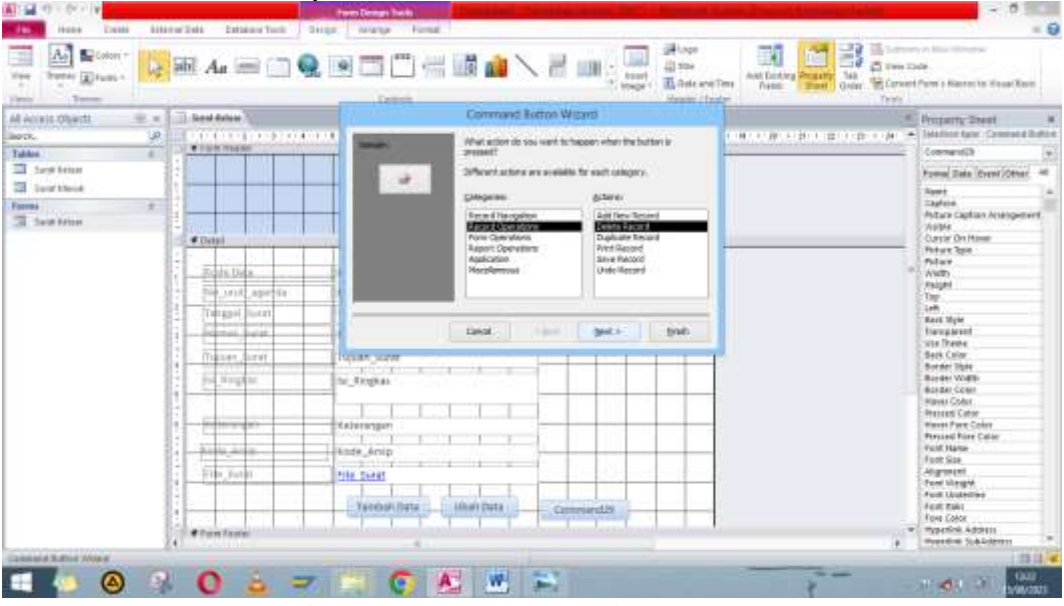

**Gambar 31. Tambah Fitur Hapus Data**

Untuk langkah – langkah selanjutnya sama seperti membuat tombol tambah data dan tombol ubah data. Jika sudah selesai dan hasilnya belum rapih maka dapat dirapihkan.

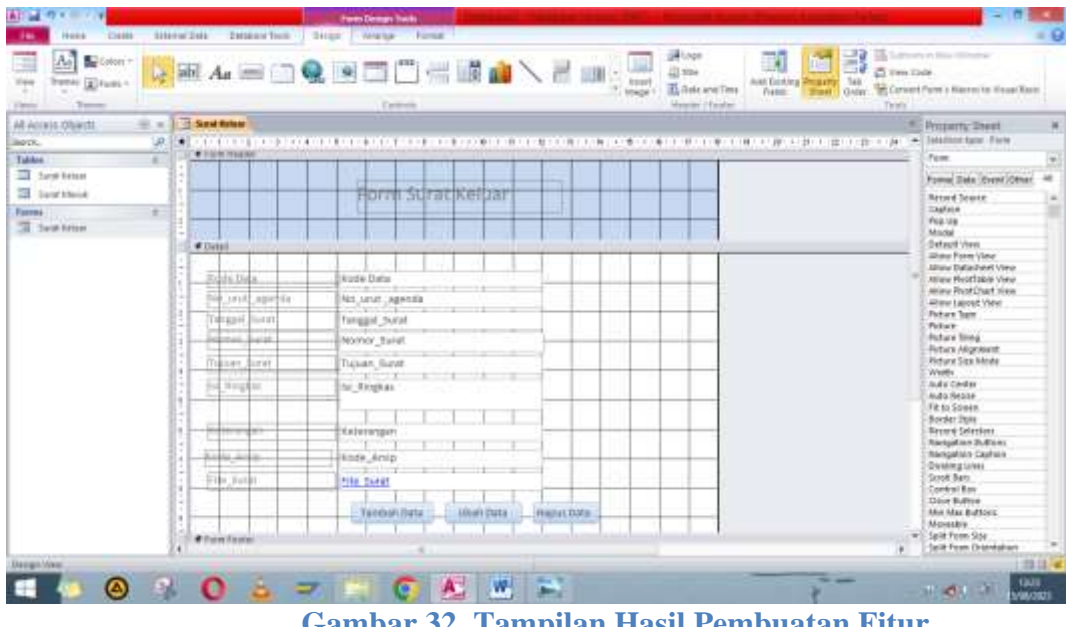

**Gambar 32. Tampilan Hasil Pembuatan Fitur**

Selanjutnya tambah juga hapus data, lalu klik next kemudian kita rubah CMD hapus data kalau sudah, klik finish terapkan lagi sudah ini tambah data ubah data sudah selesai.

Selanjutnya untuk mencari tahu sebelumnya menginput file apa atau kita pengen lihat file-file setelahnya, kita manfaatkan tombol lagi tombol button untuk melihat preview File atau next file

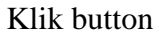

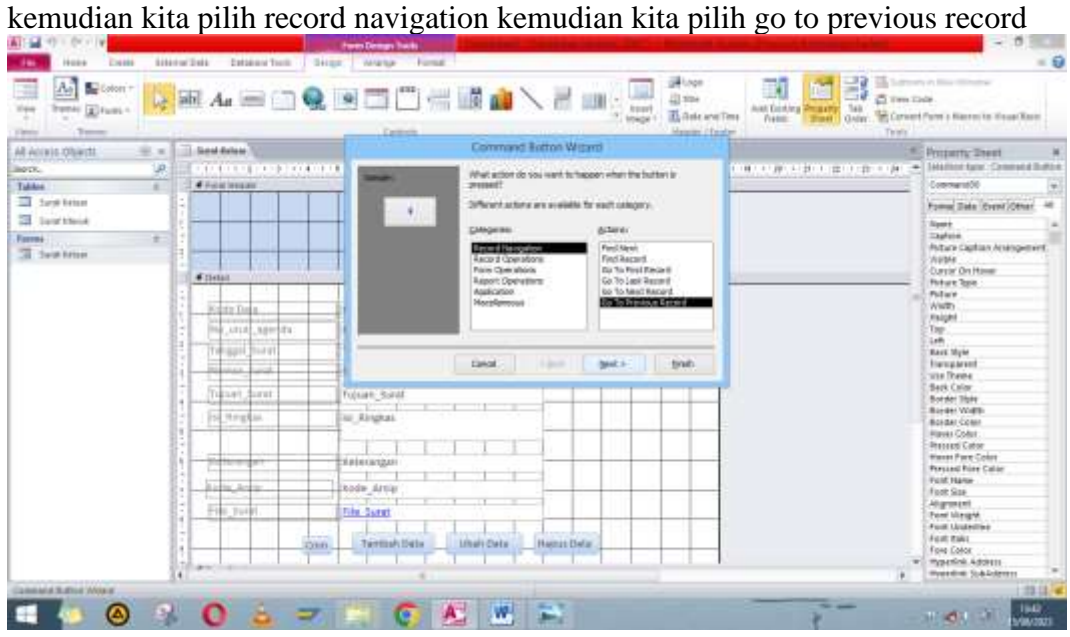

**Gambar 33. Menambahkan Fitur Sebelumnya**

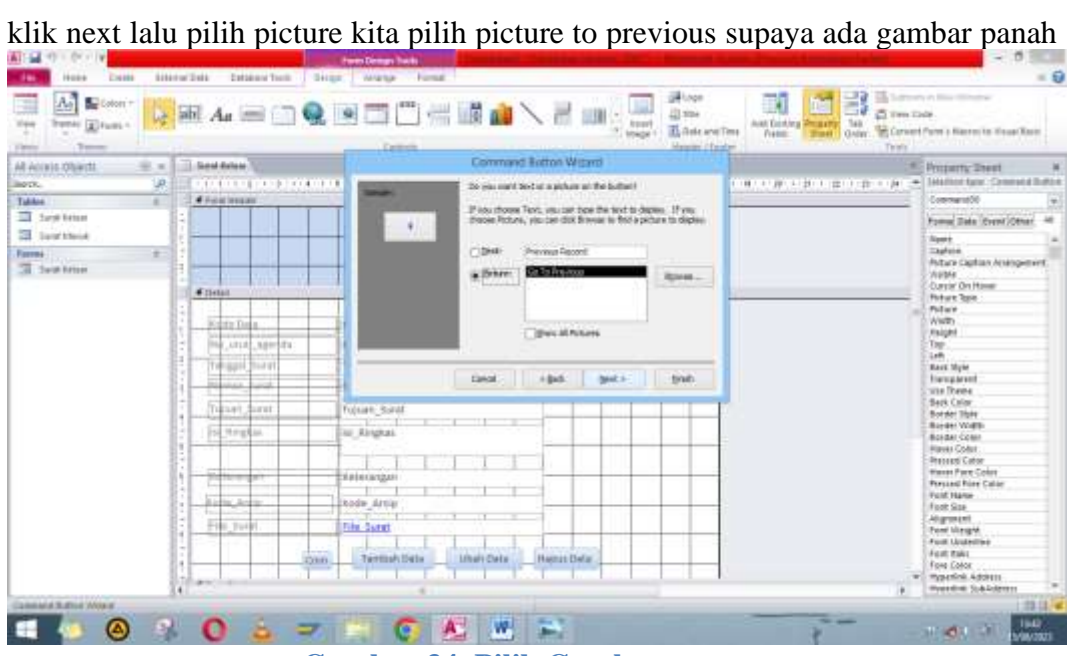

**Gambar 34. Pilih Gambar**

前はめ ö **Hotel**  $-6$ Mass  $\begin{picture}(20,10) \put(0,0){\line(1,0){10}} \put(0,0){\line(1,0){10}} \put(0,0){\line(1,0){10}} \put(0,0){\line(1,0){10}} \put(0,0){\line(1,0){10}} \put(0,0){\line(1,0){10}} \put(0,0){\line(1,0){10}} \put(0,0){\line(1,0){10}} \put(0,0){\line(1,0){10}} \put(0,0){\line(1,0){10}} \put(0,0){\line(1,0){10}} \put(0,0){\line(1,0){10}} \put(0,$ illege<br>Line<br>Kinstern ₹ 层 **WELLED QREE HEAD**  $H$  and  $rac{1}{1}$ At Across Ohards  $\frac{1}{y}$ **Taxat MANUFACTURER CONTRACTOR** inger:<br>| Talden<br>| III | Sept broad<br>| III | Sept bload What do you want to make the button  $F$  Figures A hearingful name of help you to refu-**Formal Sale** (6  $\mathbf{H}$ Former State<br>
Supplement Contract Contract<br>
Photos Contract<br>
Contract Contractes<br>
Contract Contract<br>
Photos Photos<br>
Photos Contract<br>
North Contract State<br>
Records<br>
Photos Contract State<br>
Records<br>
The Records<br>
Photos Contra theful at the role<br>means factor<br>names flot can Formi<br>30 Sept trees  $\mathbf{r}$  $1466$  $|$  the Transit u siya **LANDROOM** ÷ ande dire ot Sae Alignment<br>Ford Magnet<br>Ford Made<br>Ford Color **Tite Synch** Tim  $\blacksquare$  $\mathcal{R}$  $\bullet$  $= 644$ n da bill  $166$ А

lalu ganti CMD previous kalau sudah klik finish

**Gambar 35. cmbprevious**

nanti muncul icon panah dan rapikan saja

| <b>Trembi</b> Elfusiv<br><b>TWIN</b><br>Terre | W.                                 | <b>BAEOQBEDHRAVE</b><br><b>Atom</b><br>Address Time<br>Inkon<br><b>Francis</b><br>Massier (Christier)<br>Earthridge | 748<br>Auto Excellent Writing #2<br>Tool Grim, Convert from a Narreits Heart Race.<br>Telefa |
|-----------------------------------------------|------------------------------------|----------------------------------------------------------------------------------------------------|----------------------------------------------------------------------------------------------|
| $-1.1$<br>AB Accuso Objects<br>UR.<br>lister. | <b>TE Send Rotest</b>              | CONTRACTOR CONTRACTOR CONTRACTOR CONTRACTOR INTERNATIONAL CONTRACTOR CONTRACTOR CONTRACTOR CONTRACTOR               | Primarry Deed                                                                                |
| Takkee<br>٠                                   |                                    |                                                                                                    | <b>Detail</b>                                                                                |
| To Sand Estate                                |                                    |                                                                                                    | Forme Date (Cype) Other                                                                      |
| <b>Ed Sand Marie</b>                          | <b><i><i><u></u></i></i></b> lime? |                                                                                                    | lient                                                                                        |
| ÷<br>Farres                                   | \$10,000.                          | Kode Illets                                                                                                    | <b>Vitaliate</b><br>invoict.                                                                 |
| Ti Switchford                                 |                                    | <b>CONTRACTOR</b>                                                                                                   | Back Corp.<br>Alternate Each Color                                                           |
|                                               | Link aposta                        | No seul, agenda<br>the company of the company                                                                       | Terrae 1944-                                                                                 |
|                                               | Wase Alliance                      | Tinggal Sucat                                                                                                    | <b>Judit Helger</b><br><b>Call Grow</b>                                                      |
|                                               | Johnson Janet                      | Noroe: turnt                                                                                                    | Can Stroya                                                                                   |
|                                               | Tributt donn                       | Tussen Sarat                                                                                                    | <b>Disting Vilham</b><br><b>Keep Together</b>                                                |
|                                               | Newport.                           | $-1 - 1 - 1 - 1$<br>for Aireplan                                                                                    | Force Stein Page<br><b>Haw Rose Di Cat</b>                                                   |
|                                               |                                    |                                                                                                    | On Clock                                                                                     |
|                                               |                                    |                                                                                                    | On Dist Click<br>Dri Maure Daus-                                                             |
|                                               | <b>Aves</b>                        | Nichenstein                                                                                                    | Thi Magge Lip                                                                                |
|                                               | <b>All Calls</b>                   | <b>USA Attil</b>                                                                                                    | On Meass Mine<br>On Faint                                                                    |
|                                               | He Sade<br>$-0.00000$              | Art may be<br>$-1 - 1 - 1$<br>--<br>Hile turns                                                                      | <b>Tag</b>                                                                                   |
|                                               |                                    | ٠<br>fambahitana.<br><b>Hitali Data</b><br><b>HADUCITAES</b>                                                        |                                                                                              |
|                                               | <b>Chamburg</b>                    | - 3                                                                                                    |                                                                                              |
|                                               |                                    |                                                                                                    |                                                                                              |
|                                               |                                    |                                                                                                    |                                                                                              |
|                                               |                                    |                                                                                                    | $-1$                                                                                         |

**Gambar 36. Hasil Tampilan Previous**

Setelahnya klik button lagi untuk melihat file selanjutnya kita buat kemudian kita pilih "go to next record"

| $\Lambda_2$<br>Colori +<br>a<br><b>Penni ginasi</b><br><b>Wind</b><br>Times.<br><b>Taken</b> | <b>BLAKEDQBEDHKAV</b><br><b>Cartrell</b>                                                                                                    | <b>43 min</b><br><b>At part</b><br>To Auto and Time<br>Inicial<br>Massim (Christm                                                                                                    | B.<br>×<br>œ<br>C Two Tade<br>man Golden Wessertz, San<br>Convert Parm's Name in Hous Olair.<br><b>Basil Guint</b><br><b>Francis</b><br>Telefa                                                                                                    |
|----------------------------------------------------------------------------------------------|----------------------------------------------------------------------------------------------------|----------------------------------------------------------------------------------------------------|----------------------------------------------------------------------------------------------------|
| $-1.1$<br>AR ACCRES OWNER                                                                    | <b>IL Sea Antoni</b>                                                                                                    | Command Botton Witard                                                                                                    | Primerry Drest                                                                                                    |
| UR.<br>lister.<br>TakAne<br>٠<br>To Sand Editor                                              | .<br><b># Ilstail</b>                                                                                                    | What artist do sou want to happen what the butter in<br>present?<br>Different actors are scalable for each cologeny.                                                                                                    | Telefinist Euro - Comment Bullion<br>THE R. P. LEWIS CO., LANSING, MICH. 49-14039-1-120-2<br>۰<br>Conversity<br>Former Sale (Cype) Other                                                                                                    |
| Sil Sand Hood<br>÷<br>Farres<br>Til Switchman                                                | Holtz, Data<br>t.<br>LFLF agerbay<br>TahaaM Siind<br><b>Inferior Europe</b><br>Tributt dont<br>m<br><b>Ninglet</b>                                            | <b>СМАДИЯМ</b><br><b>BERNIKI</b><br>Ford Abraic<br><b><i><u>Benediktenwisse</u></i></b><br>Find Ascord<br>Ascord Counstons<br><b>Printed Clinton Infinition</b><br><b>Da To Fire Factor II</b><br><b>Asport Operations</b><br>Go To'Lest Ranner<br>Assicates.<br>to to test kery).<br><b>Hornfermous</b><br>Do To Previsue Rennie | <b>Spott</b><br>Taylor<br><b>Puture Cigilian Ariengement</b><br><b>Visible</b><br>Curcial On Home<br><b>Pickure Texas</b><br>Policie<br>Width<br>might<br>Tap<br>1eh<br><b>Basic Myle</b>                                                                                                    |
|                                                                                              | -<br>Skitetenger<br>mai<br><b>Unter Artist</b><br>$\sim$<br>-<br>Filic Soder<br>Hile Turat<br><b>Element Hypera</b><br>٠<br>3.00<br>. .<br><b>Chim Fourse</b> | <b>DAM</b><br>beat a<br>trub.<br>$-200$<br><b>Carls</b><br><b>URAN DATA</b><br><b>Higgst Battle</b><br><b>WALL</b>                                                                                                    | <b>Hangalout</b><br><b>Wild Theme</b><br><b>Beck Color</b><br>Botter Tiple<br><b>Boyder Width</b><br><b>BOISH COMP</b><br><b>Haves Color</b><br><b>Phones Cator</b><br>Wares Form Color<br><b>Personal Prince Cabler</b><br>Fold Hans-<br>Foot Sax<br><b>Attament</b><br>Font bling M.<br>Ford Lindschief<br>Fort East |

**Gambar 37. Menambahkan Fitur Selanjutnya**

Kemudian pilih picture klik next

| Ai<br>Colori 1<br><b>Widow</b><br><b>Trembi</b> Elfusiv<br>Terrant<br><b>TWH</b> | <b>White Automobile The</b><br><b>Cattron</b>                                                                      | gill-tops<br><b>QEDDERA</b> NE<br><b>43 min</b><br><b>Asset</b><br>Th Asia and Time<br>tough?<br>Massim (Christm                                                 | 國<br>Latitudes in 1994<br>m<br>- 31<br>ä<br>Two Tade<br>748<br>Auto Excellent Wreakers<br>Convert Form a Narren'ts House Keen<br>Galler:<br><b>Francis</b><br>20141<br>Telefa                     |
|----------------------------------------------------------------------------------|----------------------------------------------------------------------------------------------------|----------------------------------------------------------------------------------------------------|----------------------------------------------------------------------------------------------------|
| $-1.4$<br>AB Accuso Objects<br>UA.<br>line ck.<br>Takkee<br>٠                    | <b>Lineal Asiate</b><br>.<br>-                                                                                     | Command Botton Witard<br>Do you must be can a sidum at the bullett!                                                                                              | <b>Primarry Theor</b><br>· Intellige face: Commed Bullish<br>THE R. P. LEWIS CO., LANSING, MICH. 49-14039-1-120-2<br>ConnectO                                                                     |
| To farm below<br>讍<br><b>Sand Mariel</b>                                         | ×<br><b># Ilistail</b>                                                                                             | If you shows Text, you can bee the text to depen. If you<br>throws Pecture, you can dont Browser to thick a picture to display.<br>(1244)<br><b>Next Decoral</b> | Formal Date (Cype) Other<br><b>Spott</b><br><b>Taufald</b>                                                                                                    |
| Farres<br>÷<br>To Switch Ration                                                  | 111.D.L.<br>$-1.018$<br>aged in<br>WrepAl.<br>Sond<br>imate<br>denies.<br>Tributt down                             | Airmy Right<br>E<br>R2446<br>Ga Tu Mext<br><b>Till wic All Pulsares</b>                                                                                          | <b>Puture Captian Arvingement</b><br><b>Visite</b><br>Currier On House<br>Poture Topic<br>Policie<br>Weder<br>Faight<br>Tap.<br>Left<br><b>Basic Myer</b>                                         |
|                                                                                  | Newplate.<br>Skietenper<br><b>Acres</b><br><b>Unter Artist</b><br><b>SELECT</b><br>He Sad<br><b>HAH TAXIT</b><br>× | <b>Eakol</b><br>$+445$<br>tiniti.<br>best.s-<br>$-1 - 1 - 11$<br>--                                                                                              | <b>Harostered</b><br><b>Wild Theme</b><br><b>Back Color</b><br><b>Border Tiple</b><br><b>Boyder Volks</b><br><b>Bolder Costs</b><br><b>Haves Color</b><br><b>Phones Cator</b><br>Wares Fore Color |
|                                                                                  | fambah dara<br>٠<br>×<br>200<br><b>Chim Found</b>                                                                  | <b>Carls</b><br><b>Hitali Data</b><br><b>HNNGCDATE</b><br><b>HARA</b>                                                                                            | <b>Percent Print Cabler</b><br>Fold Hans-<br>Foot Sax<br>Atlantast<br>Font Margin<br>Ford Underline<br><b>Australia</b><br>Fore Color<br>will regarded. Address<br><b>Hyandrik SubJohnson</b>     |

**Gambar 38. Pilih Gambar**

kemudian ketik "cmdnext" klik finish

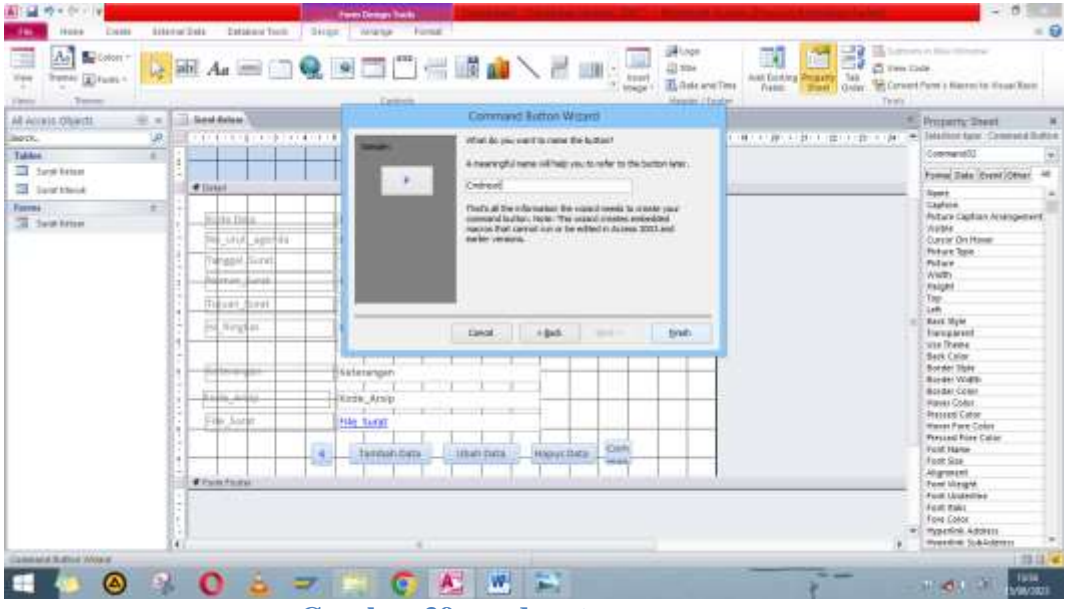

**Gambar 39. cmdnext**

Maka akan muncul gambar seperti ini, jika masih acak acakan, rapikan kembalo saja.

| $\Lambda_2$<br>Colori +<br><b>Trend (g) Fuses 1</b><br>Terra | T.<br>鄙<br>m<br><b>BAEOQBEDHRAVE</b><br><b>43 min</b><br>C Two Date<br>748<br>Auto Continue Wreckerter<br>$ \frac{1}{1000}$<br>Th Ante and Time<br><b>Francis</b><br>Massier (Gaulor)<br>Carmelin<br>Telefa                                                                                                    | Tool Green, Corvettown Nermin Headless                                                                                                    |
|--------------------------------------------------------------|----------------------------------------------------------------------------------------------------|----------------------------------------------------------------------------------------------------|
| 单元<br>AR ACCUSE OWNER                                        | <b>Collaborate Systems</b>                                                                                                    | Primerry Drest<br>- Intellier face Instern                                                                                                    |
| UP.<br>Takkee<br>٠                                           |                                                                                                    | <b>Detail</b>                                                                                                    |
| To furniture                                                 |                                                                                                    | Formal Bake (Cyren) Other                                                                                                    |
| Sil Sand Hood                                                | <b>Climat</b>                                                                                                    | <b>Stewart</b>                                                                                                    |
| Farres<br>÷<br>Si Switchman                                  | Kode Ilaha<br>211 D.L.<br><b>SOLENSIST</b><br>s<br>Little agents<br>No prot_agenda<br>TahaaM Siind<br>tingal Suit<br>Lotab.<br><b>Julenan</b><br>Noroon turnt<br>Tobust down<br>Tucuan, Surat<br><br><b>1999 1999</b><br>ind Newton<br>for Aireplan<br><b>diama</b><br>Skitetengen<br>21223-2222<br><b>Winds: Arsip</b><br>other a believe<br>The problem of<br>---<br>File Audit<br>Hile Sarah<br>familiari dara<br><b>Hitah Data</b><br><b>HNNUCDATE</b><br>×<br>u.<br>26<br><b>Chamburg</b> | <b>Vitaliate</b><br>must<br><b>BAN CHIN</b><br>Alternate Back Color<br>Taxres 19444<br><b>ALAN HEIGHT</b><br><b>Call Gilber</b><br>Can Stroya<br><b>Disglast When</b><br><b>Keep Together</b><br>Force Stein-Plage<br><b>Have Rose DF Call</b><br>DVICRA:<br>On Dist Click<br>On Meant Dealer<br>Thi Magge Lip<br>On Meass Missa<br>On False<br><b>Tag</b> |
|                                                              | G.<br>٠                                                                                                    | <b>CR</b><br>13114                                                                                                    |

**Gambar 40. Tampilan Akhir Tambah Fitur**

Jika sudah seperti ini, jangan lupa selalu lansung di save.

Untuk setiap pengisian data dilakukan di form surat ini. Memasukkan filenya menggunakan hyper link dan kita bisa mencari data dari folder kita. Dan untuk membuka file nya juga mudah sekali, tinggal klik lik nya nanti bakal langsung terbuka isi surat ataudokumen yang memang di simpan disana.

Untuk membuat form surat masuk caranya hampir sama dengan form surat keluar, ikuti langka langkah yang tadi dilakukan di form surat keluar.

Report atau Laporan Surat Keluar dan Surat Masuk

Klik fitur report Wizard

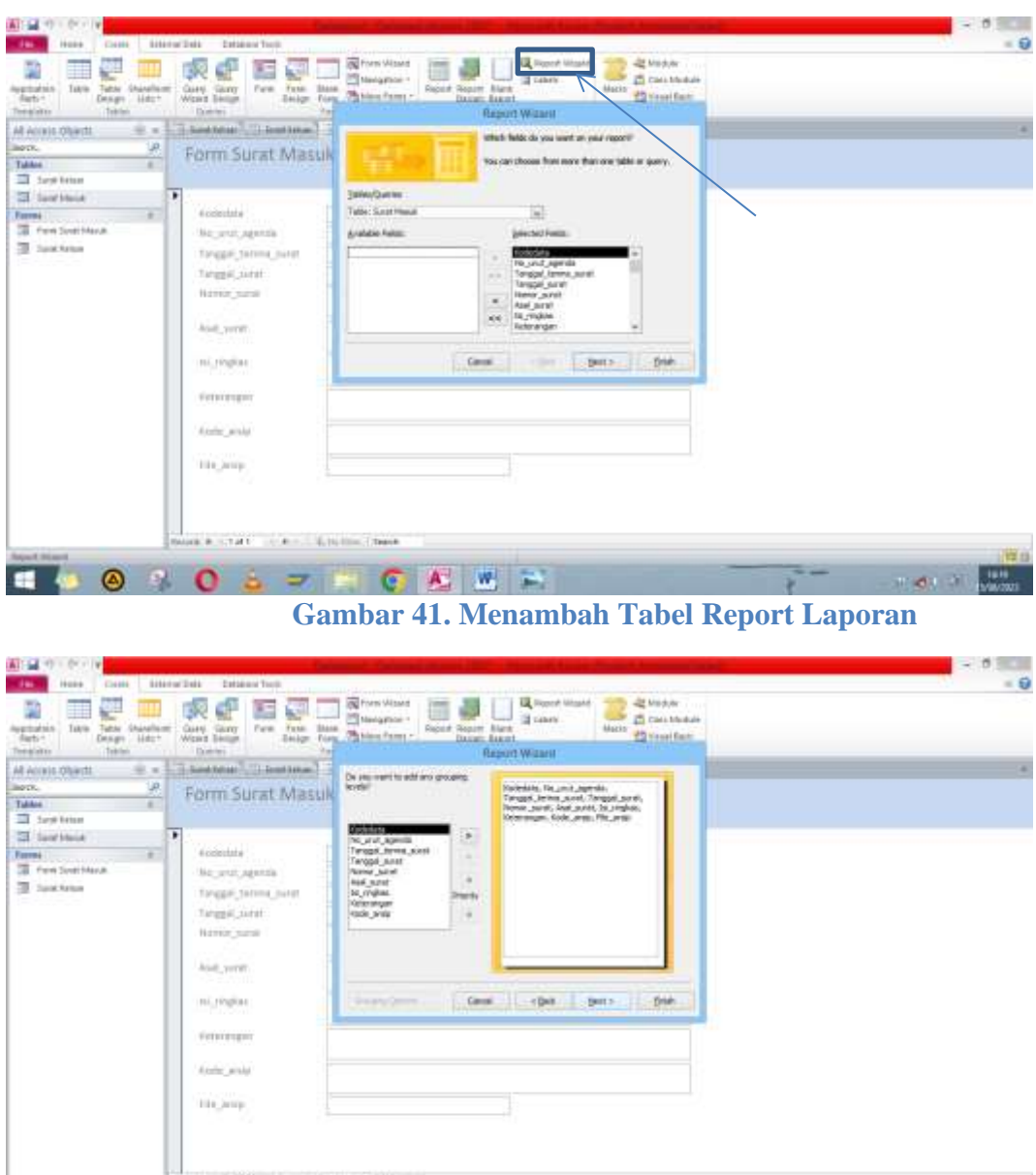

**Gambar 42. Memindahkan Semua Data Surat Masuk**

**Les** 

kita klik next semuanya

0000

Pilih landscape saja karena buku agenda akan cenderung landscape

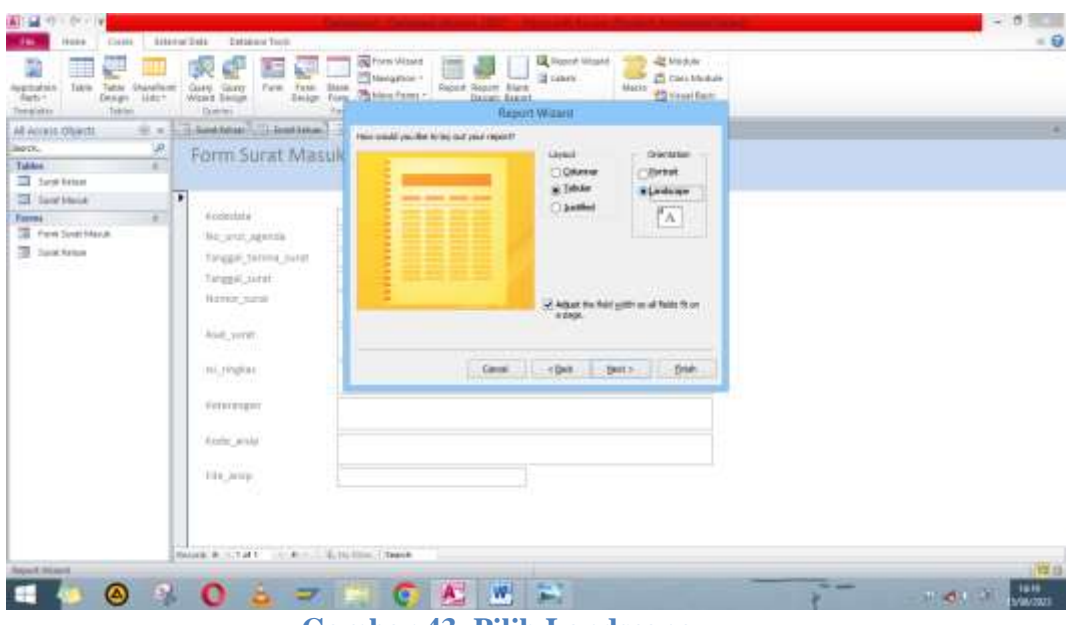

**Gambar 43. Pilih Landscape**

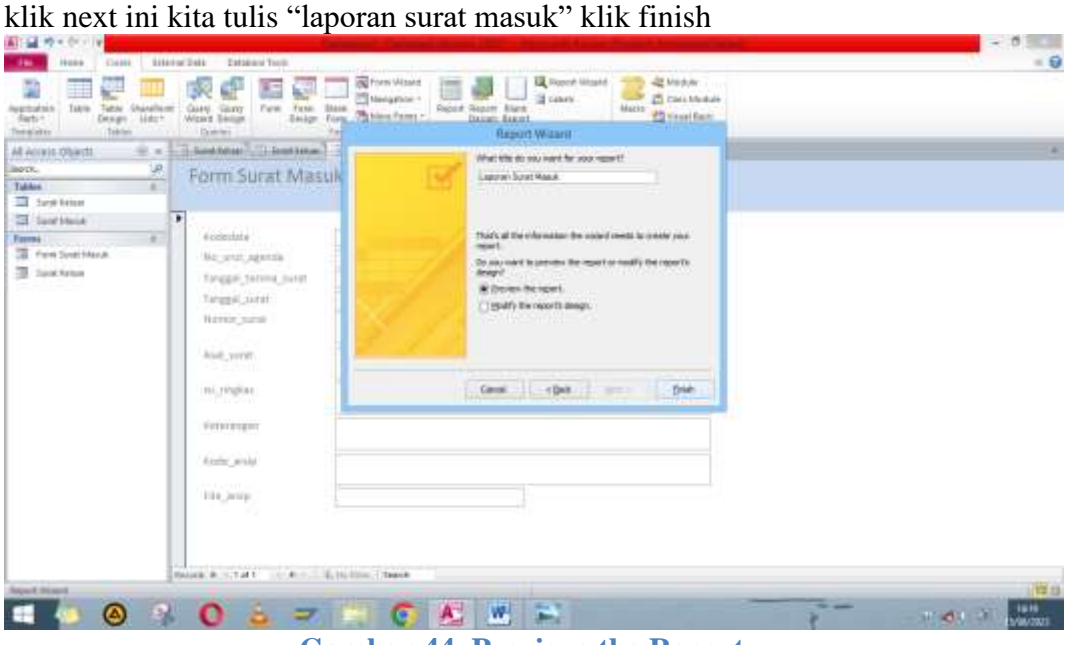

**Gambar 44. Previous the Report**

Maka tampilannya akan seperti ini.

| <b>Part Presso</b><br>El Diversion L<br>The Margins [1] investigate (First Constitute) Column Page<br>Fear Ter.<br>AR ACCRES OWNER | $\mathbb{R}$<br>tan<br><b>Proximize</b> | Dear Dra Ton Mary<br>Situa:<br><b>College Street</b><br>E = 17 Letter T better T fee better I Direction 10 toward West | <b>Text</b><br>future. Case:<br>$\sim$ | 凸<br>THE HOTEL<br>Loui Marx<br><b>COMPOS</b> | ü<br>Chica Hrand<br>finder.<br>Close President<br><b>TELEVIS</b> |                            |           |
|----------------------------------------------------------------------------------------------------|-----------------------------------------|----------------------------------------------------------------------------------------------------|----------------------------------------|----------------------------------------------|------------------------------------------------------------------|----------------------------|-----------|
| UR.<br>liotti.<br>Takker<br>×                                                                                                    |                                         |                                                                                                    |                                        |                                              |                                                                  |                            |           |
| To face below<br><b>CE</b> Sant Marie                                                                                              |                                         | Laporan Surat Masuk                                                                                                    |                                        |                                              |                                                                  |                            |           |
| Farms :<br><b>TE</b> First Systematic                                                                                              |                                         | hittis gents a cutal , sont hamac sant:                                                                                | $4141$ mest                            | to impac-                                    | <b>Johnson</b>                                                   | lich, irrij                | Tile pris |
| 3 textus<br><b>Rowrite</b><br><b>La Livenner, Sunst Alanak</b><br>a sa san a                                                       |                                         |                                                                                                    |                                        |                                              |                                                                  |                            |           |
|                                                                                                    |                                         |                                                                                                    |                                        |                                              |                                                                  |                            |           |
|                                                                                                    |                                         |                                                                                                    |                                        |                                              |                                                                  |                            |           |
|                                                                                                    | Week - 1-1                              | Louis and Ministers 140                                                                                                |                                        | $\mathcal{L}$                                |                                                                  |                            |           |
|                                                                                                    |                                         |                                                                                                    | コ<br>W.                                |                                              | <b>Stripped</b>                                                  | <b>四百日 Windows 2011 19</b> | 16.15     |

**Gambar 45. Tampilan Akhir Laporan Surat Masuk**

Jka sudah selesai, maka kita tinggal merapikan designya.

Bagaimana cara merapikannya

- klik kanan di tabel report laporan surat masuk,
- pilih design view
- atur atur saja serapi mungkin
- jika mau, buat juga kop perusahaan/ instansi

Maka tampilan akhir dari "Laporan Surat Keluar dan Masuk" adalah seperti ini

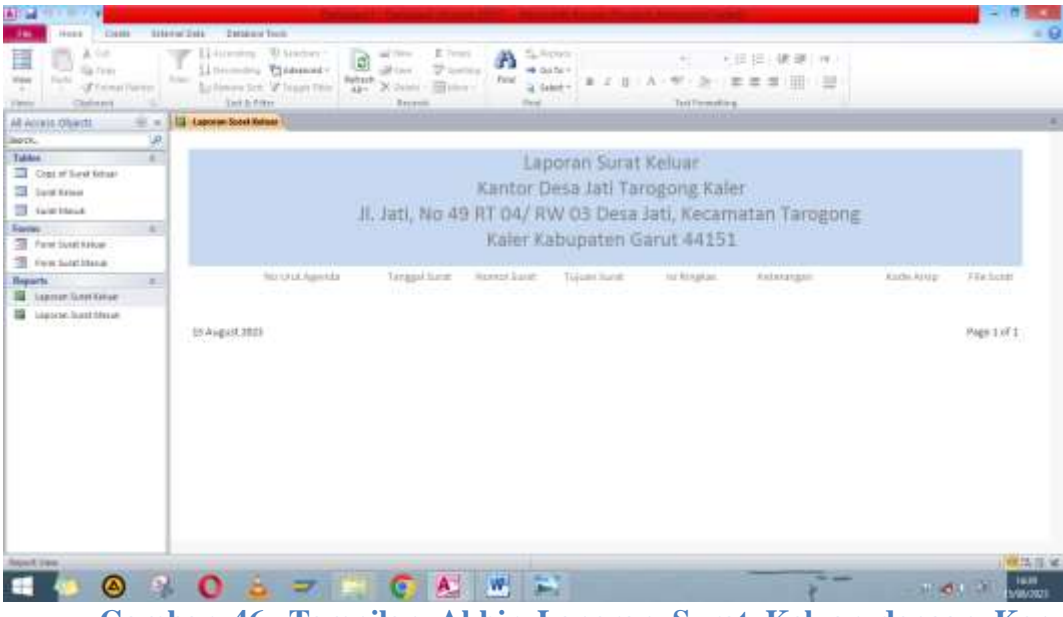

**Gambar 46. Tampilan Akhir Laporan Surat Keluar dengan Kop Perusahaan**

**Referensi :** <https://youtu.be/MSacaB7nFek>